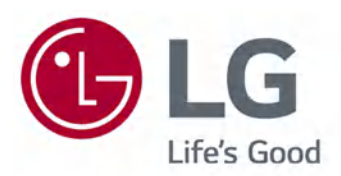

# Ръководство на потребителя

Прочетете това ръководство внимателно, преди да използвате вашето устройство, и го запазете за бъдещи справки.

www.lg.com

### Съдържание

#### Първи стъпки с LG webOS TV

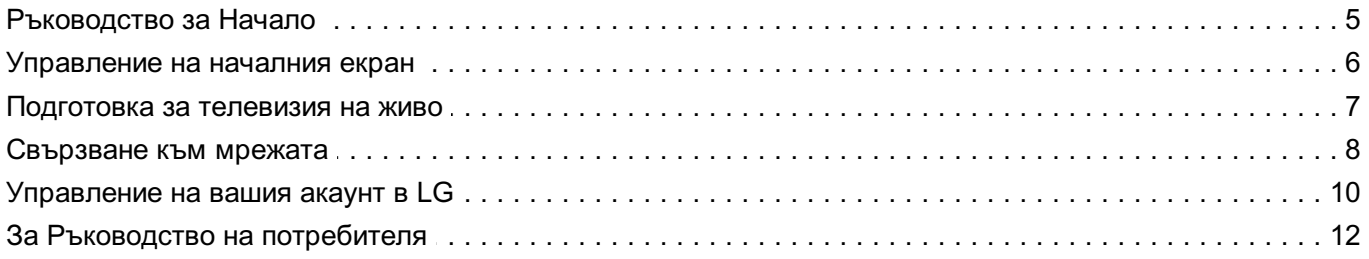

#### Как да работите с телевизора

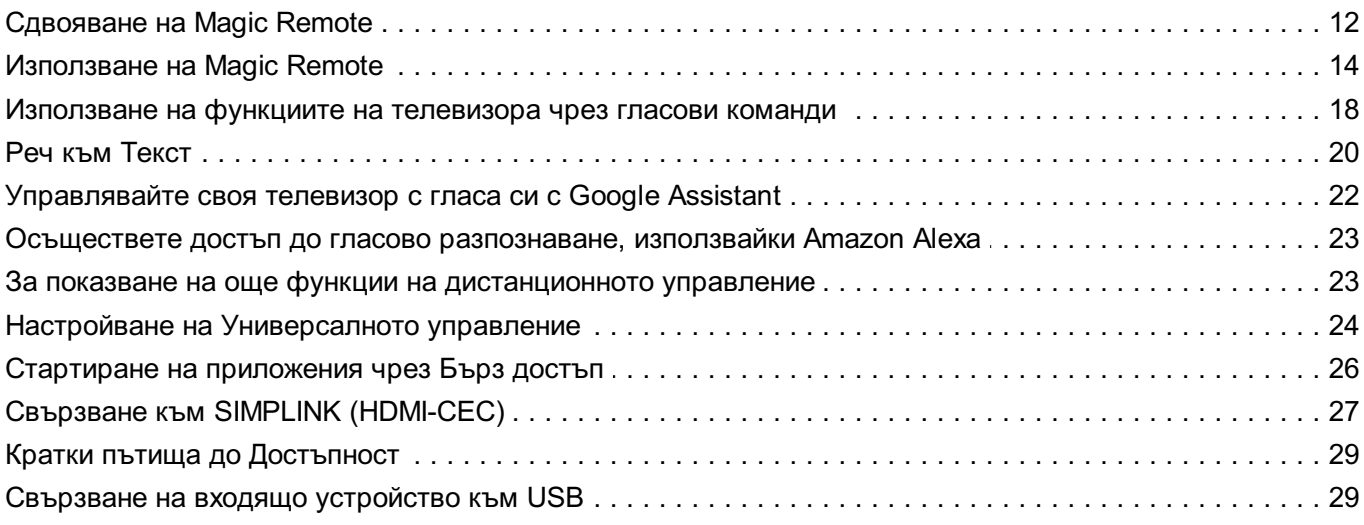

#### Насладете се на телевизия на живо

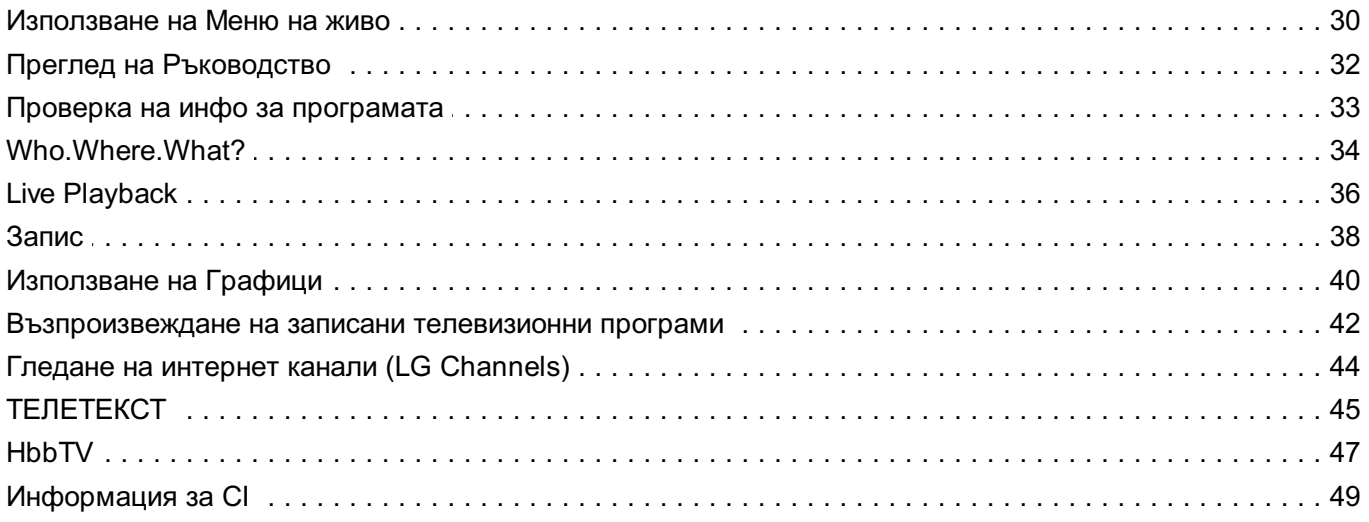

#### Приложения и съдържание

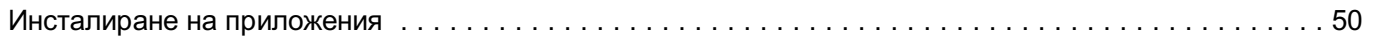

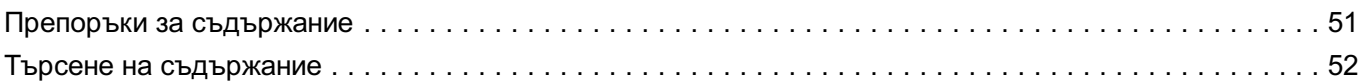

#### Свързване на външни устройства

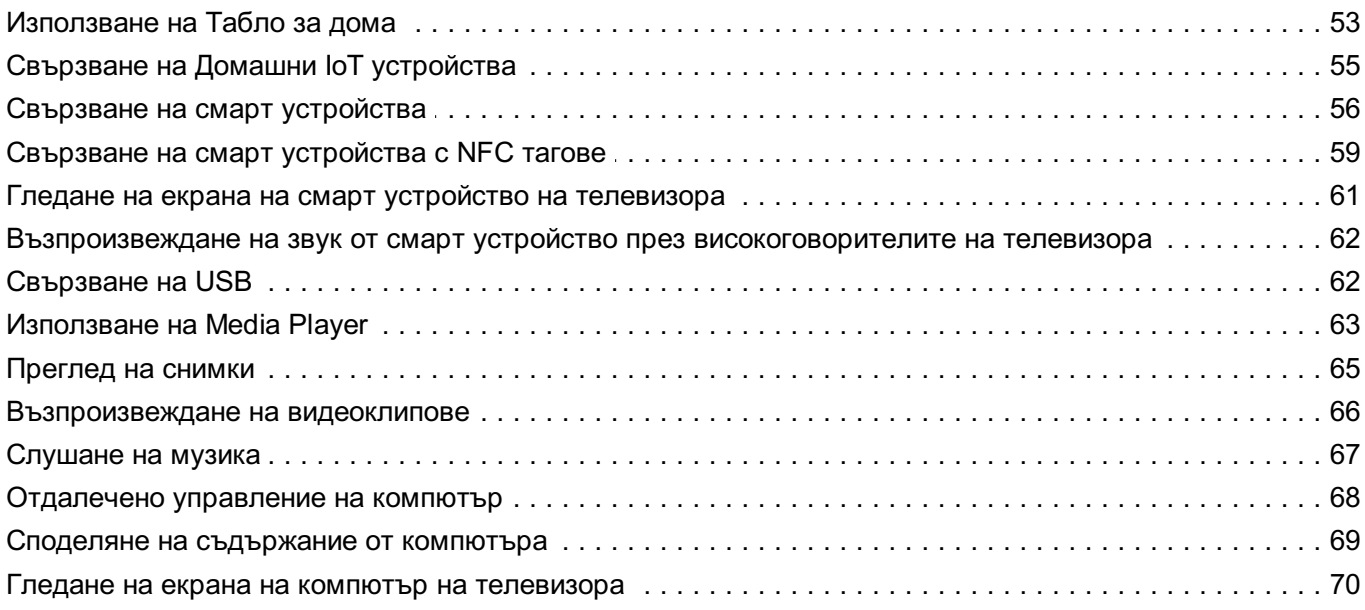

#### Извличане на максимална полза от Smart TV

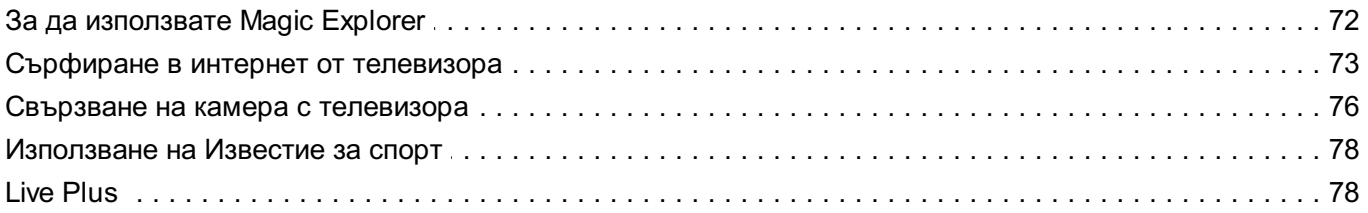

#### Настройки

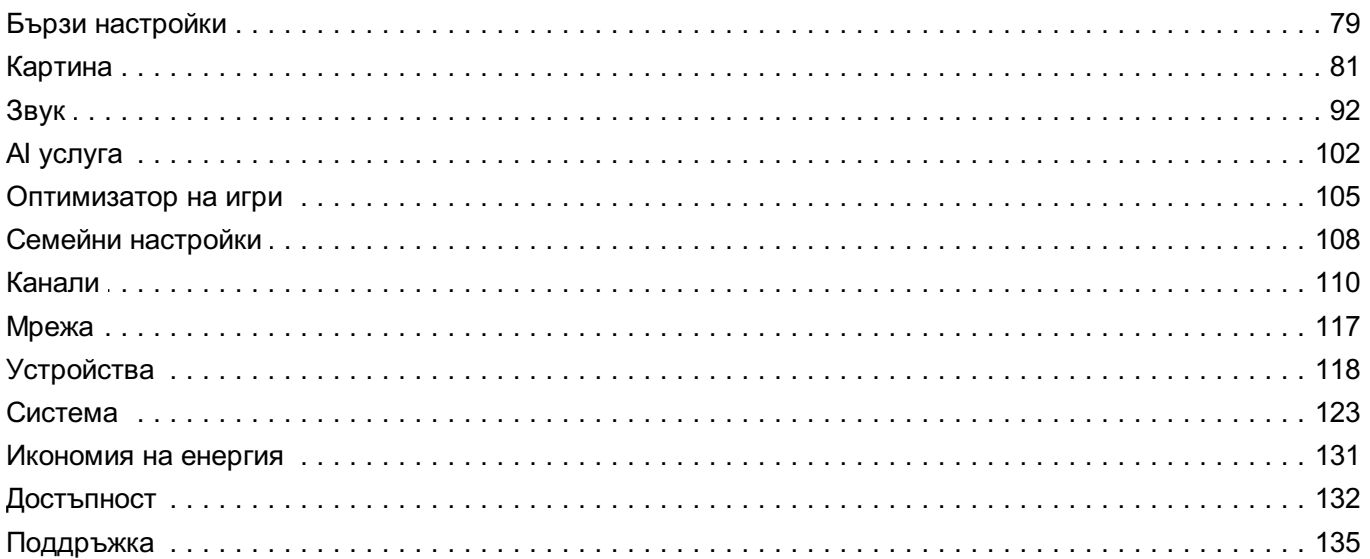

#### Потвърждение

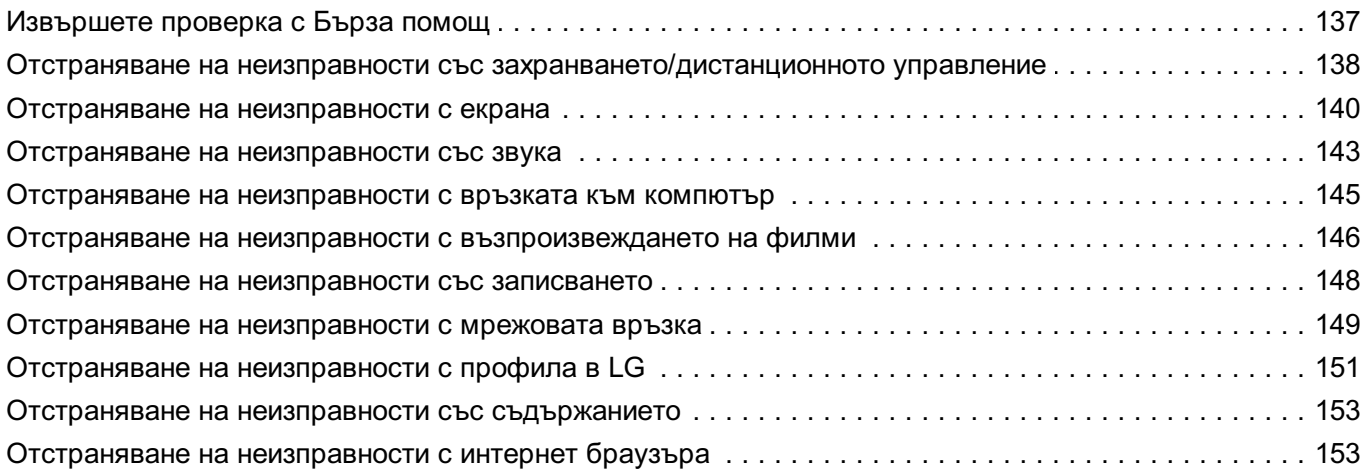

#### Запознаване с информацията

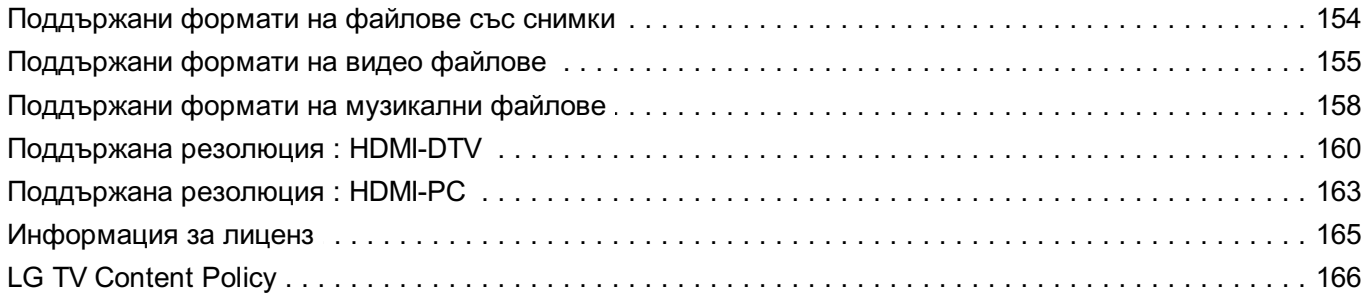

## **Първи стъпки с LG webOS TV**

## **Ръководство за Начало**

### **Използване на функцията Начало на LG webOS TV**

Можете да отворите екрана Начало, като натиснете бутона  $\widehat{\omega}$  от дистанционното управление.

Завъртете бутона **Колелце (OK)** на Magic Remote, за да превъртате през менюто. Можете да отваряте приложения и съдържание или да използвате различните функции на смарт телевизора.

Стандартното дистанционно управление ви дава възможност да превъртате през менюто с бутоните  $\blacktriangledown$ / $\blacktriangle$ .

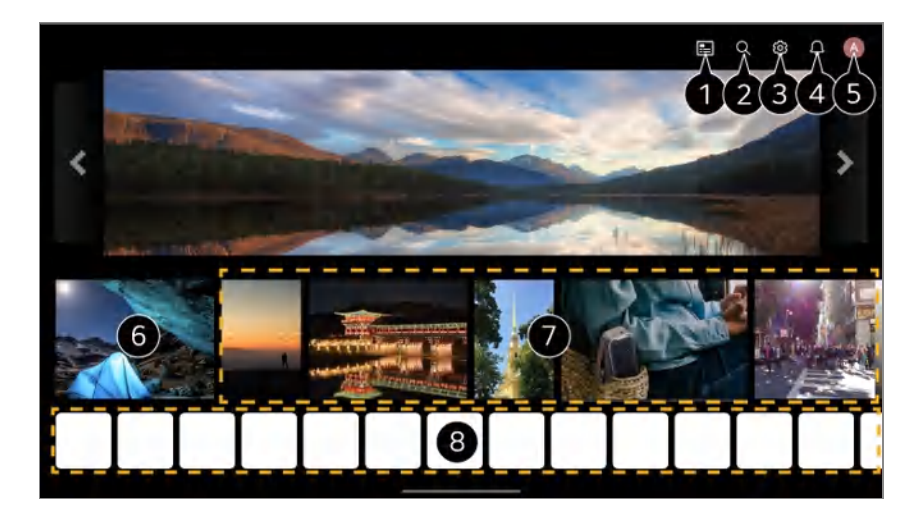

Стартирайте **Ръководство**.

За да видите допълнителна информация, **Насладете се на телевизия на живо Преглед на Ръководство** в **Ръководство на потребителя**.

#### **<sup>2</sup> Стартирайте Търсене.**

За да видите допълнителна информация, **Приложения и съдържание Търсене на съдържание** в **Ръководство на потребителя**.

Стартирайте **Бързи настройки**. За да видите допълнителна информация, **Настройки Бързи настройки За бързо използване на функцията Конфигуриране** в **Ръководство на потребителя**.

**Стартирайте Съобщения.** 

За да видите допълнителна информация, **Настройки Система Съобщения** в **Ръководство на потребителя**.

#### Стартирайте **Профил в LG**.

За да видите допълнителна информация, **Първи стъпки с LG webOS TV Управление на вашия акаунт в LG** в **Ръководство на потребителя**.

Връща към последно използвания телевизионен или външен вход.

Можете да получите препоръки от различни канали и програми.

- Трябва да влезете в профила си в LG, за да получите персонализирани препоръки за съдържание.
- Трябва да се свържете към мрежата, за да използвате функцията за препоръки.
- Можете да стартирате, премествате и изтривате приложенията, инсталирани на Вашия телевизор.
- **Списък с приложения** и **Топ избор за вас** се показват автоматично на екрана всеки път, когато телевизорът е включен. За да промените дисплея на началния екран, променете настройката на **Авт. стартиране на началната страница** от **Общи Система Допълнителни настройки Настройки на началната страница**.
- Наличността на и достъпът до Съдържание и Услуги в LGE Device подлежат на промяна по всяко време без предизвестие.
- Наличните функции варират според региона или услугата.

### **Управление на началния екран**

### **Управление на началната страница на LG webOS TV**

Можете да промените реда на показваните приложения или списъци със съдържание, като натиснете бутона на дистанционното управление. Завъртете бутона **Колелце (OK)** на Magic Remote, за да превъртате през менюто. Можете да влезете в режим на редактиране, като изберете  $\mathscr{O}$ , който се намира в долната част на екрана.

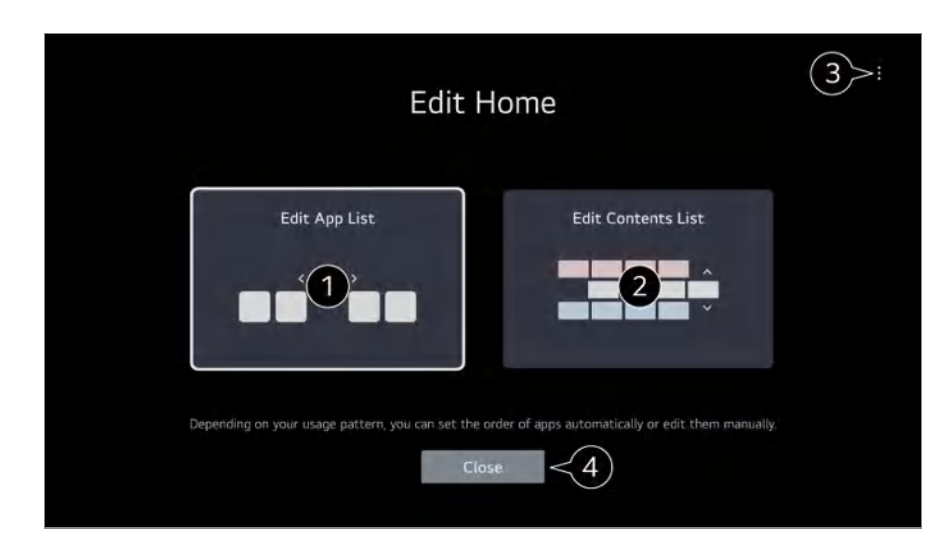

#### Влиза в режима **Редактиране на списъка с приложения**.

В зависимост от модела ви на използване можете да зададете реда на приложенията автоматично или вие самите да го редактирате.

След като сте избрали приложението, което искате да редактирате, от **Списък с приложения** на началния екран, натиснете и задръжте бутона **Колелце (OK)** на дистанционното управление или изберете бутона **Редактиране на списъка с приложения**, разположен в последната част от **Списък с приложения**, за да влезете в режим **Редактиране на списъка с приложения**.

#### Влиза в режима **Редактиране на списъка със съдържание**. Можете директно да редактирате реда на списъка със съдържание, показан в началния екран.

**Нулиране на подреждането на приложенията** : Нулира реда на елементите в списъка с приложения.

**Нулиране на данните за употребата** : Това нулира историята на преглед на съдържание и историята на използване на приложения. Ако ги нулирате, ще е необходимо известно време, преди да започнете да получавате препоръки за съдържание отново.

**Настройки на началната страница** : Когато включвате захранването, отидете на екрана, който настройва поведението на началния екран или показването на реклами.

**Ръководство на потребителя** : Преминете към приложението **Ръководство на потребителя**.

Елементите, които могат да бъдат настроени, варират според режима на редактиране.

Излиза от режим на редактиране.

## **Подготовка за телевизия на живо**

### **Гледане на ефирна телевизия**

- 01 Свържете антената/кабела към телевизора.
- $\mathbf{02} \ \, \mathbf{\circledcirc} \to \mathbf{\mathbf{\Theta}}$  → Общи → Канали → Настройка на кана» (Настройка на канала) · **Автоматична настройка** се стартира. Открива и добавя само каналите, които се излъчват.
- Можете също да свържете оборудване, което може да получава ефирен сигнал, като например приемник за цифрова телевизия вместо антената. **Общи Устройства Външни устройства Настройки за Универсалното управление** се стартира.
- За разрешаване на проблем, свързан с тази функция, вижте раздела **Потвърждение** от **Ръководство на потребителя**.

## **Свързване към мрежата**

#### **Свързване към мрежата**

Ако конфигурирате настройките за мрежата, можете да използвате различни услуги, като например онлайн съдържание и приложения.

#### **Настройка на кабелна мрежа**

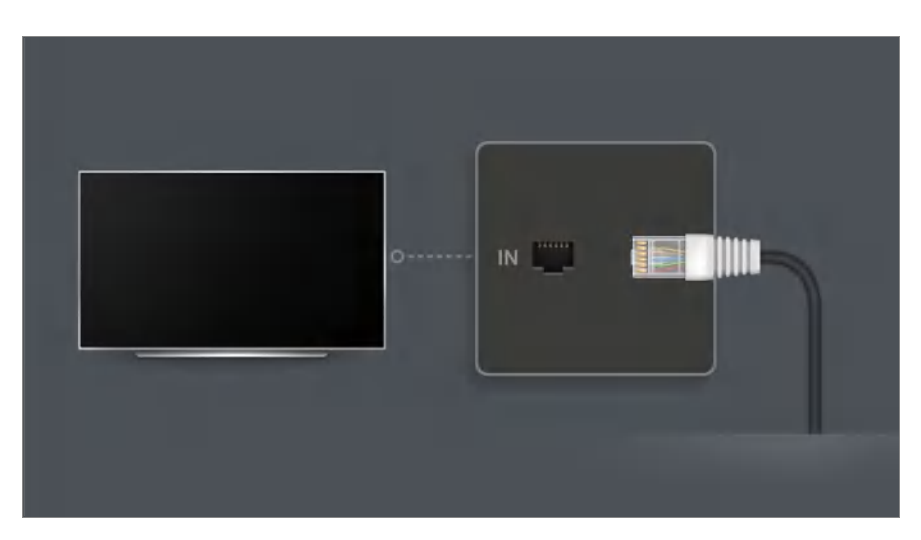

Свържете LAN порта на телевизора и маршрутизатора, като използвате LAN 01 кабел.

Маршрутизаторът трябва предварително да бъде свързан към интернет.

Ако маршрутизаторът поддържа DHCP, телевизорът автоматично се свързва към мрежата, когато го свържете към мрежата с помощта на LAN кабел.

#### **Ако мрежата не се свърже автоматично**

- 02 Натиснете бутона <sup>®</sup> на дистанционното управление.
- Изберете **Общи Мрежа Кабелна връзка (Ethernet)**. 03 За да видите допълнителна информация, **Настройки Мрежа Кабелна връзка (Ethernet)** в **Ръководство на потребителя**.
- Някои модели може да не се поддържат.

#### **Настройване на безжична мрежа**

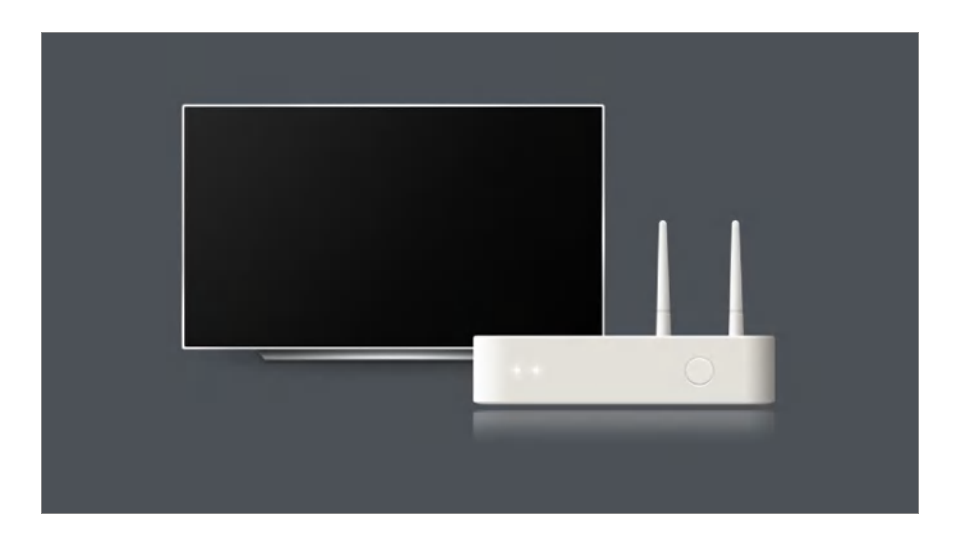

- 01 Включете свързания към интернет маршрутизатор.
- **02** Натиснете бутона <sup>®</sup> на дистанционното управление.
- 03 Изберете **Общи Мрежа Връзка с Wi-Fi**.
- 04 Когато търсенето на мрежа приключи, се извежда списък с налични за свързване мрежи.
- 05 Изберете мрежа, с която да се свържете. Ако вашият безжичен LAN маршрутизатор е защитен с парола, въведете конфигурираната парола за вашия маршрутизатор. За да видите допълнителна информация, Настройки → Мрежа → Връзка с Wi-**Fi** в **Ръководство на потребителя**.

#### **Предупреждения за настройки на мрежата**

• Използвайте стандартен LAN кабел (свържете към Cat7 или по-висока категория с

конектор RJ45, порт 10 Base-T или 100 Base TX LAN).

- Нулиране на рутера може да доведе до проблеми с мрежовата връзка. В този случай рутерът ще работи нормално, ако го изключите, разкачите от телевизора и след това го свържете отново и включите.
- LG Electronics не носи отговорност за мрежовата връзка или повреда във функционирането поради проблеми, като например повреда на оборудването или прекъсната връзка.
- Мрежовата връзка може да не функционира правилно заради мрежовите настройки или интернет доставчика.
- DSL услугата трябва да използва DSL модем, а кабелната услуга трябва да използва кабелен модем. Тъй като са налични само определен брой мрежови връзки, настройките на телевизионната мрежа не трябва да се използват в зависимост от договора с интернет доставчика. (Ако договорът не разрешава повече от едно устройство за линия, може да се използва само вече свързаният компютър.)
- В безжичната мрежа могат да възникнат смущения, причинени от други устройства, които използват честота от 2,4 GHz (безжичен телефон, Bluetooth устройство или микровълнова печка). Смущения могат да възникнат и при използването на честота от 5 GHz, но вероятността е по-малка.
- Безжичната среда може да доведе до бавна работа на безжичната мрежова услуга.
- Употребата на няколко безжични устройства едновременно може да забави връзката ви.
- Устройството с точка за достъп трябва да поддържа безжични връзки и на него трябва да бъде активирана функция за безжична връзка, за да има AP (точка за достъп) връзка. Обърнете се към доставчика на услуги за възможностите за безжични връзки на точката за достъп.
- Проверете настройките на SSID и сигурност на точката за достъп. Вижте подходящата документация за настройки на SSID и сигурност на AP.
- Ако мрежата се промени при преместване на телевизора или промяна на рутера, трябва да настроите повторно безжичната мрежа. Съществуващите връзки с безжични мрежи няма да бъдат запазени.
- Невалидните настройки на мрежови устройства (устройство за споделяне на кабелна/безжична линия, концентратор) може да доведат до бавна или неправилна работа на телевизора. Инсталирайте устройствата правилно според съответното упътване и мрежата.
- Методът на свързване може да бъде различен в зависимост от производителя на точката за достъп.
- За разрешаване на проблем, свързан с тази функция, вижте раздела **Потвърждение** от **Ръководство на потребителя**.

## **Управление на вашия акаунт в LG**

### **Членство в LG**

Влизайки с **Профил в LG**, можете да използвате персонализирано препоръчано съдържание и редица услуги на приложението.

Можете да се регистрирате за членство в LG и да влезете с имейл адреса си в **Профил в LG**.

Също така можете да се регистрирате за членство в LG чрез идентификатора и паролата на профил във външна услуга.

- **01 Изберете <sup>®</sup> → <sup>●</sup> → Общи → Система → Профил в LG**.
- Започнете регистрацията за членство в LG, като изберете един от 02 предложените методи за влизане.
- Приемете Потребителски споразумения и въведете информацията, 03 необходима за регистрация.
	- Необходимата информация може да се различава в зависимост от държавата.
- 04 Ще ви бъде изпратена връзка за потвърждение на имейл адреса, който сте въвели при регистрацията. Моля, завършете потвърждението по имейл в рамките на периода на валидност.
- След като имейл адресът ви бъде потвърден, можете да влезете с 05 идентификационните си данни.
- Тази функция може да не е налична в някои държави.
- Възможни са възрастови ограничения за регистрация.
- За разрешаване на проблем, свързан с тази функция, вижте раздела **Потвърждение** от **Ръководство на потребителя**.

#### **Управление на вашия акаунт в LG**

#### **Общи Система Профил в LG**

Когато отворите **Профил в LG**, се показват профилите, с които сте влизали преди това; можете да изберете профил, с който да влезете, или да редактирате списъка с профили.

Можете да прегледате основна информация за профила, като изберете **Управление на профил** под съответния профил. Освен това можете да промените паролата си или да редактирате информацията за профила си.

## **За Ръководство на потребителя**

### **За Ръководство на потребителя**

За информация относно всяка от функциите на LG webOS TV се обърнете към **Ръководство на потребителя** на телевизора.

Можете да проверите описанието на свързаното **Ръководство на потребителя**, като щракнете върху **Ръководство на потребителя** в горния десен ъгъл, докато използвате приложението, или върху  $\mathcal O$  по време на настройването в **Настройки**.

Ако щракнете върху **Опитайте сега** в **Ръководство на потребителя**, можете да навигирате до тази функция или настройка.

Цветовете на текста в това Ръководство за потребителя се използват за обозначаване на следното:

- ■ червен: имената на бутоните на дистанционното управление.
- ■ жълт : бутоните и текстът, който ще бъде показан на екрана на телевизора.
- **■** зелен : Имената на входните конектори на телевизора.
- Изображенията и информацията в **Ръководство на потребителя** може да се различават в зависимост от модела и условията на работа.
- Поради надграждането на някои функции на устройството спецификациите може да се променят без предизвестие.

## **Как да работите с телевизора**

## **Сдвояване на Magic Remote**

### **Научете повече за Magic Remote**

Можете да изберете желаните функции лесно и удобно, като движите и щраквате с курсора на екрана на телевизора така, както бихте използвали мишка на екрана

на компютър.

Ако не е предоставено, можете да закупите Magic Remote отделно.

### **Сдвояване на Magic Remote**

Трябва да сдвоите Magic Remote с телевизора LG webOS TV, за да го използвате. Преди употреба сдвоете Magic Remote както следва:

- Включете телевизора. След около 20 секунди насочете дистанционното към 01 телевизора и натиснете бутона **Колелце (OK)**.
- 02 Дистанционното управление ще се регистрира автоматично и на телевизора ще се покаже съобщение за завършване на сдвояването.
- Ако не успеете да регистрирате Magic Remote, изключете телевизора и опитайте отново.

### **Повторно регистриране на Magic Remote**

Ако показалецът на Magic Remote не се появи на телевизора, трябва да го пререгистрирате.

- 01 Насочете дистанционното управление към телевизора и натиснете едновременно бутоните  $\widehat{w}$  и  $\widehat{\otimes}$  за повече от 5 секунди, докато указанията се появят.
- Предишната регистрация на дистанционното управление се отменя, след 02 което се регистрира отново.

### **Прекратяване на регистрацията на Magic Remote**

Ако имате няколко LG Smart TV и искате да регистрирате Magic Remote, което понастоящем се използва на друг телевизор, трябва да прекратите регистрацията на предишното.

- о1 Ако натиснете едновременно бутона <>>>> и бутона  $\widehat{\omega}$  за повече от 5 секунди, лампата на Magic Remote ще примигва и регистрацията ще бъде отменена.
- 02 Ако искате да прекратите регистрацията и да регистрирате за друг LG Smart TV, моля, следвайте метода за регистриране по-горе.

## **Използване на Magic Remote**

## **Използване на бутона на дистанционното управление**

Натиснете за кратко или натиснете и задръжте бутона на дистанционното управление за достъп до различни функции.

Изберете **Общи Достъпност Научаване на дистанционното управление**. Натиснете бутон на дистанционното управление, като следвате инструкциите на екрана, за да получите информация относно бутона.

За бутони с <sup>©</sup>, моля натиснете продължително (задръжте за повече от секунда).

- **9** : Стартирайте **Бърза помощ**. ●
- **С GUIDE** : Стартирайте **Ръководство**. **GUIDE** : Показва **Канали**.
- **0** : Появява се екранът за редактиране в **Бърз достъп**. ●
- $\cdots$ : Показване на допълнителните бутони на дистанционното управление.
	- ••• © : Описва със звук съдържанието на екрана.
- · **╋━** : Регулиране на силата на звука.
- $\cdot$   $\mathbb{N}$  : Изберете да изключите звука от телевизора. : Влезте в менюто **Достъпност**.
- $\cdot$   $\wedge\mathbf{V}$  : Можете да промените канала.
- $\cdot\;\Psi$  : Разгледайте препоръчаното съдържание. (Услугата за препоръки може да не е достъпна в зависимост от държавата, в която се намирате.)

Можете да използвате функцията за гласово разпознаване, като задържите бутона и говорите към горната част на дистанционното управление.

- $\cdot$   $\hat{m}$  : Показва началното меню.  $\mathbf{\hat{\Omega}}^{\odot}$ : Стартира последно използваното приложение.
- $\cdot$   $\bigoplus$  : Изберете входен източник. : Влизане в **Табло за дома**.
- $\cdot$   $\leftrightarrow$ : Преминете към предишната стъпка. • Э © : Затваря менюто.
- $\cdot$   $\circledR$  : Влиза в менюто за бързи настройки. : Влиза в менюто за всички настройки.
- $\cdot$  © : Стартирайте Запис. (Някои модели може да не се поддържат.)

### **Използване на Magic Remote**

9

...

<u>ගි</u>

 $\overline{0}$ 

QUICK

₹

心

01 Ако разклатите Magic Remote наляво и надясно или ако завъртите колелото, докато сочите с него към телевизора, показалецът ще се появи на телевизионния екран.

Ако придвижите дистанционното управление към желаното място, показалецът ще последва вашето движение.

- Придвижете показалеца към желаното място и натиснете бутона **Колелце** 02 **(OK)**, за да изпълните функцията.
- 03 Ако показалецът не се използва в продължение на определено време, той ще изчезне. Когато показалецът изчезне от екрана, разклатете Magic Remote надясно и наляво. След това ще се появи отново. Показалецът ще изчезне, ако натиснете бутоните ▲/ / / →/ , а дистанционното управление ще работи като стандартно дистанционно управление.
- 04 Можете да управлявате телевизора, като превъртате или натискате бутона **Колелце (ОК)** по средата между бутоните  $\triangle / \blacktriangledown / \blacktriangle$ . Когато преглеждате екран, който се превърта, можете лесно да се придвижвате нагоре и надолу, като превъртате с бутона **Колелце (OK)**. Когато гледате видеоклип, можете да натиснете бутона **Колелце (OK)** за поставяне на пауза/възпроизвеждане.
- Ако показалецът не се движи гладко, може да го нулирате, като го преместите до края на екрана.
- Използвайте дистанционното управление в работния обсег (в рамките на 10 метра). Ако има препятствие между телевизора и дистанционното управление, последното може да не работи правилно.
- В зависимост от периферните устройства (безжичен рутер, микровълнова фурна и т.н.) може да възникнат проблеми с комуникацията.
- Ударите могат да причинят повреда на Magic Remote.
- Когато използвате Magic Remote, внимавайте да не удряте мебели, електронни уреди или други хора около вас.
- За подробности относно конфигурирането на показалеца на Magic Remote, вижте **Ръководство на потребителя Настройки Система Опции за показалеца**.

## **Използване на бутона на дистанционното управление**

Натиснете за кратко или натиснете и задръжте бутона на дистанционното управление за достъп до различни функции.

Изберете **Общи Достъпност Научаване на дистанционното управление**. Натиснете бутон на дистанционното управление, като следвате инструкциите на екрана, за да получите информация относно бутона.

За бутони с <sup>©</sup>, моля натиснете продължително (задръжте за повече от секунда).

- **9** : Стартирайте **Бърза помощ**. ●
- **С GUIDE** : Стартирайте **Ръководство**. **GUIDE** : Показва **Канали**.
- **0** : Появява се екранът за редактиране в **Бърз достъп**. ●
- $\cdots$ : Показване на допълнителните бутони на дистанционното управление.
- · **╋━** : Регулиране на силата на звука.
- $\cdot$   $\mathbb{N}$  : Изберете да изключите звука от телевизора. : Влезте в менюто **Достъпност**.
- $\cdot$   $\wedge\mathbf{V}$  : Можете да промените канала.
- $\cdot\;\Psi$  : Разгледайте препоръчаното съдържание. (Услугата за препоръки може да не е достъпна в зависимост от държавата, в която се намирате.)

Можете да използвате функцията за гласово разпознаване, като задържите бутона и говорите към горната част на дистанционното управление.

- $\cdot$   $\hat{m}$  : Показва началното меню. : Стартира последно използваното приложение.
- $\cdot$   $\bigoplus$  : Изберете входен източник. : Влизане в **Табло за дома**.
- $\cdot$   $\leftrightarrow$ : Преминете към предишната стъпка. : Затваря менюто.
- $\cdot$   $\circledR$  : Влиза в менюто за бързи настройки. : Влиза в менюто за всички настройки.
- Маркировките и позициите на бутоните на дистанционното управление може да се различават в зависимост от модела.

### **Използване на Magic Remote**

9

ි

 $\overline{0}$ QUICK<br>ACCESS

⋉

心

01 Ако разклатите Magic Remote наляво и надясно или ако завъртите колелото, докато сочите с него към телевизора, показалецът ще се появи на телевизионния екран.

Ако придвижите дистанционното управление към желаното място, показалецът ще последва вашето движение.

02 Придвижете показалеца към желаното място и натиснете бутона **Колелце**

**(OK)**, за да изпълните функцията.

- 03 Ако показалецът не се използва в продължение на определено време, той ще изчезне. Когато показалецът изчезне от екрана, разклатете Magic Remote надясно и наляво. След това ще се появи отново. Показалецът ще изчезне, ако натиснете бутоните  $\triangle / \triangle / \triangle$ , а дистанционното управление ще работи като стандартно дистанционно управление.
- 04 Можете да управлявате телевизора, като превъртате или натискате бутона **Колелце (ОК)** по средата между бутоните  $\triangle / \triangle / \triangle$ . Когато преглеждате екран, който се превърта, можете лесно да се придвижвате нагоре и надолу, като превъртате с бутона **Колелце (OK)**. Когато гледате видеоклип, можете да натиснете бутона **Колелце (OK)** за поставяне на пауза/възпроизвеждане.
- Ако показалецът не се движи гладко, може да го нулирате, като го преместите до края на екрана.
- Използвайте дистанционното управление в работния обсег (в рамките на 10 метра). Ако има препятствие между телевизора и дистанционното управление, последното може да не работи правилно.
- В зависимост от периферните устройства (безжичен рутер, микровълнова фурна и т.н.) може да възникнат проблеми с комуникацията.
- Ударите могат да причинят повреда на Magic Remote.
- Когато използвате Magic Remote, внимавайте да не удряте мебели, електронни уреди или други хора около вас.
- За подробности относно конфигурирането на показалеца на Magic Remote, вижте **Ръководство на потребителя Настройки Система Опции за показалеца**.

## **Използване на функциите на телевизора чрез гласови команди**

### **Използване на функциите на телевизора чрез гласови команди**

Можете лесно и бързо да влизате в различните функции на телевизора чрез гласово разпознаване.

01 Натиснете и задръжте бутона <sup>Ф</sup> на дистанционното управление и изговорете функцията, която искате да стартирате, или ключовата дума, която искате да използвате за Вашето търсене.

02 След като освободите бутона  $\Psi$  след гласовото Ви въвеждане, ще се стартира съответната функция.

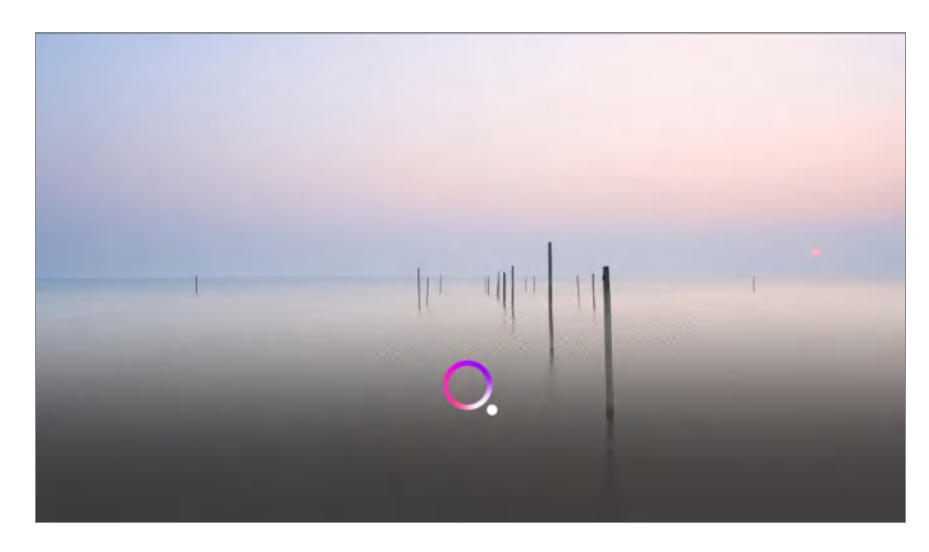

- Някои модели може да не се поддържат.
- **Език на менюто (Menu Language)** трябва да бъде зададен като официалния език на държавата в **Местоположение**, за да се появяват правилни резултати от търсене. Ако **Език на менюто (Menu Language)** не е зададен като официалния език, някои функции може да бъдат ограничени.
- **•** Можете да промените езика в  $\ddot{\otimes} \rightarrow \bullet \bullet \bullet$  Общи → Система → Език (Language) → Език **на менюто (Menu Language)**.
- Наличните езици на функциите за гласово разпознаване могат да бъдат променяни в съответствие с Политиката за функциониране на услугата.
- Особеностите на услугата може да са различни в зависимост от модела.
- Моля, имайте предвид, че услугите, които позволяват гласови команди, гласово разпознаване и други смарт функции, може да бъдат променени, премахнати или прекъснати без предупреждение от LGE или външните й доставчици.
- Можете да промените настройките, свързани с гласовото управление или да видите кои функции са налични за използване с глас в  $\overline{\otimes}$  **→ Ө → Общи → АI услуга** → **Настройки за гласово разпознаване**/**Помощ за гласово разпознаване**.

#### **Предупреждения при използване на функцията за разпознаване на реч**

- Гласовото разпознаване изисква Magic Remote, което може да не се поддържа от определени модели.
- За да използвате всички функции за разпознаване на реч, трябва да конфигурирате вашите канали, регион и т.н. В противен случай няма да можете да използвате някои функции.
- Трябва да имате мрежова връзка, за да използвате функцията за разпознаване на реч.
- Ако имате мрежова връзка, трябва да приемете общите условия за използване на разпознаването на реч.
- За да можете да управлявате декодера, свързан с вашия телевизор, като използвате функцията за разпознаване на глас, отворете раздел <sup>@</sup> → <sup>@</sup> → Общи → Устройства → **Външни устройства Настройки за Универсалното управление** , за да настроите универсално дистанционно управление.
- Препоръчва се да насочите Magic Remote Remote по посока на декодера след въвеждането на гласовата команда.
- Скоростта на разпознаването на реч може да се различава в зависимост от характеристиките на потребителя (сила на гласа, произношение, акцент и скорост на говорене) и околната среда (шум и сила на звука на телевизора).
- За да постигнете точно разпознаване на вашата реч, трябва да произнасяте думите бавно и прецизно с подходяща сила на гласа на разстояние от около 10 cm от микрофона на Magic Remote.
- Ако речта ви не бъде точно разпозната, разпознаването на реч може да работи по различен начин в сравнение с вашето първоначално намерение.

## **Реч към Текст**

#### **Гласово разпознаване**

Можете да въвеждате текст в текстовите полета с помощта на функцията за гласово разпознаване.

Изберете бутона  $\psi$  на екранната клавиатура за превключване на режим на въвеждане с реч.

- Някои модели може да не се поддържат.
- За да отворите виртуалната клавиатура, преместете показалеца на Magic 01 Remote в текстовото поле.

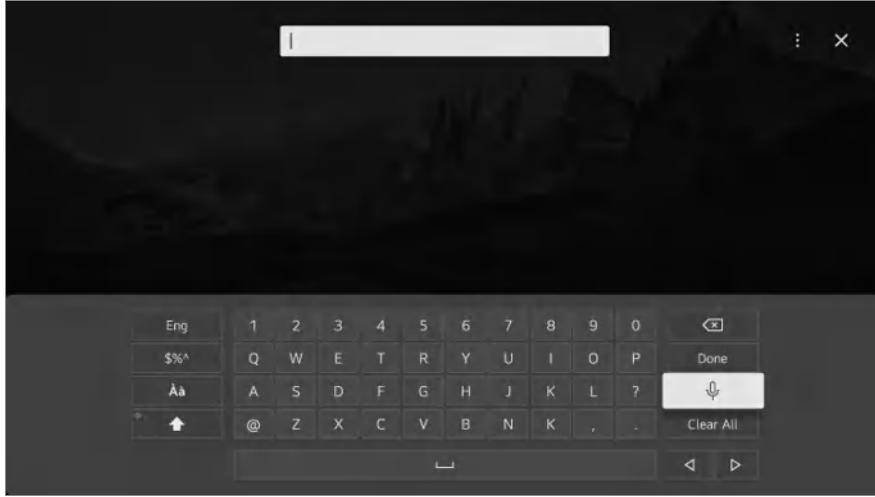

- 02 Натиснете бутона  $\psi$  на виртуалната клавиатура.
- След като се отвори прозорецът с информация за гласово разпознаване, както 03 е показано по-долу, говорете в микрофона на дистанционното управление бавно и ясно.

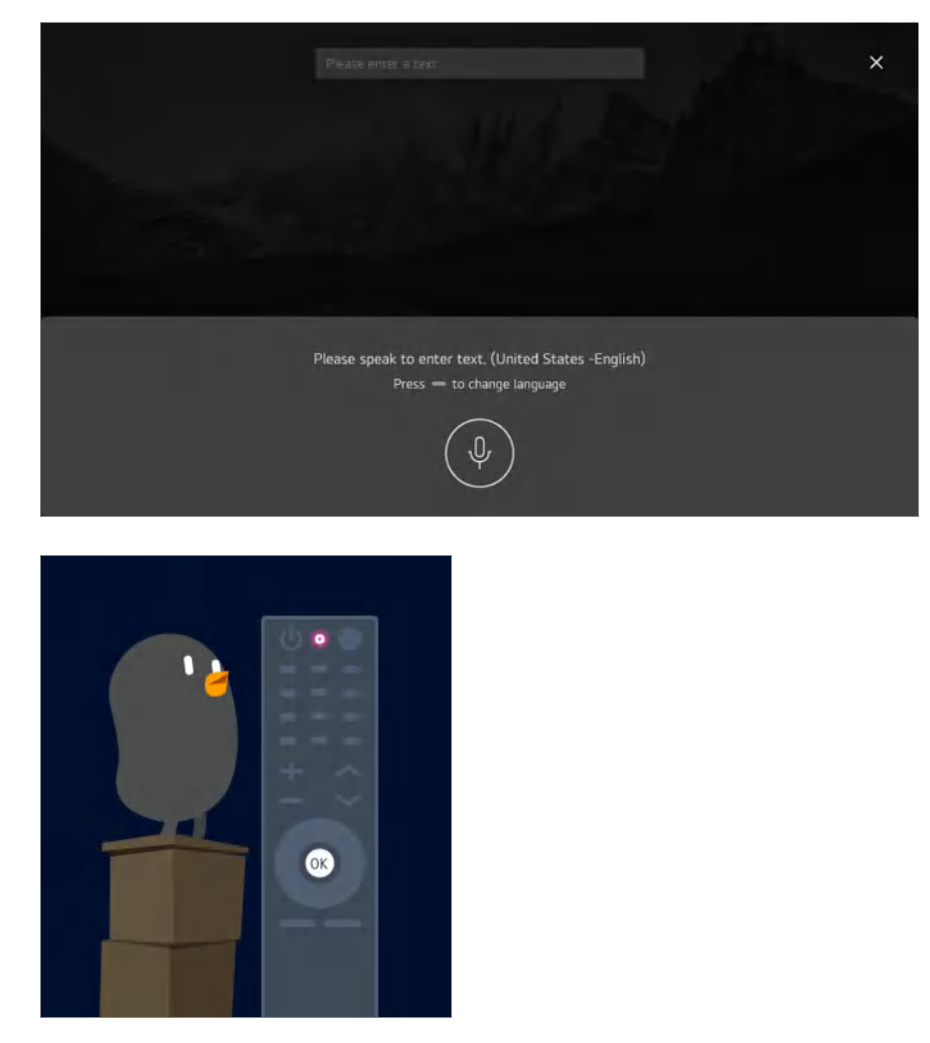

04 Ако има думи, подобни на тези, които сте произнесли на глас, може да видите списък от много резултати, както е показано по-долу. Ако не получавате желаните резултати, натиснете **НОВ ОПИТ**, за да опитате отново. Изберете

резултат и той ще бъде показан в текстовото поле.

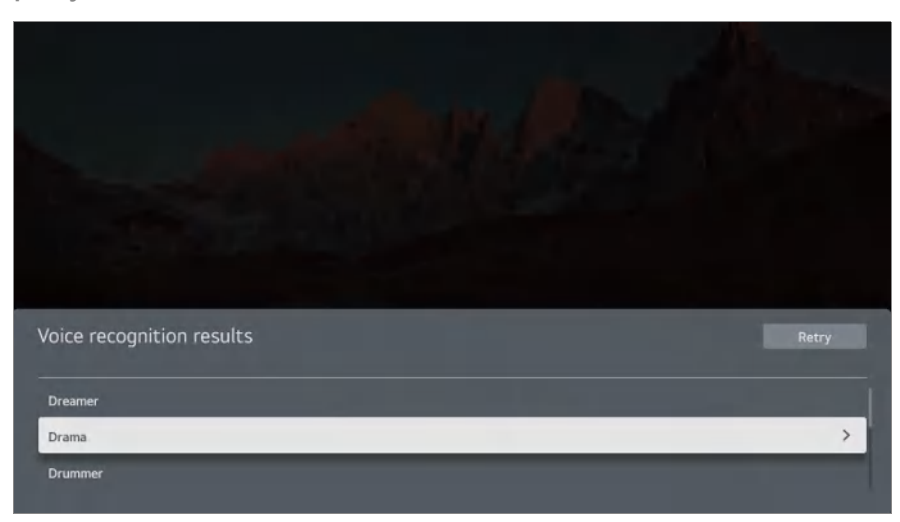

#### **Предупреждения при използването на функцията за гласово разпознаване**

- Проверете мрежовата връзка, преди да използвате функцията за гласово разпознаване.
- Можете да промените езика в **Общи Система Език (Language) Език на менюто (Menu Language)**. За да превключите временно на друг език за гласово разпознаване, натиснете бутона в екранния прозорец с информация за гласово разпознаване.
- Можете да използвате тази функция само за да се съгласите с условията на гласовото разпознаване.
- Скоростта на гласовото разпознаване може да е различна в зависимост от особеностите на потребителя (глас, произношение, интонация и скорост), както и от околната среда (шум и сила на звука на телевизора).
- За да подобрите точността на гласовото разпознаване, трябва да говорите ясно и силно на около 10 см от микрофона на Magic Remote.
- Не е възможно гласово разпознаване в полета за въвеждане на парола и адресната лента на вашия **Уеб браузър** (с изключение на общото търсене).

## **Управлявайте своя телевизор с гласа си с Google Assistant**

## **Управлявайте своя телевизор с гласа си с Google Assistant**

Натиснете и задръжте бутона  $\bullet$ : (Google Assistant) на дистанционното управление, за да говорите на Google. Използвайте гласа си за лесно намиране и възпроизвеждане на филми, телевизионни програми, музика и видеоклипове.

- $\bullet$  Натиснете бутона  $\bullet$ : (Google Assistant) на дистанционното управление, за да стигнете до настройките.
- Google е търговска марка на Google LLC.
- Google Assistant не е наличен за определени езици и страни.
- Функционирането на услугите и поддържаните държави може да се променят съгласно политиките на Google.

## **Осъществете достъп до гласово разпознаване, използвайки Amazon Alexa**

### **Осъществете достъп до гласово разпознаване, използвайки Amazon Alexa**

- о1 Натиснете и задръжте бутона <sup>alexa</sup> (Amazon Alexa) на дистанционното управление и изговорете функцията, която искате да стартирате, или ключовата дума, която искате да използвате за Вашето търсене.
- о2 След като освободите бутона <sup>alexa</sup> (Amazon Alexa) след гласовото Ви въвеждане, ще се стартира съответната функция.
- Натиснете бутона  $\frac{a_{ex}}{s}$  (Amazon Alexa) върху дистанционното управление, за да стигнете до настройките и помощната информация за Amazon Alexa.
- Някои услуги може да не функционират в държави, където Amazon Alexa не се поддържа.
- Функционирането на услугите и поддържаните държави може да се променят съгласно политиките на Amazon.

## **За показване на още функции на дистанционното управление**

## **За показване на още функции на дистанционното управление**

Можете да управлявате още функции или външни устройства, свързани към телевизора ви, като използвате бутоните, показвани на екрана на телевизора ви.

01 Натиснете бутона ••• на дистанционното управление.

- $\bullet$  Ако вашето дистанционно управление няма бутон  $\cdots$ , натиснете и задръжте бутона  $\blacksquare$ .
- 02 Като използвате дистанционното управление Magic, изберете желания бутон в **Още действия**, което се показва на екрана на телевизора ви.

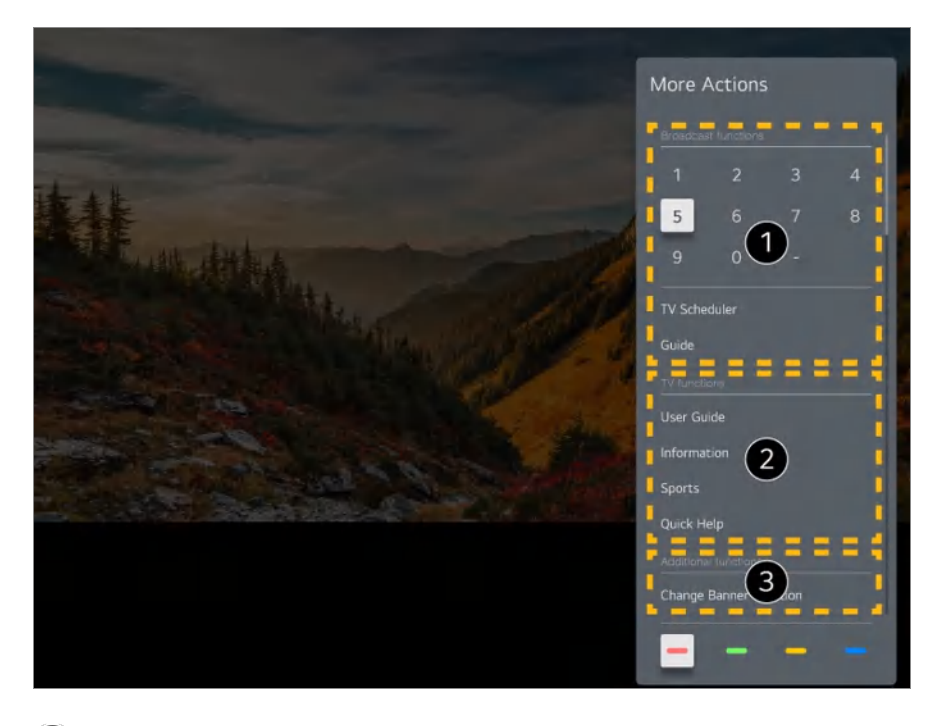

Тези функции могат да бъдат използвани, когато гледате предаване на живо.

 $\bullet$  Тези функции на телевизора са налични сега.

Можете да зададете допълнителни функции, когато гледате предаване на живо.

- Наличните функции може да се различават в зависимост от сигнала на излъчването.
- Видът на бутоните, които се показват в **Още действия** е различен в зависимост от региона и типа на свързаното устройство.

## **Настройване на Универсалното**

## **управление**

## **Автоматично настройване на универсалното дистанционно управление**

Когато настроите универсалното дистанционно управление, можете да контролирате периферните устройства (Blu-ray/DVD плейър, система за домашно кино, декодер и т.н.) с Magic Remote вместо да използвате съответните им дистанционни управления.

Свържете устройствата, които трябва да бъдат настроени, към **HDMI IN** на телевизора и включете захранването на устройството.

Телевизорът ще разпознае свързаното устройство, за да настрои автоматично универсалното дистанционно управление без ръчна настройка.

- След като настроите универсалното дистанционно управление, може да се наложи да извършите някои допълнителни потребителски настройки.
- Завършването на настройките за универсалното дистанционно управление може да отнеме няколко секунди.
- При някои модели можете да настроите дистанционното управление, само след като конвертирате към вход на свързано устройство.
- В зависимост от свързаното устройство, функцията за автоматична настройка на универсалното дистанционно управление (автоматично свързване на устройство) може да не се поддържа.

#### **Ръчно настройване на универсалното дистанционно управление**

Ако универсалното дистанционно управление не е настроено автоматично, можете да го настроите ръчно.

#### Изберете **Общи Устройства Външни устройства Настройки** 01 **за Универсалното управление**.

02 Изберете типа на устройството, което искате да настроите.

Завършете настройките за универсалното дистанционно управление според 03 указанията на екрана.

Можете да промените или отмените настройките на универсалното дистанционно управление.

- Тази функция може да се използва само с Magic Remote.
- Ако не е предоставено, можете да закупите Magic Remote отделно.
- Някои модели може да не се поддържат.
- Когато променяте настройките на дадено устройство, първо трябва да го включите.
- За да настроите универсално дистанционно управление с най-новата информация, трябва да се свържете към мрежата и да приемете Потребителски споразумения.
- Функцията за ръчна настройка за универсалното дистанционно управление не се поддържа за игрова конзола.
- Някои бутони може да не работят в зависимост от модела на външното устройство.
- За да контролирате желаното устройство, насочете Magic Remote към него. Уверете се, че пред устройството няма никакви предмети, за да гарантирате, че сигналът от дистанционното управление се приема добре.

## **Стартиране на приложения чрез Бърз достъп**

## **Бързо и лесно ползване на приложенията с Бърз достъп**

Натиснете и задръжте бутон с цифра от дистанционното управление, за да отворите дадено приложение или да активирате външен вход, регистриран към бутона.

#### **Настройване на Бърз достъп**

- Стартирайте приложението или изберете канала или входа, който желаете да 01 назначите.
- Натиснете и задръжте бутона с цифра (**1**~**8**), който искате да регистрирате. 02 № **9** е фиксиран на **Бърза помощ**.
- 03 Когато се появи изскачащият прозорец, изберете **Да**.
- Ако натиснете и задържите бутон с цифра, който вече е регистриран, ще се изпълни регистрираната функция.
- За да видите елементите, които може да се регистрират, изберете цифра, която не е регистрирана, от режима за редактиране в **Бърз достъп**.
- Ако сте в режим, в който **Бърз достъп** не може да се изпълни, няма да последва действие.
- Ако изтриете регистрирано приложение, **Бърз достъп** също ще отмени

регистрацията.

#### **Проверка и редакция на Бърз достъп**

Натиснете и задръжте бутона с цифра **0** от дистанционното управление. Появява се екранът за редактиране в **Бърз достъп**.

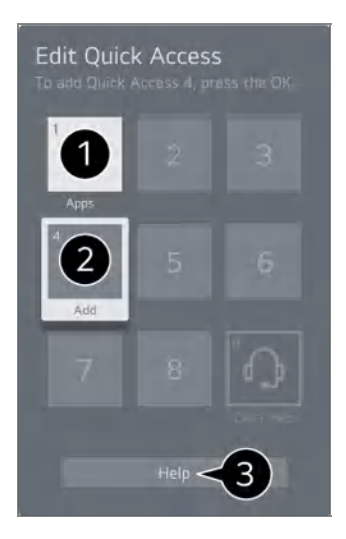

Изборът на цифра, която вече е регистрирана, позволява отмяната на регистрацията й.

Когато изберете цифра, която не е регистрирана, се появяват елементите, които може да бъдат регистрирани.

Елемент, който е бил регистриран на различна цифра, се обозначава с отметка.

Можете да прегледате кратка инструкция за тази функция.

## **Свързване към SIMPLINK (HDMI-CEC)**

### **Използване на SIMPLINK**

Само с едно дистанционно управление можете лесно да управлявате различни устройства, например тонколона или декодер, свързани към телевизора с HDMI.

- До три устройства могат да бъдат свързани и използвани едновременно.
- Свържете изходния порт HDMI на SIMPLINK към порта **HDMI IN** на телевизора 01 с HDMIкабел.
- **02** Натиснете бутона <sup>®</sup> на дистанционното управление.
- 03 Изберете **Общи Устройства HDMI настройки**.
- 04 Задайте **SIMPLINK (HDMI-CEC)** на **Вкл.**.
- Включете свързаното устройство. Когато телевизорът автоматично се свърже 05 към устройството, входният сигнал ще се смени. Ако устройството не се свързва автоматично към телевизора, щракнете върху

бутона  $\subseteq$  и изберете устройството, към което искате да се свържете.

- Тази функция работи само с устройства с логото (Эленцик, Потърсете логото на SIMPLINK на външното устройство. Използването на продукт, различен от посочените, може да предизвика проблеми по време на работа.
- За да използвате SIMPLINK, трябва да използвате високоскоростен HDMI<sup>®</sup> кабел с функция CEC (Consumer Electronics Control). Високоскоростният HDMI® кабел има 13 и пин, който позволява обмен на информация между устройства.
- За да извеждате звука от външно аудио устройство, свържете го към **HDMI (eARC/ARC)** порта на телевизора с HDMI кабел. Задайте **Звуков изход** на **Устройство, свързано към порт HDMI(ARC)** и задайте **SIMPLINK (HDMI-CEC)** на **Вкл.**.

#### **Поддържани функции на SIMPLINK**

Незабавно възпроизвеждане

Когато стартирате мултимедийно устройство, можете да гледате съдържание от него незабавно на телевизора, без да е необходимо да управлявате каквото и да било.

Управление на устройства с дистанционното управление на телевизора

Позволява на потребителя да управлява мултимедийни устройства с дистанционното управление на телевизора за гледане на съдържание.

Менюто на мултимедийното устройство може да се управлява с клавишите със стрелки на дистанционното управление.

Централно изключване

Изключването на телевизора ще изключи и устройствата, свързани чрез SIMPLINK

Тази функция е налична само в някои държави.

Централно включване

Включването на устройство, свързано чрез SIMPLINK, ще включи и телевизора.

Някои модели може да не се поддържат.

## **Кратки пътища до Достъпност**

#### **Кратки пътища до Достъпност**

Можете да отидете направо в **Достъпност**, без да влизате в менюто за разширените настройки.

Натиснете и задръжте бутона  $\mathcal{R}$  на дистанционното управление.

В **Достъпност** можете да настроите **Висок контраст**, **Сива гама**, **Инвертиране на цветове** и т.н.

## **Свързване на входящо устройство към USB**

### **Използване на USB кабелна/безжична мишка**

Свържете мишката към USB порта. Използвайте мишката, за да местите показалеца на екрана на телевизора и изберете менюто, което искате.

- Десният бутон и специалните бутони на мишката не работят.
- Когато използвате безжична мишка с USB, връзката може да се изгуби или забави в зависимост от разстоянието между телевизора, мишката и безжичната среда.

#### **Използване на USB кабелна/безжична клавиатура**

Свържете клавиатурата към USB порта. Можете да въвеждате текст със свързаната клавиатура.

- На някои екрани не е възможно въвеждането на текст.
- Препоръчително е да използвате продукт, който е тестван за съвместимост с телевизори LG. Logitech K360, Logitech K400, Logitech K750
- Можете да промените езика на въвеждане, като натиснете бутона за превключване на езици или десния клавиш Alt, също така можете да го промените, като натиснете едновременно клавиша Ctrl и клавиша за интервал.
- Когато използвате безжична клавиатура с USB, връзката може да се изгуби или забави в зависимост от разстоянието между телевизора, клавиатурата и безжичната среда.
- За да въведете текст в полето за текст, използвайте екранната клавиатура на вашия телевизионен екран или USB клавиатура.

### **Използване на геймпад**

Ако играта изисква геймпад, включете го в USB порта на телевизора.

Препоръчително е да използвате продукт, който е тестван за съвместимост с телевизори LG. Sony DualShock 4, Sony DualShock 3, контролер Microsoft за Xbox 360, контролер NVIDIA SHIELD, Logitech F310, Logitech F710

### **Свързване на входни Bluetooth устройства**

Можете да свържете и използвате устройства като Bluetooth клавиатура, мишка или геймпад с телевизора си.

За да видите допълнителна информация, **Настройки Устройства Външни устройства Свържете Bluetooth контролер** в **Ръководство на потребителя**.

## **Насладете се на телевизия на живо**

### **Използване на Меню на живо**

#### **Използване на Меню на живо**

Можете да използвате съответните функции с лекота, когато гледате телевизионни програми.

Натиснете и задръжте бутона **GUIDE** на Magic Remote.

Или натиснете бутона **LIST** на стандартното дистанционно управление.

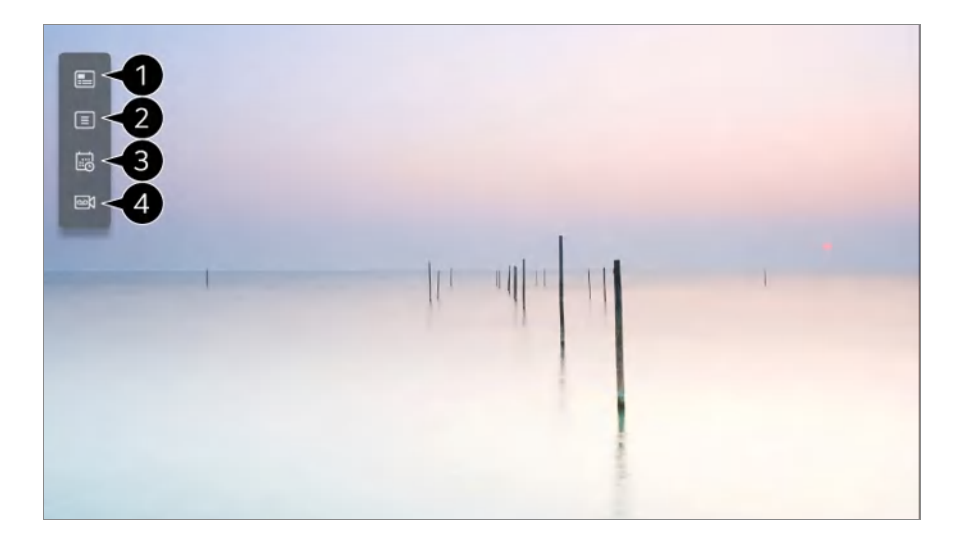

**Ръководство** : Можете да прегледате програмите и графика на всеки канал. За да видите допълнителна информация, **Насладете се на телевизия на живо Преглед на Ръководство** в **Ръководство на потребителя**.

**Канали** : преглед на списък от програми, които се излъчват в момента.

**Графици** : Можете да въведете часа и датата на програма, за да планирате нейното гледане или записване в определения час. За да видите допълнителна информация, **Насладете се на телевизия на живо Използване на Графици** в **Ръководство на потребителя**.

 $\bullet$  **Записи** : Можете да проверите записите, съхранявани в устройството за съхранение, и да ги възпроизвеждате. За да видите допълнителна информация, **Насладете се на телевизия на живо Възпроизвеждане на записани телевизионни програми** в **Ръководство на потребителя**.

- Менюто се показва само ако е свързано външно устройство за съхранение и записаният видеоклип може да бъде гледан.
- Каналите, които са изведени в списъка с канали, представляват конфигурация от канали, предоставени от доставчика на услугата за излъчване. Поради това, ако доставчикът на услугата за излъчване е променил конфигурацията на каналите си без предизвестие, изведените канали в списъка с канали може да се различават от действителните телевизионни канали.
- Тъй като информацията за канали, изведени в списъка с канали, включва информация, предоставена от външен доставчик на Електронен справочник за програми (EPG), тя може да се различава от действителните телевизионни канали.
- Трябва да завършите мрежовите настройки, настройките за регион и настройките за автоматични канали, за да получавате нормална услуга за излъчване на живо.
- Конфигурируемите артикули се различават в зависимост от модела.

## **Преглед на Ръководство**

### **Преглед на ТВ справочника**

Можете да прегледате програмите и графика на всеки канал.

- **01** Стартирайте Live TV, като натиснете  $\Omega$ .
- о2 Натиснете бутона ••• на дистанционното управление и изберете Ръководство.
	- Ако вашето дистанционно управление няма бутон •••, натиснете и задръжте бутона  $\blacksquare$ .

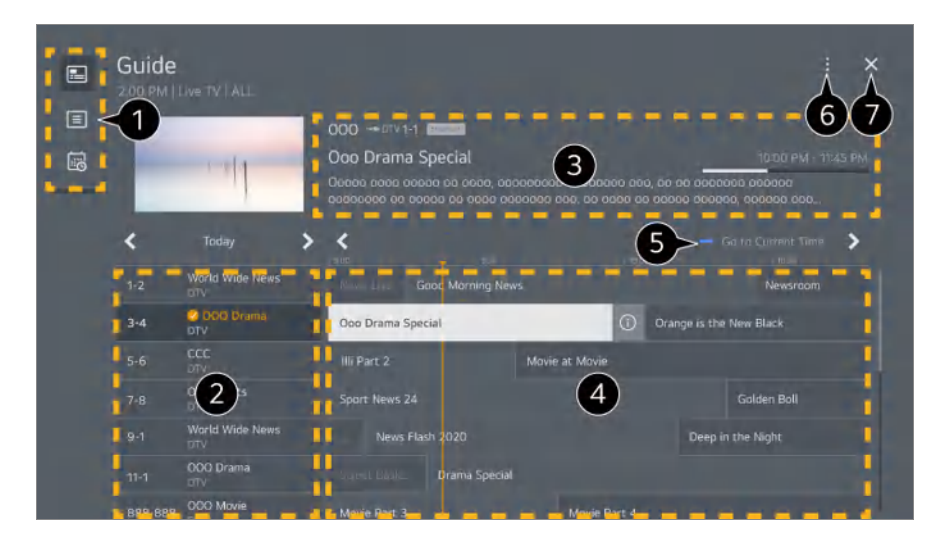

Изберете всяка зона, за да получите достъп до съответната функция.

Можете да прегледате информация на канала или оператора.

Можете да прегледате информацията относно програмата, която гледате в момента, както и информация за избраната програма.

 $\bullet$  Изберете бутона  $\odot$  или заглавието на желаната програма. Можете да видите повече информация за програмата и да извършвате **Гледане**/**Запис** (достъпно само при определени модели) или **Напомняне**/**Запис по график** (достъпно само при определени модели) и т.н.

Ще бъдете отведени до списъка с програми за текущата дата и час.

**Управление на канали** :Стартирайте **Управление на канали**. **Ред на канала** : Можете да промените размера на списъка с програми, за да регулирате броя канали, извеждани на екрана. **Филтри** : Може да се настрои какъв тип канал да се показва на екрана. **Мини TV** : Екранът може да бъде включен или изключен за предварителен преглед на избрания канал. **Ръководство на потребителя** : Преминете към приложението **Ръководство на потребителя**.

Затваря приложението.

- Информацията за програмата не се извежда за канали без предоставена информация за излъчване.
- Някои модели може да не се поддържат.
- Конфигурируемите артикули се различават в зависимост от модела.

## **Проверка на инфо за програмата**

#### **Преглед на информация за програма**

По време на гледане на програма на живо натиснете бутона **Колелце (OK)**. Появява се банерът на канала.

Можете да промените позицията на банера, като натиснете бутона ••• на дистанционното управление и изберете **Промяна на местоположението за банера**.

• Ако вашето дистанционно управление няма бутон •••, натиснете и задръжте бутона .

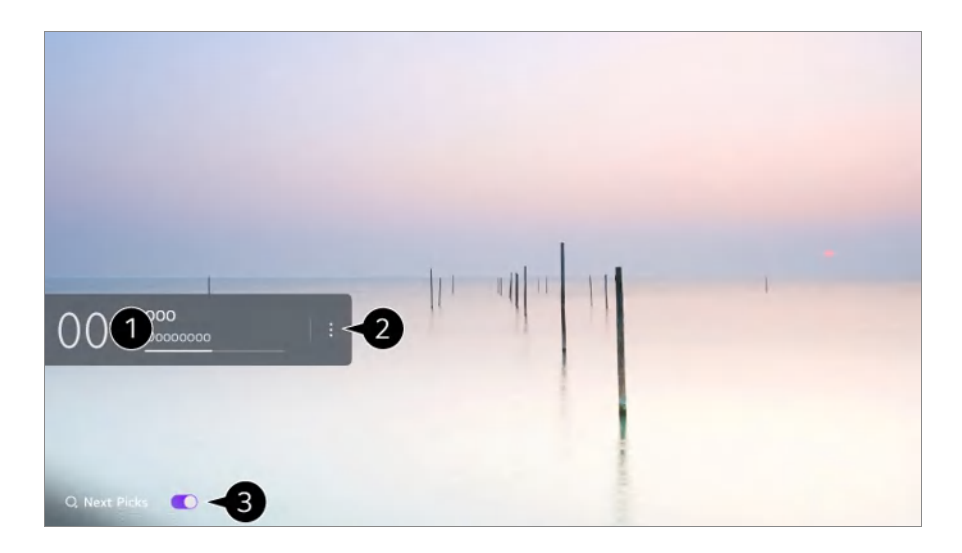

То показва информацията за програмата, която гледате. Изберете банер на канал, за да отворите изскачащия прозорец с подробна информация, за да видите подробната информация за програмата или да стартирате допълнителни функции, свързани с банера.

Можете да преглеждате информация за предавания относно други канали с помошта на бутоните  $\triangle$ / $\blacktriangledown$ .

Можете да преглеждате информация за предавания относно канала, който гледате в момента, с помощта на бутоните  $\blacktriangleleft / \blacktriangleright$ .

Функциите могат да бъдат контролирани само в изскачащия прозорец с подробна информация.

**<sup>2</sup> Стартирайте Още действия.** 

За повече информация вижте **Как да работите с телевизора За показване на още функции на дистанционното управление** в **Ръководство на потребителя**.

Можете да получавате препоръки за това какво да гледате, като настроите **Следващ избор** на **Вкл.**.

- Тази функция може да не е налична в някои държави.
- Наличните функции може да се различават в зависимост от сигнала на излъчването.

## **Who.Where.What?**

### **Използване на Who.Where.What?**

Предоставя разнообразна информация, свързана със сцената или съдържанието, което гледате в момента.

- Информацията може да се различава в зависимост от програмата.
- Някои модели може да не се поддържат.
- Трябва да се свържете към мрежата и да приемете **Потребителски споразумения**, преди да го използвате.

#### **Въвеждане на Who.Where.What?**

Метод 1. Натиснете бутона **Колелце (OK)** на дистанционното управление. Натиснете **Who.Where.What?** на банера на канал.

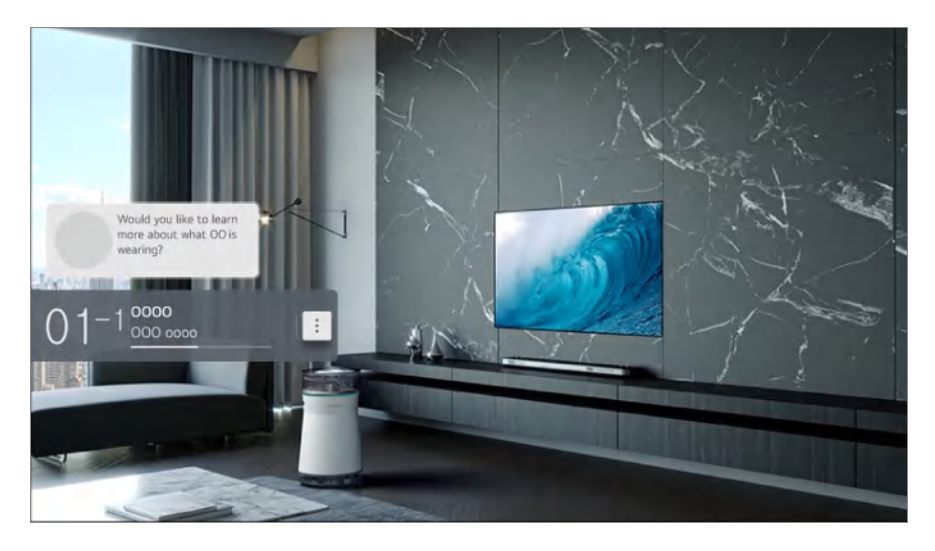

Метод 2. Ако бъде разпозната информация, докато гледате дадена програма, автоматично ще се покаже уведомление. Моля, щракнете върху показваната информация.

• За да получавате автоматични препоръки, трябва да зададете  $\overline{\mathbb{Q}} \rightarrow \mathbf{0}$  → Общи → АI **услуга → АІ Препоръка → Аларма → Who.Where.What?** на "Вкл.".

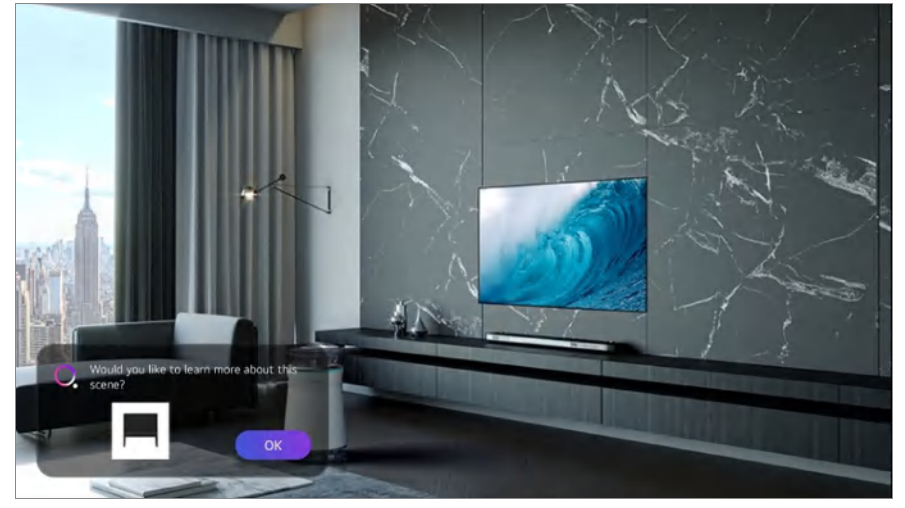

Метод 3. То може да се използва също и като гласово разпознаване. Пример) Кой е този човек?/Къде се намира това място? /Каква е тази чанта?

Някои модели може да не се поддържат.

#### **Преглед на информацията за сцената с Who.Where.What?**

Разнообразна информация, свързана със сцената, която гледате, ще се показва на екрана.

Изберете желаната информация, за да видите подробностите.

Запазете информацията в **Списък с желания** и можете да се върнете към нея по всяко време.

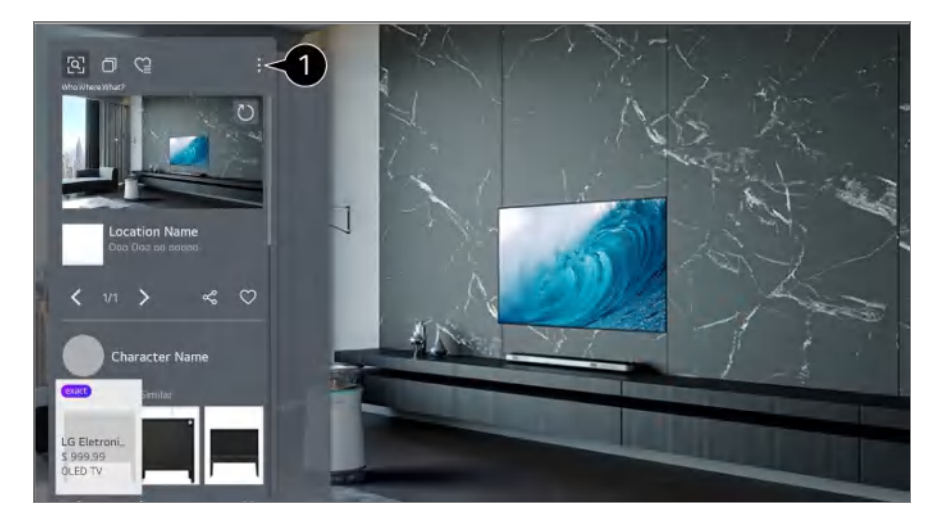

- Можете да използвате допълнителни функции, като например промяна на опциите за сортиране, изтриване или споделяне.
- Налично в Live TV или HDMI. Някои OTT устройства с универсални настройки на дистанционното управление обаче не се поддържат.
- Не е налична, ако гледате **LG Channels** (IP канал) или когато на екрана не се показва изображение.

#### **Споделяне на информация с Who.Where.What?**

Натискането на бутона ви позволява да споделите адреса на уебсайта, съдържащ информацията, чрез текстово съобщение, QR код, приложението LG ThinQ или да го изпратите на смарт устройство.

За да се използва функцията за споделяне, на смарт устройството трябва да бъде инсталирана най-новата версия на приложението LG ThinQ и то да бъде свързано към телевизора.

## **Live Playback**

### **Използване на Live Playback (възпроизвеждане в реално време)**

Това е функция, която можете да използвате за временно записване на USB твърд диск на програмата, която гледате в момента, за да можете да възпроизвеждате пропуснати сцени, докато гледате телевизия. С тази функция можете да продължите да гледате от мястото, до което сте стигнали, в случай че ви се наложи да излезете за малко.
- 01 Сложете USB твърдия диск в USB порта.
- Натиснете бутона на дистанционното управление и изберете **Live Playback**. 02
	- $\bullet$  Ако вашето дистанционно управление няма бутон  $\cdots$ , натиснете и задръжте бутона  $\blacksquare$ .
- Ще се появи екранът за потвърждение на настройката **Live Playback**. 03 Завършете настройките и натиснете бутона **OK**.
	- Ако е свързано само едно USB устройство за съхранение, екранът с настройки може да не се показва и може да е стартирано Live Playback.
- Докато гледате предаване на живо, изберете с показалеца желаната точка на 04 лентата за напредък. Можете също да натиснете бутоните  $\blacklozenge$  на дистанционното управление, за да използвате тази функция. Изберете точка преди текущата такава на лентата за напредък.

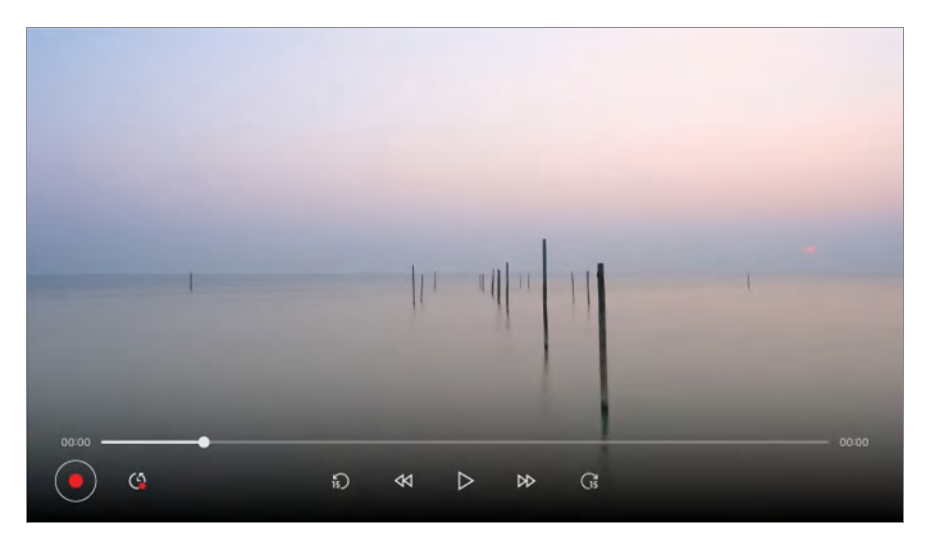

- Функцията Live Playback може да се използва само за излъчвани канали, които гледате през входния терминал за антената. Обаче не можете да използвате тази опция, когато слушате радио канал.
- Изберете устройство, което ще използвате с Live Playback, когато към телевизора са свързани два или повече USB твърди диска.
- Не можете да използвате USB памет. Свържете USB твърд диск с 80 GB или повече място за съхранение.
- Ако няма достатъчно свободно място в USB твърдия диск, функцията Live Playback може да не работи правилно. За да използвате функцията Live Playback, ви е нужен USB твърд диск с поне 2.3 GB памет.
- С функцията Възпроизвеждане на живо можете да върнете предаване с до два часа назад в зависимост от оставащото място на USB твърдия диск. Тази продължителност може да е различна в зависимост от вашия регион.
- Видеоклиповете, запазени в режим Live Playback, се изтриват, ако изключите телевизора, без да ги запишете.
- Смяната на каналите по време на Live Playback ще изтрие данните на предишния канал.
- Някои модели може да не се поддържат.

# **Запис**

### **Използване на Моментален запис**

- Свържете USB твърд диск или USB памет към USB порт. 01 Препоръчително е да записвате на USB твърд диск.
- о2 Натиснете бутона ••• на дистанционното управление и изберете Запис.
	- $\bullet$  Ако вашето дистанционно управление няма бутон  $\cdots$ , натиснете и задръжте бутона  $\blacksquare$ .
- $\bullet$  За да спрете записа, натиснете бутона на дистанционното управление  $\cdots$ , докато записвате, и изберете **Запис**.

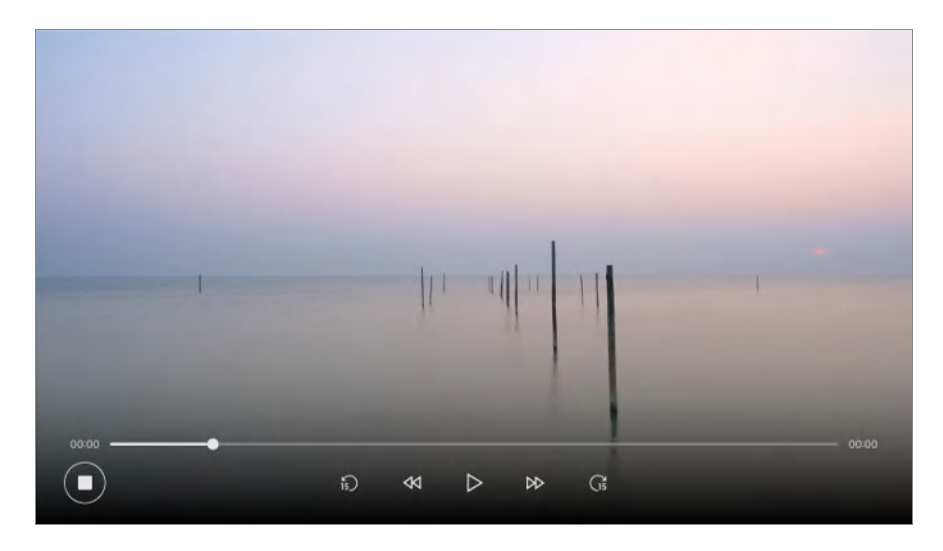

#### **Точки, на които трябва да се обърне внимание при записване**

- Докато записвате, натиснете бутона **Колелце (OK)**, за да се покаже повече информация за записа. Работата на бутона **Колелце (OK)** може да се различава в зависимост от държавата.
- Времетраенето на записа може да се зададе преди началото на записа.
- Ако са свързани няколко USB устройства за съхранение, последното регистрирано устройство за съхранение се избира автоматично.
- Наличният капацитет на дела на твърдия USB диск трябва да бъде най-малко 1 GB.
- Трябва да има най-малко 4 GB размер на дяла на USB паметта.
- Времето за запис може да е различно в зависимост от капацитета на вашето USB устройство за съхранение.
- При първоначалния опит за записване върху USB паметта, телевизорът ще изпълни тест на характеристиките. Започнете да записвате след като тестът е бил завършен нормално.
- Поради използваната технология за защита на съдържанието, записаното видео не може да се възпроизвежда на компютри или други модели телевизори. Също така, видеото не може да се възпроизвежда, ако видео веригата на телевизора е сменена.
- Не отстранявайте USB кабела, докато записвате.
- Ако принудително изключите телевизора, докато записвате, записаното съдържание може да не се запази. По правило преди да изключите телевизора, трябва да спрете записа и да проверите дали съответното предаване се е записало.
- Качеството на записване зависи от характеристиките на USB устройството за съхранение.
- Ако USB устройството за съхранение е неизправно, записването може да не завърши правилно.
- USB устройството може да не работи правилно, когато използвате USB разклонител или удължителен кабел.
- Записването може да бъде прекъснато, ако оставащото място за съхранение не е достатъчно. Препоръчва се използването на устройство за съхранение с достатъчно свободно място за записване.
- По време на запис можете да гледате други канали или да използвате други функции. Въпреки това можете да използвате само канала, който записвате, и безплатни канали, докато записвате кодиран канал. (Някои модели може да не се поддържат.)
	- $\cdot$  Не можете да сменяте режими на канал, докато записвате.
	- $\cdot$  Когато сте свързани към един сателитен сигнал: Ако започнете да записвате канал, докато гледате друг канал в различен режим, каналът ще се смени на канала, който се записва.
	- $\cdot$  При свързване на два сателитни сигнала: Дори ако започнете да записвате канал, докато гледате друг канал в различен режим, каналът няма да се смени на канала, който се записва.
- Конфигурируемите артикули се различават в зависимост от модела.
- Някои функции може да не са налични, докато се прави записът.
- Функцията за запис на аналогово излъчване е налична само при някои модели.
- Може да записвате само канали за излъчване, които гледате през входния терминал за антената.
- Bluetooth и USB портът може да не работят правилно при записване с USB устройство.
- Записи с продължителност, по-кратка от 10 секунди, няма да бъдат запаметени.
- Можете да запишете до 600 елемента на един диск.
- Някои модели може да не се поддържат.

# **Използване на Графици**

## **Използване на Графици**

Можете да въведете часа и датата на програма, за да планирате нейното гледане или записване в определения час.

- Натиснете на дистанционното управление, за да изберете **Live TV** и да 01 гледате излъчването на живо.
- о2 Натиснете бутона ••• на дистанционното управление и изберете **Графици**. Ще се покаже екранът **Графици**.
	- Ако вашето дистанционно управление няма бутон •••, натиснете и задръжте бутона .

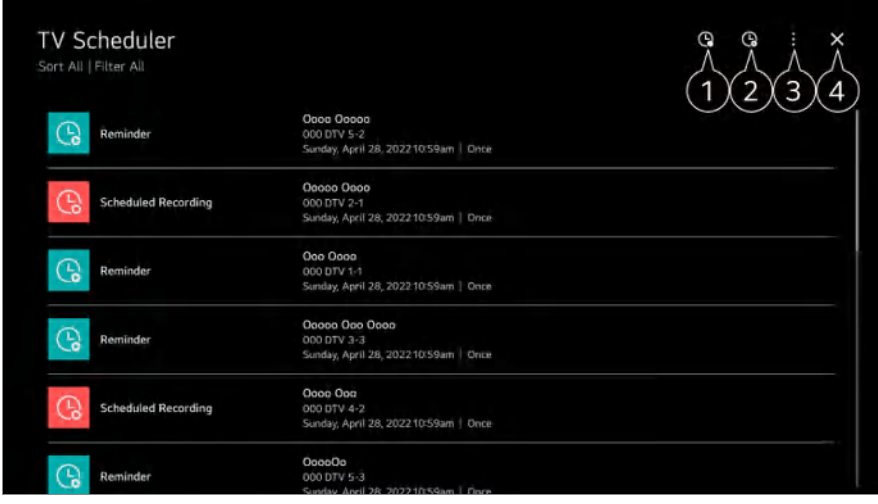

можете да зададете новия планиран запис

можете да зададете новото напомняне

**Подреждане** : Можете да сортирате списъка.

**Филтър** : Настройва филтъра.

**Изтриване** : можете да зададете режима за изтриване.

**Ръководство** : Стартирайте Ръководство.

**Ръководство на потребителя** : Стартирайте **Ръководство на потребителя**.

**Изход от приложението** : Изключва приложението да не работи във фонов режим.

Затваря приложението.

#### **Насрочване на избрано излъчване от Ръководство**

Можете да изберете програма, за да я включите в планирането за гледане или запис.

- **01** Стартирайте Live TV, като натиснете  $\Omega$ .
- Натиснете бутона на дистанционното управление и изберете **Ръководство**. 02
	- Ако вашето дистанционно управление няма бутон •••, натиснете и задръжте бутона  $\blacksquare$ .
- 03 Изберете желаната от вас програма.

Ако желаете да запишете излъчването на живо, щракнете върху бутона **Запис** или **Гледане**.

При предстояща програма щракнете върху бутона **Запис по график** или **Напомняне**.

- **Запис**/**Запис по график** може да не се поддържа при някои модели.
- Планираният запис не гарантира точно време на запис, понеже програмата бива записана въз основа на информацията от телевизионния разпространител.
- Приложимо за цифрово излъчване.

#### **Ръчно планиране**

Можете да изберете датата, часа и програмата, за да гледате или запишете програмите.

- **01** Стартирайте Live TV, като натиснете  $\widehat{\mathbf{m}}$ .
- о2 Натиснете бутона ••• на дистанционното управление и изберете **Графици**.
	- Ако вашето дистанционно управление няма бутон •••, натиснете и задръжте бутона  $\blacksquare$ .
- $03$  Изберете  $Q$  или  $Q$ .
- 04 Изберете **Ръчно създаване**.
- 05 Задайте датата, часа и канала, който искате да запишете или гледате.
- Продължителността на планирания запис трябва да бъде поне 1 минута.

#### **Запис на сериал**

Функцията за запис на сериали се използва за автоматично записване на всеки епизод от програмата, която изберете.

Ако програмата е сериал, вие можете да записвате сериала с **Запис по график** в **Ръководство** или с **Запис**, когато гледате телевизия.

- Можете да прегледате напредъка на записа на сериал в екрана с подробности в Запис на сериал.
- Можете да възпроизвеждате записания сериал в приложението **Записи**.
- Проверете вашия регион и състоянието на мрежата, за да използвате тези функции.
- Ако планираният запис на сериал и друг планиран запис са по едно и също време или ако има проблем с информацията за излъчването, сериалът може да не бъде записан според реда на епизодите.
- Записването на серии може да не е достъпно в зависимост от типа епизод на програмата, предоставяна от телевизионния оператор.
- Конфигурируемите артикули се различават в зависимост от модела.

# **Възпроизвеждане на записани телевизионни програми**

## **Управление на записи**

Можете да преглеждате и възпроизвеждате записи, запаметени на устройства за съхранение, с помощта на приложението **Записи**.

**01** Стартирайте Live TV, като натиснете  $\widehat{\mathbf{w}}$ .

- о2 Натиснете бутона ••• на дистанционното управление и изберете Записи.
	- $\bullet$  Ако вашето дистанционно управление няма бутон  $\cdots$ , натиснете и задръжте бутона  $\blacksquare$ .

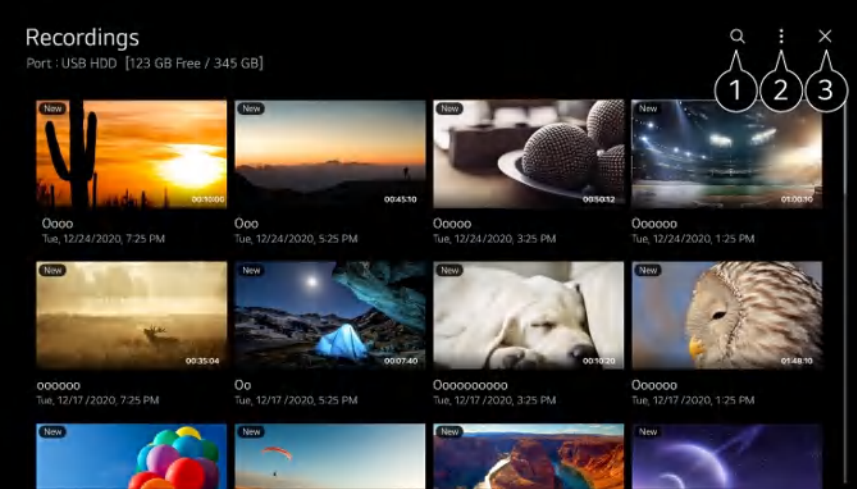

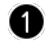

#### Стартирайте **Търсене**.

Можете да зададете настройки, като например устройства за съхранение и сортиране на опции, за списъка със съдържание.

Затваря приложението.

- Можете да възпроизвеждате само записи, направени на текущия телевизор в **Записи**.
- При възпроизвеждане на HFR (висока кадрова честота) запис движението на екрана може да се различава от това на оригиналния запис.
- Някои модели може да не се поддържат.

### **Възпроизвеждане на записи**

Можете да получавате достъп до и да управлявате основни функции като възпроизвеждане и поставяне на пауза на екрана за възпроизвеждане.

- 01 Изберете желания запис от приложението **Записи**.
- 02 Натискането на бутоните </r> на дистанционното управление ви позволява да прескачате назад/напред с 10 секунди.

Можете да управлявате възпроизвеждането на желания от вас запис, като натиснете бутона **Колелце (OK)** по време на възпроизвеждане.

Можете да получите достъп до повече функции, като натиснете бутона  $\blacktriangledown$  на дистанционното управление, докато използвате контрола за възпроизвеждане.

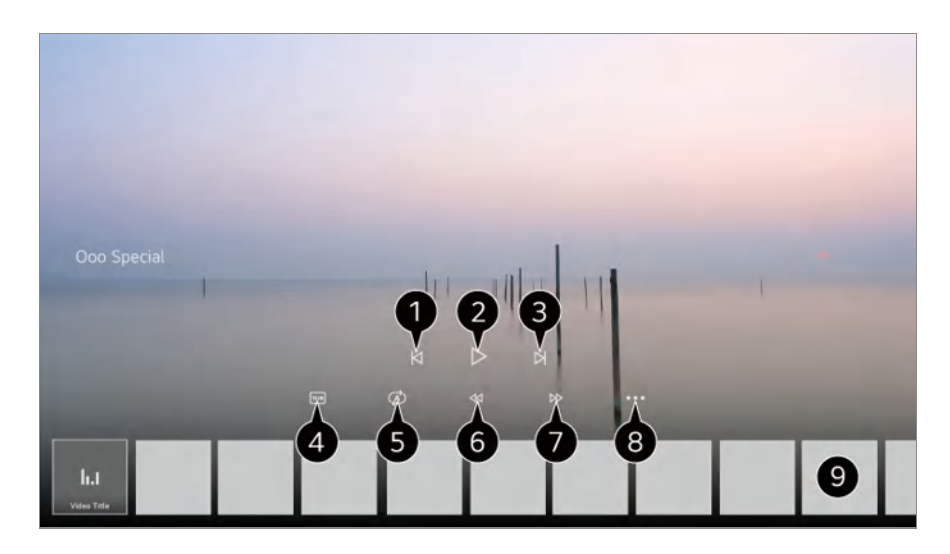

- Показва предишния запис.
- Възпроизвежда или поставя записа на пауза.
- Показва следващия запис.
- Включва или изключва субтитри.
- Можете да зададете непрекъснато възпроизвеждане.
- Бързо превърта видеоклипа назад с по-висока скорост.
- Бързо превърта видеоклипа напред с по-висока скорост.
- $\bullet$  Можете да зададете функции като "Възобновяване" и езика на звука от тези, които могат да бъдат настроени.
- По-долу е показан списък със записи.
- Конфигурируемите артикули се различават в зависимост от модела.

# **Гледане на интернет канали (LG Channels)**

### **Гледане на интернет канал**

Можете да гледате излъчвания в реално време чрез тази услуга през интернет. Можете да видите информация за новите интернет канали или да управлявате каналите, които харесвате, в **LG Channels**.

Натиснете бутона на дистанционното управление и изберете **LG Channels**. Можете да гледате LG Channels и като натиснете бутоните <sup>±</sup> (Канали) ∧∨ на дистанционното управление.

Можете да използвате услугата "Интерактивен канал", която позволява на потребителите удобно да се наслаждават на съдържание, свързано с текущия канал, без да се налага да превключват приложения.

Можете да използвате "Интерактивен канал", като натиснете бутоните на дистанционното управление или щракнете върху екрана – съгласно инструкциите, които се показват на екрана на интернет канала.

- Някои модели може да не се поддържат.
- Трябва да се свържете към мрежата и да приемете **Потребителски споразумения**, преди да го използвате.
- В **Общи Система Местоположение Страна на излъчване** и **Държава за услугите на LG** трябва да бъдат еднакви. Ако промените някоя от тях, няма да можете да използвате услугата.
- Докато гледате интернет канал, щракнете върху бутона на дистанционното управление. Можете да стартирате **LG Channels**.
- Част от съдържанието може да доведе до превключване от приложението **Live TV** към друго приложение.
- Някои интернет канали може да не поддържат тази услуга.
- Live Playback и записване не са достъпни за интернет канали.
- Услугите за интернет канали може да бъдат спрени или променени без предизвестие от излъчващата компания.

# **ТЕЛЕТЕКСТ**

## **За да използвате Телетекст**

Телетекст представлява безплатна услуга, осигурена от телевизионния канал, предоставящ текстова информация за телевизионни програми,новини и прогноза за времето.

Декодерът на телетекста на този TV поддържа системите SIMPLE, TOP и FASTEXT.

01 Натиснете бутона ••• на дистанционното управление.

- Ако вашето дистанционно управление няма бутон •••, натиснете и задръжте бутона  $\blacksquare$ .
- 02 Изберете **Телетекст**.
- 03 Появява се прозорецът Teletext.
- За да гледате телевизионни излъчвания и ТЕЛЕТЕКСТ по едно и също време, 04 натиснете бутона на дистанционното управление и изберете **Телетекст**.

Цветен бутон

За избор на предходната или следващата страница.

Числов бутон

Въвежда се номера на страницата, на която искате да отидете.

Бутон **Ф** (Канали)  $\bigwedge\bigvee$ 

За избор на предходната или следващата страница.

Някои модели може да не се поддържат.

## **Специфични функции на телетекста**

- 01 Натиснете бутона ••• на дистанционното управление.
	- Ако вашето дистанционно управление няма бутон •••, натиснете и задръжте бутона  $\blacksquare$ .
- 02 Изберете **Опции за телетекста**.
- 03 Изберете менюто **Телетекст**.

#### **Е1** Индекс

Избирате всяка от индексните страници.

#### **Време**

Когато гледате дадена телевизионна програма, изберете това меню, ако искате да виждате информация за часа в горния десен край на екрана. Натиснете този бутон в режим "Телетекст", за да изберете номер на подстраница. Номерът на подстраницата се показва в долната част на екрана. За да останете на същата подстраница или за да я свените, натиснете  $\Box/\Box$ ,  $\blacktriangle$  или бутона със съответната цифра.

#### **ЕЕ Задържане**

Спира автоматичната смяна на страниците, която се появява, ако страница от

телетекста се състои от 2 или повече допълнителни страници. Номерът на допълнителни страници и изведената в момента допълнителна страница обикновено се показват на екрана под часа. Ако изберете това меню, символът за спиране се извежда в горния ляв край на екрана, а автоматичната смяна на страниците не е активна.

#### **Е? Разкриване**

Изберете това меню, за да изведете скрита информация от типа на решения на загадки или пъзели.

### **Опресняване**

Показва картината на телевизора на екрана, докато чака нова страница на телетекста. Дисплеят се появява в горния ляв край на екрана. След като актуализираната страница вече е налична, дисплеят ще приеме съответния номер на страница.Изберете това меню отново, за да прегледате актуализираната страница на телетекста.

#### **Език**

Настройва езика на Телетекст.

само в цифров режим

## **За настройка на езика на Телетекст**

Използвайте функцията за език на телетекста, когато в него се излъчват два или повече езика.

**01** Натиснете бутона <sup>®</sup> на дистанционното управление.

#### Изберете **Общи Система Език (Language) Основен език за** 02 **телетекст**/**Вторичен език за телетекст**.

- само в цифров режим
- Ако за избрания език не се излъчва телетекст, ще се появи езикът по подразбиране.
- Ако изберете грешна локална страна, е възможно телетекстът да не се появява правилно на екрана и да възникнат някои други проблеми по време на работата с телетекста.

# **HbbTV**

# **Научете повече за HbbTV**

HbbTV (Hybrid Broadcast Broadband TV) е нов стандарт на излъчване, който позволява услуги тип супер-телетекст, предоставяни от ТВ канал, който трябва да бъде вграден или свързан към онлайн услуги, предоставяни по широколентова връзка към свързан Smart телевизор. Ето защо потребителите имат възможност за достъп до различни онлайн услуги като catch-up TV, видео по заявка (VOD), приложения, свързани с програми и други услуги с богата информация в допълнение към традиционните услуги за цифров телетекст, всичко това директно на телевизора за едно безпроблемно преживяване. Услугите HbbTV могат да се активират по различни начини, най-популярният е като натиснете  $\blacksquare$ . Потребителите обикновено разглеждат услугите с традиционните навигационни клавиши (включително бутона OK и , , , ). Текущата версия на HbbTV спецификацията включва също така поддръжка за "адаптивен стрийминг" на видео по широколентова връзка, като по този начин се гарантира възможно най-доброто качество на изображение за зрителя. За допълнителна информация относно HbbTV, посетете www.hbbtv.org

Някои модели може да не се поддържат.

## **Използване на HbbTV**

#### **Общи Канали HbbTV**

Задава HbbTV да бъде Вкл.

Насладете се на голямо разнообразие от съдържание от услугите с активиран HbbTV.

- Услугата може да е ограничена, когато телевизорът не е свързан към интернет.
- Функционалността и качеството на услугата HbbTV може да варира в зависимост от качеството на вашата широколентова връзка.
- $\bullet$  Няма гаранция, че услугите HbbTV са на разположение за всички програми само поддържаните от вашия телевизионен оператор.
- Някои модели може да не се поддържат.
- Когато Live Playback работи, HbbTV е деактивирана.
- Докато използвате услугата HbbTV, клавишите за навигация и бутонът **Колелце (OK)** могат да са деактивирани, ако показалецът на Magic Remote е активиран на екрана. В този случай натиснете клавишите наляво, надясно, нагоре и надолу, за да деактивирате показалеца. (Това се отнася само за модели, които поддържат Magic Remote.)

# **Информация за CI**

## **Информация за CI**

Можете да преглеждате информация относно свързания в момента CI модул.

#### © → **Ф** → Общи → Канали → Информация за СІ

Ако използвате CI модул или CAM модул,

- Тази функция ви позволява да гледате някои кодирани услуги (платени услуги). ●
- $\cdot$  Ако премахнете CI модула, не можете да гледате платени услуги.
- $\cdot$  Възможно е функциите на СІ (стандартен интерфейс) да не са налични поради обстоятелствата на излъчване в дадената страна.
- $\cdot$  Когато модулът се поставя в слота CI, можете да получите достъп до менюто на модула.
- $\cdot$  За закупуване на модул и смарт карта се обърнете към доставчик на услуги.
- $\cdot$  Когато включите телевизора, след като сте поставили CI модула, може да нямате видео и аудио сигнал в кодирана програма.
- с Когато се използва САМ (модул с условен достъп), уверете се, че същият отговаря напълно на изискванията на DVB-CI или CI plus.
- $\cdot$  Необичайната работа на САМ (модул с условен достъп) може да причини лоша картина.
- $\cdot$  Ако телевизорът не показва нито видео, нито аудио при свързване на CI+ CAM, моля, свържете се с оператора на наземни/кабелни/сателитни услуги. (Някои модели може да не се поддържат.)
- $\cdot$  Докато телевизорът поддържа излъчването на платените канали въз основа на европейския стандарт DVB-CI +, някои канали може да не са достъпни за гледане, ако някои оператори на канали използват собствена CAS система.
- о Ако модули от тип PCMCIA и тип USB бъдат свързани едновременно, ще се използва модулът от тип PCMCIA.
- $\cdot$  Ако друг модул от тип USB също бъде свързан, докато модул от тип USB вече е свързан, ще се използва модулът, който е бил свързан първи.

# **Приложения и съдържание**

# **Инсталиране на приложения**

### **Инсталиране на приложения**

Можете да инсталирате приложения от разнообразни категории, като например игри, образование и новини и удобно да ги използвате на вашия телевизор.

- 01 Натиснете бутона ы на дистанционното управление.
- 02 **Apps** се стартира.
- 03 Изберете категория или натиснете бутона  $Q$ , за да потърсите приложението.
- 04 Изберете приложение, което искате да инсталирате.
- Прочетете информацията за приложението, след което натиснете 05 **Инсталиране**.
- 06 Можете да стартирате приложението веднага щом инсталирането завърши.

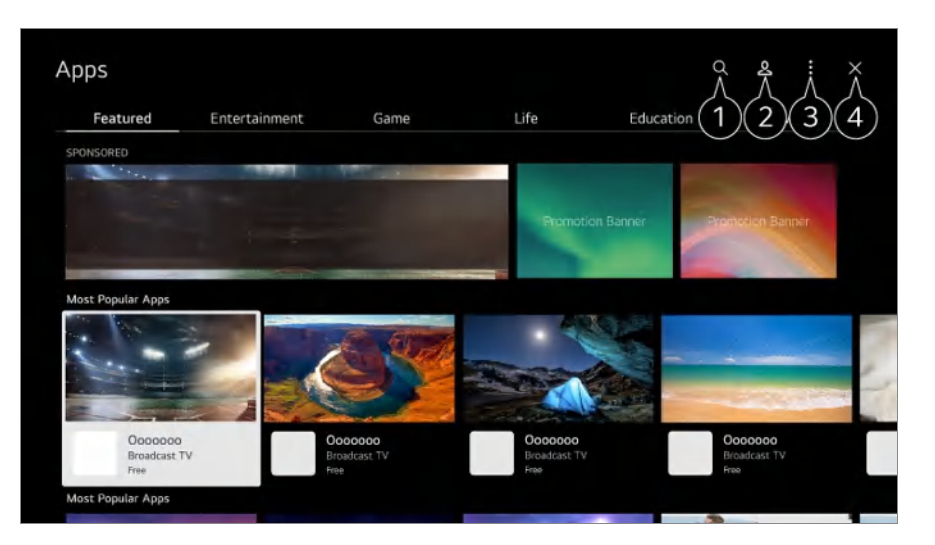

Търси съдържание.

За да видите допълнителна информация, **Приложения и съдържание Търсене на съдържание** в **Ръководство на потребителя**.

**• Можете да влезете във вашия профил в LG.** За да видите допълнителна информация, **Първи стъпки с LG webOS TV Управление на вашия акаунт в LG** в **Ръководство на потребителя**.

Можете да управлявате приложения, например да актуализирате или изтривате инсталирани приложения.

Затваря приложението.

За да изключите приложението от работа във фонов режим, натиснете бутона ••• на дистанционното управление и изберете **Изход от приложението**.

• Ако вашето дистанционно управление няма бутон •••, натиснете и задръжте бутона

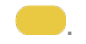

- За да инсталирате приложения, трябва да сте вписани.
- Наличните категории може да се различават в зависимост от държавата или статуса на услугата.
- Ако няма достатъчно място в паметта на вашия телевизор, можете да инсталирате приложенията, като свържете устройство с външна памет.
- Някои USB устройства може да не се поддържат или да не работят правилно.
- USB памет, съдържаща приложения от други телевизори, не може да бъде използвана.
- Бъдете внимателни, когато се употребява от деца. Възможно е, използвайки продукта, да имат достъп до неподходящо онлайн съдържание. Можете да блокирате неподходящо онлайн съдържание, като ограничите достъпа до някои приложения. Конфигурирайте настройките в <sup>©</sup> → <sup>©</sup> → Общи → Система → Безопасност → **Заключени приложения**.

## **Препоръки за съдържание**

### **Препоръки за съдържание**

Можете да получите препоръки за съдържание въз основа на предаването, което гледате или моделите на гледане на телевизия.

Ако гледате телевизора, използвайки декодер, трябва да завършите настройването на универсалното дистанционно управление, за да използвате функцията за препоръки нормално. За повече информация вижте **Как да работите с телевизора Настройване на Универсалното управление** в **Ръководство на потребителя**.

- 01  $\,$ Натиснете бутона  $^\mathbb{Q}$  на Magic Remote. Ще се появи екранът Препоръки за съдържание.
- Когато използвате стандартно дистанционно управление, натиснете бутона  $Q$  на него.
- 02 Можете да видите повече съдържание, като натиснете иконата А на екрана.

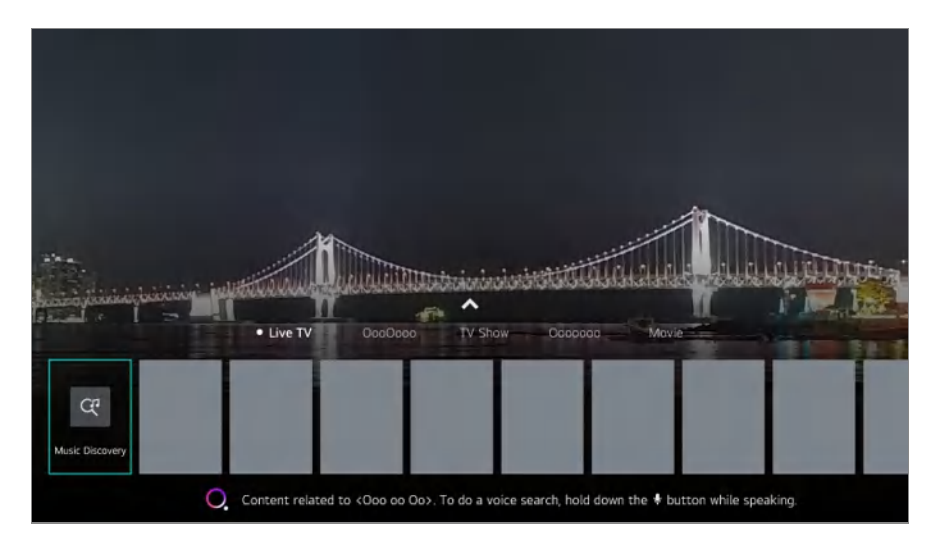

- Някои модели може да не се поддържат.
- Трябва да се свържете към мрежата, за да използвате функцията за препоръки.
- Услугите варират според държавите, така че препоръките може да са различни.
- Списъкът с препоръки може да е не е толкова подходящ или да е неподходящ в зависимост от информацията на предаването, което гледате.

## **Търсене на съдържание**

### **Търсене на съдържание**

Търси съдържание според заглавие, актьор/актриса и жанр.

- 01 Натиснете бутона  $\widehat{\omega}$  на дистанционното управление.
- $02 \, \mathsf{Q}$  се стартира.
- Търсете различно съдържание и информация с помощта желаните елементи 03 за търсене.

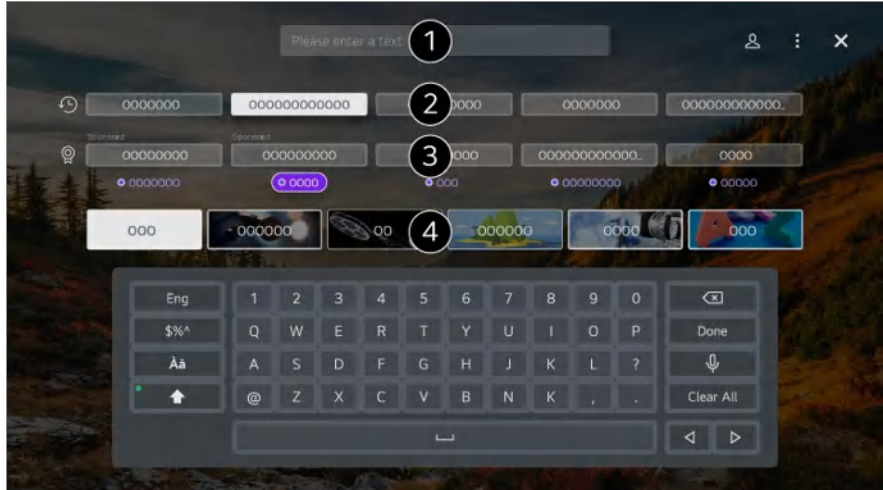

Въведете термин за търсене.

Показва скорошни търсения.

Можете да изберете една от предложените ключови думи и да продължите с търсенето.

Можете да разглеждате съдържание по жанр.

- Трябва да се свържете към мрежата, за да използвате функцията за търсене.
- Резултатите от търсенето може да се различават в зависимост от канала, региона, мрежовите настройки и от това дали сте съгласни с общите условия.

# **Свързване на външни устройства**

# **Използване на Табло за дома**

## **Използване на Табло за дома**

Можете да изберете или управлявате свързано към телевизора устройство (мобилен телефон, външно устройство, Домашни IoT устройства и т.н.). Стартирайте **Табло за дома**, като натиснете бутона на дистанционното управление.

Освен това можете да натиснете и задържите бутона  $\subseteq$  на Magic Remote.

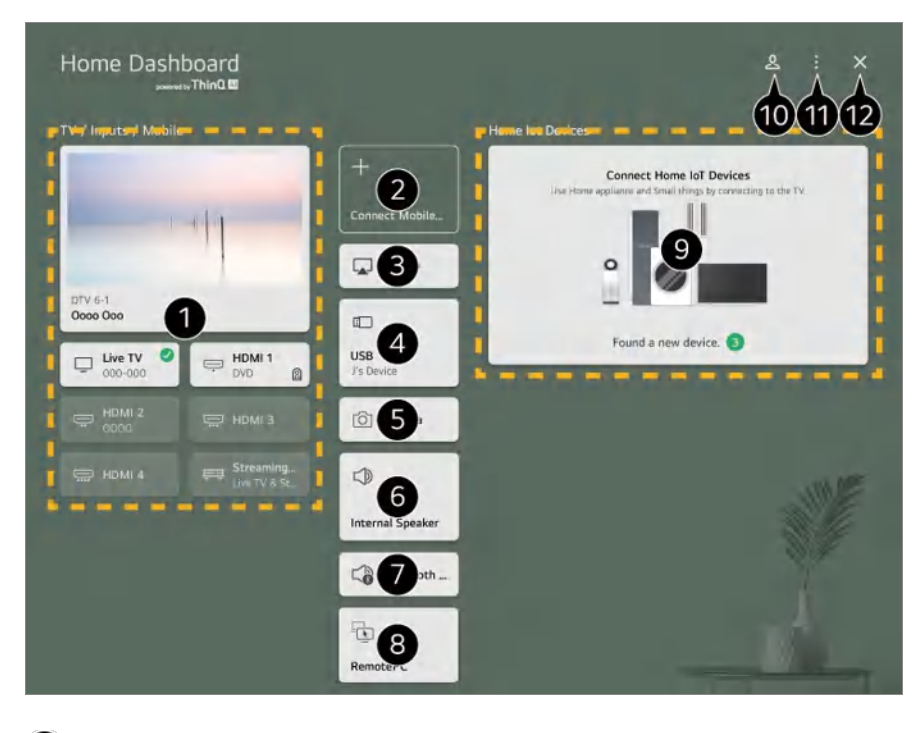

Можете да проверите и да изберете външното устройство, свързано чрез външния входящ порт или мрежа.

Свържете мобилното си устройство с телевизора, за да споделяте екрана на мобилното устройство и да се насладите на съхранено съдържание.

 $\bullet$  **Използвайте AirPlay/HomeKit, за да управлявате телевизора си и да гледате** съдържание от своя iPad или Mac от екрана на телевизора.

Наличността на и достъпът до Съдържание и Услуги в LGE Device подлежат на промяна по всяко време без предизвестие.

Може да бъде избрана само ако сте свързали USB устройство за съхранение или медиен сървър.

Свързаната камера е пусната.

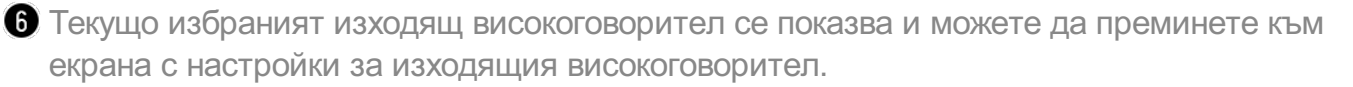

 $\bullet$  Можете да прегледате списъка със свързани Bluetooth устройства и да изберете едно.

Компютърът може да се управлява от разстояние чрез телевизора. Моля, вижте **Свързване на външни устройства Отдалечено управление на компютър** в **Ръководство на потребителя** за повече информация относно действието.

Можете да проверите и управлявате устройството, свързано чрез Home IoT. Моля, вижте **Свързване на външни устройства Свързване на Домашни IoT устройства** в **Ръководство на потребителя** за повече информация относно действието.

 $\bf{0}$  Можете да влизате или излизате с профила ви в LG ThinQ.

**Редактиране на входовете** : Можете да редактирате името на свързаното устройство или да приложите съответните настройки. **Редактиране на домашните IoT устройства** : Можете да скриете или покажете свързаните Домашни IoT устройства и да преподредите списъка. **Съобщение** : Можете да включите или изключите известията на свързаното устройство. **Показване на IoT устройства, които могат да бъдат свързани** : Показва устройства, които са налични за свързване, на екрана. **Настройки за Универсалното управление** : Преминете към приложението **Настройки за Универсалното управление**. **Ръководство на потребителя** : Преминете към приложението **Ръководство на потребителя**. **Изход от приложението** : Изключва приложението да не работи във фонов режим.

Затваря приложението.

Елементите, които може да бъдат настроени, варират според модела или региона.

# **Свързване на Домашни IoT устройства**

## **Свързване на Домашни IoT устройства**

Можете да проверите и управлявате състоянието на свързаното Домашни IoT устройства.

- 01 Инсталирайте приложението LG ThinQ на смартфона си.
- Влезте в профила си в LG ThinQ и регистрирайте своето собствено LG ThinQ 02 устройство.
- Стартирайте **Табло за дома**, като натиснете бутона на дистанционното 03 управление.
- 04 Изберете & в горния десен ъгъл.
- Влезте в профила си в LG ThinQ. Ще се покаже списък с регистрираните LG 05 ThinQ устройства.
- Ако сте в регион, където приложението LG ThinQ не може да се използва, връзката на устройството LG ThinQ няма да се поддържа.
- За да регистрирате своето IoT устройство, изберете **Свързани домашни IoT устройства** и следвайте инструкциите, за да зададете настройките.
- Ако управлявате външното устройство от вашето мобилно приложение, е възможно да не можете да контролирате устройството от вашия телевизор. Изключете мобилното

приложение, за да го управлявате от вашия телевизор.

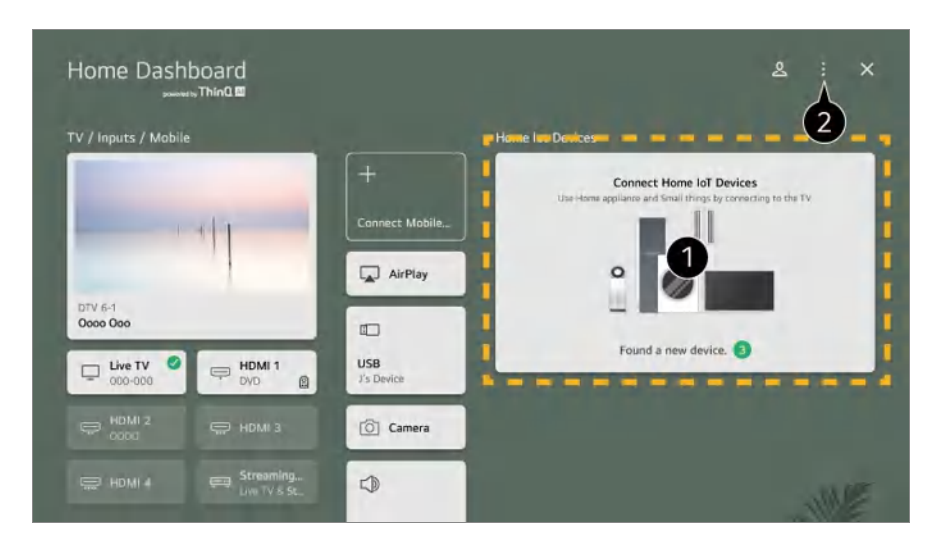

Можете да проверите ръководството за свързване за всеки тип **Домашни IoT устройства**. Можете да свържете и видите устройства, регистрирани с вашия профил в LG ThinQ или IoT устройства.

След като устройството бъде свързано, картата ще се промени на по-малък размер и ще се показва в края на списъка със свързани устройства.

Изберете **Редактиране на домашните IoT устройства**. **Редактиране на списъка** : Можете да скриете или покажете свързаните Домашни IoT устройства и да преподредите списъка. **Изтриване на устройства** : Можете да изтриете свързаното устройство. Можете да изтриете само определени устройства от телевизора.

- Елементите, които може да бъдат настроени, варират според модела или региона.
- IoT устройствата, които могат да се свържат към телевизор, подлежат на промяна без предупреждение.
- Устройствата LG ThinQ, които могат да бъдат свързани, и наличните функции са различни при мобилното устройство и телевизора.

# **Свързване на смарт устройства**

### **Свързване на смарт устройства**

Можете да използвате разнообразни функции, като свържете телевизора към смарт устройство.

#### **Свързване на смарт устройството към телевизор с**

### **приложението LG ThinQ**

- 01 Изтеглете приложението LG ThinQ от магазина за приложения на вашето смарт устройство.
- 02 Свържете телевизора и смарт устройството към една и съща мрежа.
- 03 Стартирайте приложението LG ThinQ, което е инсталирано на вашето смарт устройство.
- Следвайте инструкциите от приложението LG ThinQ, за да свържете вашето 04 смарт устройство към телевизора. Когато информацията за профила на LG ThinQ е свързана с телевизора, можете да управлявате IoT устройствата, свързани с вашия профил, чрез **Табло за дома** на телевизора.
- Гласовите команди могат също да се правят чрез Смарт високоговорител, свързан с профила в настройките на приложението LG ThinQ.
- Услугата може да не предлага в зависимост от държавата.

### **Управление на телевизора с приложението LG ThinQ**

Можете да използвате бутоните на екрана на вашето смарт устройство, за да управлявате телевизора.

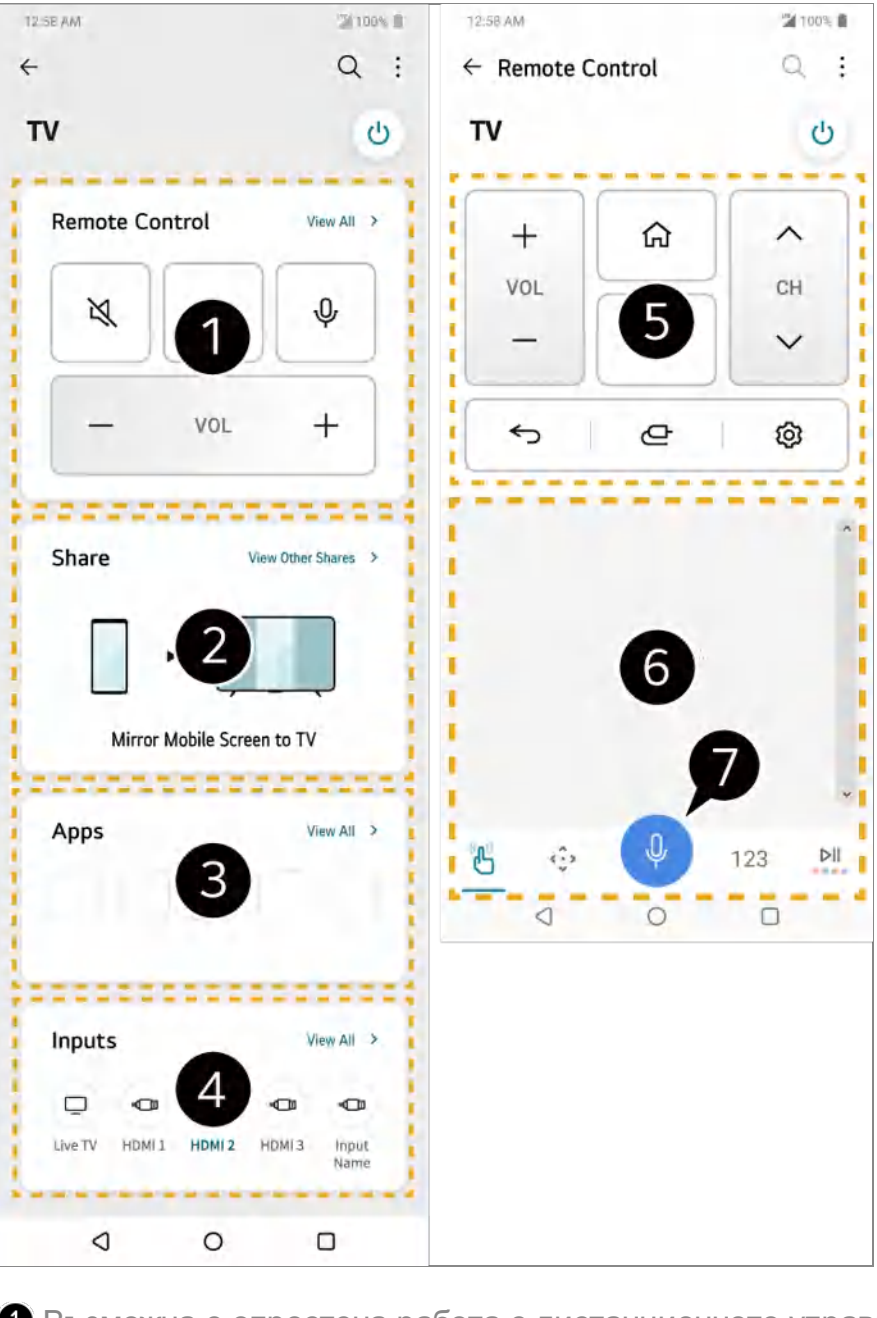

Възможна е опростена работа с дистанционното управление. Изберете **Преглед на всички** и опитайте да използвате дистанционното управление на цял екран.

Можете интерактивно да споделяте и да се наслаждавате на звук, екран или съдържание на телевизора и смарт устройство.

Показва списък с приложенията, инсталирани на телевизора.

Показва списък с приложенията, свързани към външния вход на телевизора.

Когато гледате дадено излъчване, можете да контролирате канала, силата на звука и др. или да избирате външно свързано устройство с гласови команди вместо да използвате дистанционно управление.

Можете да използвате същите функции като показалеца на Magic Remote и клавишите със стрелки.

Налична е функция за гласово разпознаване.

- Някои модели не поддържат тази функция.
- Някои бутони за управление може да бъдат ограничени в режим на въвеждане.
- Екрана и функционалността на приложението подлежат на промяна без предизвестие.
- Наличните функции може да се различават в зависимост от страната и операционната система.

#### **Използване на камерата на свързано смарт устройство от телевизора**

Можете да използвате камерата на смарт устройство, свързано чрез LG ThinQ, от телевизора.

- 01 Стартирайте LG ThinQ на смарт устройството.
- 02 В горния десен ъгъл на екрана на приложението LG ThinQ изберете **и след** това изберете **Свържете камерата на телефона**.
- Натиснете бутона на дистанционното управление, за да стартирате **Табло** 03 **за дома**.
- 04 Изберете приложимото смарт устройство от списъка със свързани камери.
- Препоръчително е винаги да актуализирате вашето устройство, което да се свърже към вашия телевизор, до най-новата версия на ОС за надеждна връзка.
- В зависимост от модела или производителя на смарт устройството е възможно камерата да не може да бъде свързана.
- Препоръчително е да свържете устройството с 5 GHz маршрутизатор, тъй като ефективността му може да бъде засегната от безжичната ви среда.
- Честотата на получената реакция може да е различна в зависимост от потребителските условия.
- При многократно неуспешно свързване изключете телевизора и устройството, към което искате да се свържете, след което ги включете и опитайте отново.

# **Свързване на смарт устройства с NFC тагове**

## **Свързване на смарт устройства с NFC тагове**

"Комуникация в близкото поле" (Near Field Communication, NFC) е технология,

която ви позволява удобно да изпращате и получавате информация без допълнителни настройки.

Като доближите смарт устройство до дистанционно управление с NFC, можете да инсталирате приложението LG ThinQ и да свържете устройството с телевизора.

- Включете NFC в настройките на смарт устройството. 01 За да използвате NFC с устройства с Android, настройте опцията за NFC да позволява четене/писане на тагове от настройките на смарт устройството. Настройките за NFC може да са различни според устройството.
- 02 Включете екрана на смарт устройството и го поставете близо до **N** на дистанционното управление. Максималното разстояние за NFC тагове е около 1 cm.

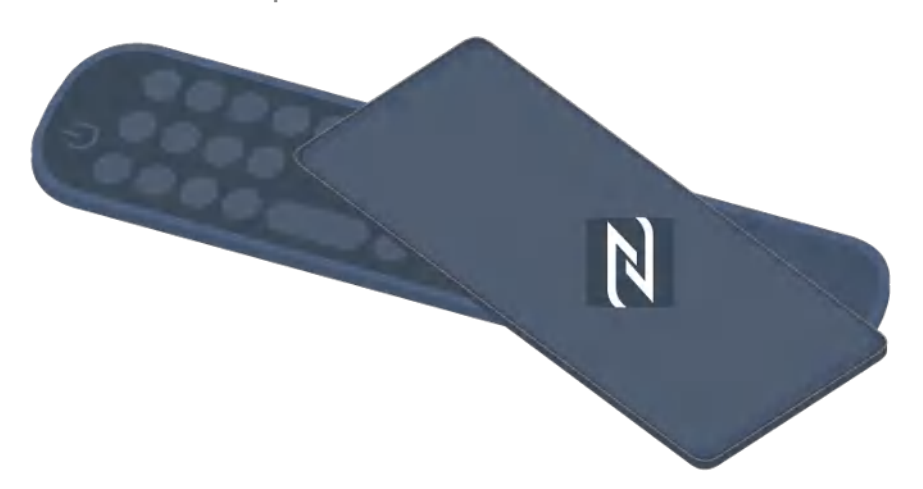

- 03 Следвайте инструкциите, за да инсталирате приложението LG ThinQ на смарт устройството си.
- 04 Маркирайте отново смарт устройството си към дистанционното управление. LG ThinQ ви дава възможност да се свържете към телевизора и да гледате съдържанието на своето смарт устройство или да се наслаждавате на екрана му.
- Някои държави не поддържат инсталирането на приложението LG ThinQ с NFC тагове. В този случай изтеглете приложението LG ThinQ от всеки магазин за приложения.
- Тази функция е налична само за смарт устройства с NFC.
- В зависимост от смарт устройството NFC може да се намира на различни места. За допълнителна информация вижте ръководството на потребителя за устройството.
- Функциите при свързване чрез NFC може да се различават в зависимост от смарт устройството.
- Тази функция е налична само ако върху дистанционното управление има лого на NFC.
- $\bullet$  Някои дистанционни управления имат  $\mathbb N$  на гърба.

# **Гледане на екрана на смарт устройство на телевизора**

## **Гледане на екрана на смарт устройство на телевизора**

- 01 Активирайте Screen Share режим на смарт устройството.
- 02 Вашият телевизор ще се появи в списъка с налични устройства.
- 03 Изберете телевизора и заявете връзка.
- 04 Изберете **Приемам** в изскачащия прозорец със заявка за свързване.
- След установяването на връзката телевизорът ще изведе екрана на 05 свързаното устройство.
- Когато свързвате **Screen Share** за първи път, ще се появи изскачащ прозорец, който ви позволява да изберете **Приемам**, **Отказ** или **Блокиране**.
	- **Приемам** : Можете да свържете устройството. При втория опит няма да се появи изскачащ прозорец за свързване.
	- **Отказ** : Не свързвайте устройството. Ако опитате да свържете отново, ще се появи изскачащият прозорец.
	- **Блокиране** : Не свързвайте устройството. Дори и да опитате да се свържете отново, изскачащият прозорец няма да се появи и връзката няма да работи. За да изключите **Блокиране**, отворете **Общи Устройства Външни устройства** и изберете **Изтриване на историята на връзката**.
- Препоръчително е винаги да актуализирате вашето устройство, което да се свърже към вашия телевизор, до най-новата версия на ОС за надеждна връзка.
- **В зависимост от модела или производителя на смарт устройството функцията Screen** Share може да не се поддържа.
- Препоръчително е да свържете устройството с 5 GHz маршрутизатор, тъй като ефективността му може да бъде засегната от безжичната ви среда.
- Честотата на получената реакция може да е различна в зависимост от потребителските условия.
- Съществуват различия в зависимост от устройството. За допълнителна информация относно устройството, с което искате да се свържете, разгледайте придружаващото го ръководство на потребителя.
- При многократно неуспешно свързване изключете телевизора и устройството, към което искате да се свържете, след което ги включете и опитайте отново.

# **Възпроизвеждане на звук от смарт устройство през високоговорителите на телевизора**

## **Възпроизвеждане на звук от смарт устройство през високоговорителите на телевизора**

Свържете смарт устройство към телевизора през Bluetooth, за да възпроизвеждате звук от смарт устройство през високоговорителите на телевизора.

- Включете Bluetooth функцията на смарт устройството, след което изберете 01 телевизора от списъка с устройства.
- 02 Телевизорът ще бъде свързан със смарт устройството.
- Възможно е телевизорът да не бъде намерен в списъка със смарт устройства, докато търси излъчван канал или Bluetooth високоговорител се настройва.
- Ако свържете смарт устройство към телевизора чрез Bluetooth и слушате звука от смарт устройството през високоговорителя на телевизора, последният не може да бъде свързан към друго смарт устройство.

# **Свързване на USB**

## **Свързване на USB**

Свържете USB устройство за съхранение (USB твърд диск, USB памет) към USB порта на телевизора, за да се насладите на файловете, съхранени на USB устройството за съхранение на Вашия телевизор.

## **Съвети относно използването на USB устройства за съхранение**

USB устройство, което има вградена автоматична програма за разпознаване или използва собствен драйвер, може да не бъде разпознато.

- Някои USB устройства може да не се поддържат или да не работят правилно.
- Ако използвате USB удължителен кабел, USB устройството може да не бъде разпознато или да не работи правилно.
- Моля, използвайте само USB устройства, форматирани във FAT32, exFAT или NTFS файлова система, предоставена от операционна система Windows.
- Препоръчително е да използвате външен USB твърд диск с номинално напрежение от 5 V или по-малко и номинален ток от 500 mA или по-малко. Ако използвате устройство, използващо по-голямо напрежение/сила на тока, то може да не работи правилно поради недостатъчно голяма сила на тока.
- Препоръчително е да използвате USB хъб или USB устройство за съхранение със захранване.
- Препоръчваме да се използва устройство за съхранение с капацитет 32 GB за USB паметта и до 2 TB за USB твърдия диск.
- Ако външен USB твърд диск с енергоспестяваща функция не работи, изключете твърдия диск и го включете отново, за да го накарате да проработи. Вижте ръководството на оператора на USB твърдия диск за повече информация.
- Данните на USB устройството може да са повредени, така че е препоръчително да архивирате важните файлове. Потребителите са отговорни за управлението на данните. Производителят не носи отговорност.
- $\bullet$  Натиснете бутона  $\bigoplus$  на дистанционното управление. За да премахнете USB устройството за съхранение, натиснете бутона **Изключване**, който ще се покаже в горната част, когато фокусирате върху USB устройството за съхранение, което искате да премахнете. Ако прекъснете връзката с USB устройството, без да изберете **Изключване**, може да възникне грешка в TV или устройството за съхранение.
- Когато свържете USB устройство за съхранение с файлова система, която не се поддържа от телевизора, към порта **USB IN**, ще се покаже съобщението за форматиране. За да използвате свързаното USB устройство за съхранение, трябва първо да го форматирате. Форматирането изтрива всички данни, съхранявани на USB устройството за

съхранение, и се осъществява с файловата система FAT32, exFAT или NTFS.

- **Стартирайте Табло за дома**, като натиснете бутона  $\subseteq$  на дистанционното управление. Изберете свързаното USB устройство от **Табло за дома** и след това изберете бутон **Форматиране**, за да форматирате USB устройството за съхранение.
- При включване на USB устройство може да се създаде произволен файл/папка, което да предостави услуги Smart TV, като напр. записването и извличането на миниатюрни изображения.

# **Използване на Media Player**

## **Използване на Media Player**

Можете да търсите и преглеждате снимки или да възпроизвеждате видеоклипове и песни с приложението **Media Player**.

- 01 Натиснете бутона  $\widehat{\omega}$  на дистанционното управление.
- 02 Стартирайте приложението **Media Player**.
- 03 Изберете устройство от списъка с устройства, което да използвате.
- 04 Изберете съдържание за възпроизвеждане.

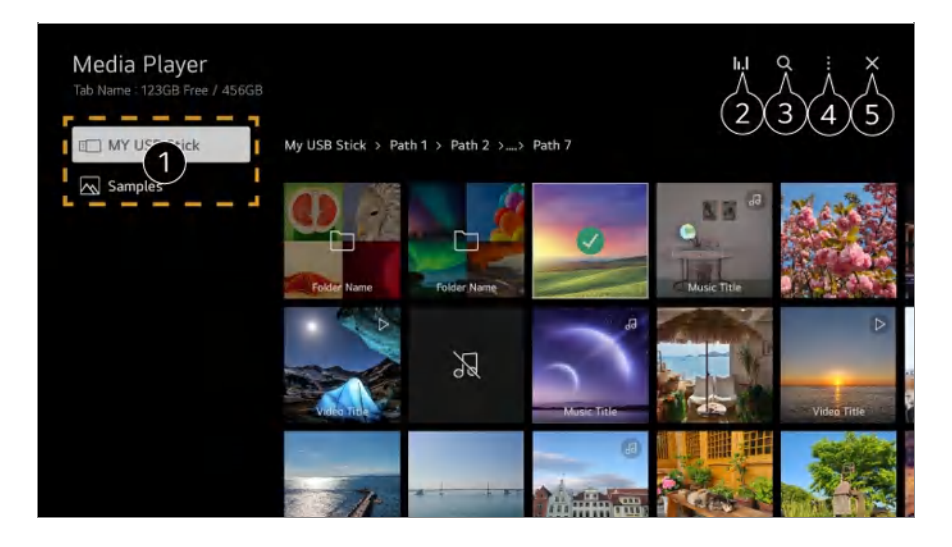

Можете да изберете устройство, свързано към вашия телевизор.

 $\bullet$  Показва се само когато се възпроизвежда музика. Натиснете  $\mathsf{I.}$ , за да стигнете до екрана за възпроизвеждане на музика.

#### **В Стартирайте Търсене.**

**17ип изглед** : Избира режим на показване на съдържанието. **Подреждане** : Изберете опцията за сортиране на съдържание. **Група** : Ако филтрирате по **Музика**, можете да групирате съдържанието по категории, като например **Изпълнител** и **Албум**. **Възпроизвеждане на избраното**: Можете да изберете и възпроизведете множество съдържания. **Изтриване** : Можете да изберете и изтриете множество съдържания. **Ръководство на потребителя** : Преминете към приложението **Ръководство на потребителя**. **Изход от приложението** : Изключва приложението да не работи във фонов режим. Затваря приложението.

- Не можете да изтривате файлове, които са споделени от други устройства.
- Налични са различни елементи за настройките според филтрирането или модела, който сте избрали.
- Определено съдържание може да не се извежда в списъка, ако броят на цялата

# **Преглед на снимки**

### **Преглед на снимки**

Можете да изберете снимка от приложението **Media Player** и да я прегледате. Можете да използвате повече функции, като натиснете бутона  $\blacktriangledown$  на дистанционното управление, докато преглеждате снимка.

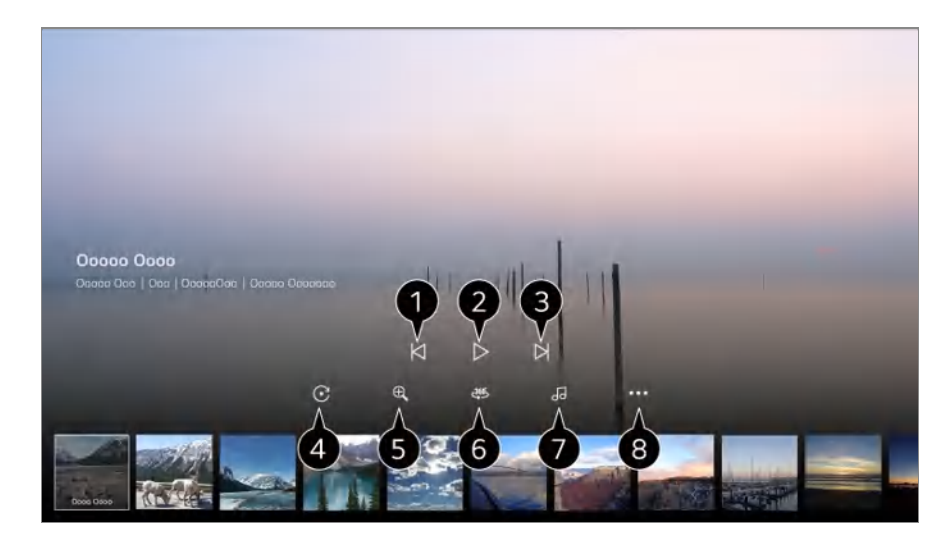

- Показва предишното съдържание.
- Стартира слайдшоу.

Показва следващото съдържание.

- Завърта снимките.
- Уголемява или намалява снимката.

360-градусните снимки може да се разглеждат на 360 градуса.

- Използването на 360° VR Play при нормална снимка може да изкриви изображението.
- Някои модели може да не се поддържат.
- Възпроизвежда музикален файл, избран от устройството за съхранение, като фонова музика.

Задава размера на снимката или променя скоростта или ефектите на слайдшоу.

Някои модели може да не се поддържат.

# **Възпроизвеждане на видеоклипове**

## **Възпроизвеждане на видеоклипове**

Може да изберете видеоклип от приложението **Media Player** и да го възпроизведете.

Натискането на бутоните  $\blacktriangleleft$  на дистанционното управление ви позволява да прескачате назад/напред с 10 секунди.

Можете да получите достъп до още функции, като натиснете бутона  $\blacktriangledown$  на дистанционното управление, докато видеоклипът се възпроизвежда.

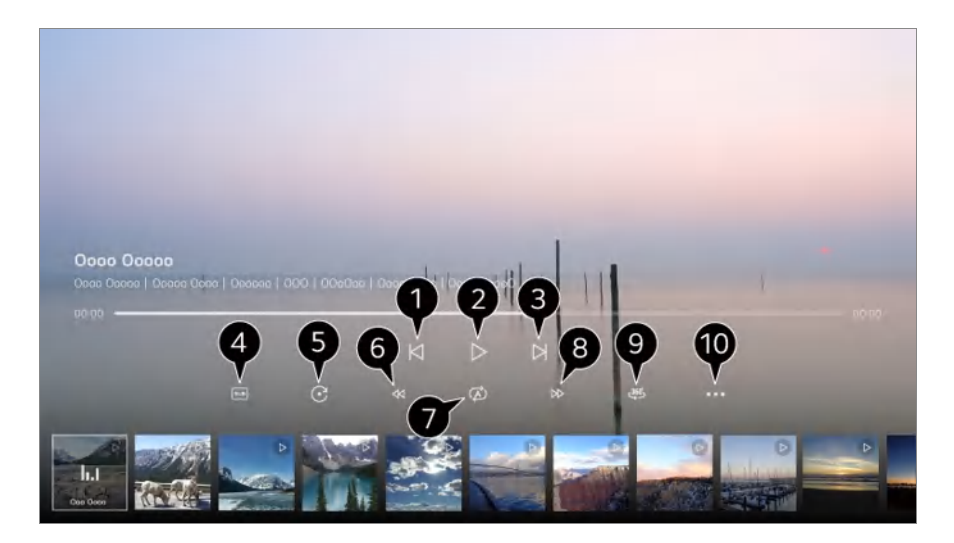

- Показва предишния видеоклип.
- Възпроизвежда или поставя видеоклипа на пауза.

Показва следващия видеоклип.

- Можете да променяте настройките за субтитри.
- Завърта видеоклипове.
- Бързо превърта видеоклипа назад с по-висока скорост.
- Можете да направите настройките, свързани с повтаряемото възпроизвеждане на видеоклипа.
- Бързо превърта видеоклипа напред с по-висока скорост.

360-градусните видеоклипове може да се гледат на 360 градуса.

- Използването на 360° VR Play при нормален видеоклип може да изкриви изображението.
- Някои модели може да не се поддържат.

**Подновяване** : Можете да зададете функцията продължете да гледате, за да

възобновите възпроизвеждането от последната гледана сцена.

**Скорост на възпроизвеждане** : Задава скоростта на възпроизвеждане.

**Звукозапис** : Можете да задавате аудио записи.

**Ръководство на потребителя** : Преминете към приложението **Ръководство на потребителя**.

**Изход от приложението** : Изключва приложението да не работи във фонов режим.

# **Слушане на музика**

## **Слушане на музика**

Можете да изберете песен от приложението **Media Player** и да я възпроизведете. Можете да използвате повече функции, като натиснете бутона  $\blacktriangledown$  на дистанционното управление, докато песента се възпроизвежда.

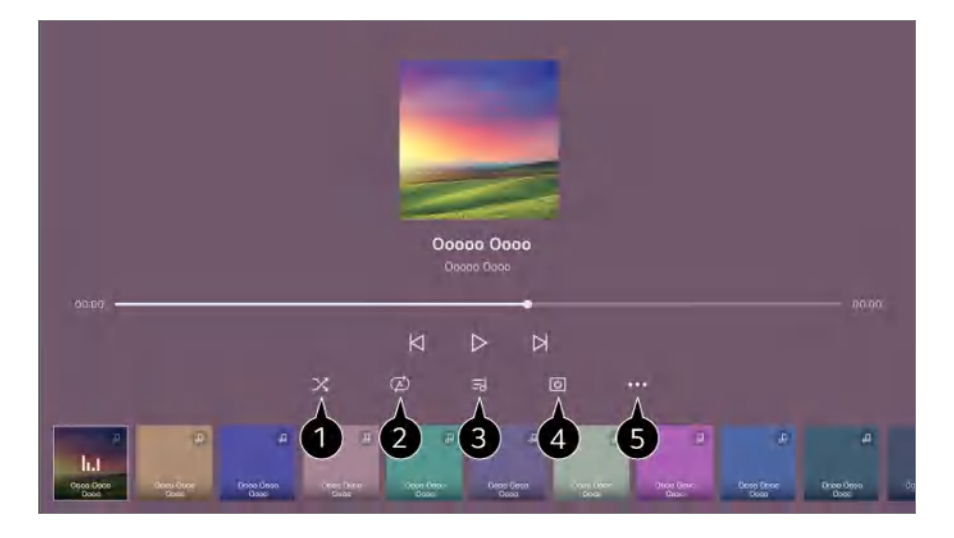

Можете да зададете режим на случайно възпроизвеждане.

Можете да зададете режим на повторно възпроизвеждане.

Текстовете на песните са налични за файловете с музика, които ги предоставят. В някои музикални файлове може да избирате раздел за текстове и да местите позицията за възпроизвеждане.

Функцията за текстове се поддържа само на някои устройства.

Възможно е текстът да не бъде изведен в синхрон в зависимост от данните с текст в музикалния файл.

Можете да слушате музика при изключен екран.

**Синхронизиране на текста** : Можете да зададете скоростта на текста.

Тази функция може да не се поддържа в зависимост от музиката.

**Ръководство на потребителя** : Преминете към приложението **Ръководство на потребителя**.

**Изход от приложението** : Изключва приложението да не работи във фонов режим.

# **Отдалечено управление на компютър**

### **Отдалечено управление на компютър**

Компютърът може да се управлява от разстояние чрез телевизора.

- 01 Включете захранването на компютъра, който искате да свържете.
- 02 Включете "Активиране на отдалечен работен плот" в настройките на компютъра.
- Натиснете бутона на дистанционното управление, за да стартирате **Табло** 03 **за дома**.
- 04 Задействайте **Отдалечен компютър**.
- Въведете IP адрес, **Потребителско име** и **Парола** на компютъра, който искате 05 да свържете, и изберете **Свързване**, за да свържете компютъра. Екранът на свързания компютър ще се покаже на екрана на телевизора и може да се управлява с дистанционното управление на телевизора.
- Свързването на клавиатура и мишка към телевизора осигурява безпроблемна работа. Ако подредбата на клавиатурата, свързана към компютъра, и клавиатурата, свързана към телевизора, е различна, някои клавиши може да не работят.
- Телевизорът и компютърът могат да се свържат само след като мрежовата връзка и настройките са зададени.
- Ако телевизорът и компютърът не са свързани към една и съща мрежа, е необходима информацията за публичен IP адрес, също така може да са необходими настройки на рутера за препращане на портове.
- Ако връзката е ограничена от правилата за сигурност на компютъра, се свържете с мениджъра по мрежова сигурност.
- Само операционни системи Windows 10 Professional и по-нови могат да се свързват. Трябва да се зададат потребителско име и парола за Windows. Не се поддържа влизане чрез въвеждане на PIN.
- Някои функции и програми на компютъра не могат да се използват.
- Когато се активира функцията за пестене на енергия на компютъра, връзката се губи и не може да бъде възстановена. Препоръчваме да деактивирате функцията за пестене

# **Споделяне на съдържание от компютъра**

## **Гледайте съдържание, съхранено в компютъра Ви, на телевизора**

Можете да се наслаждавате на видеоклипове/музика/снимки, съхранявани на Вашия компютър от телевизора, когато устройствата са свързани в една и съща мрежа.

### **Прегледайте съдържанието на Вашия компютър, за да гледате от телевизора (Windows 10)**

- 01 Свържете Вашия телевизор и компютър към една и съща мрежа.
- 02 Шракнете с десния бутон върху файла, който искате да възпроизведете, и изберете "Прехвърляне към устройство".
- Изберете името на телевизора, от който искате да гледате, от показания 03 списък и възпроизвеждането ще започне на този телевизор.
- Дори когато са свързани няколко телевизора или устройства, избраният файл се възпроизвежда само от едно устройство. Скоростта на възпроизвеждане може да бъде различна в зависимост от мрежовата връзка.
- За да възпроизвеждате на други операционни системи или устройства, вижте ръководството на операционната система/устройство.

### **Преглеждайте и гледайте съдържанието,съхранявано на Вашия компютър от телевизора (Windows 10)**

- 01 Свържете Вашия телевизор и компютър към една и съща мрежа.
- 02 Отворете "Старт" менюто на екрана на Вашия компютър, потърсете "Опции за поточно предаване на мултимедия" и след това изберете резултата, който се показва.
- 03 Изберете бутона "Включване на поточното предаване на мултимедия" в прозореца, който се отвори.
- 04 Разрешете всички "Опции за поточно предаване на мултимедия".
- 05 Изберете "ОК", за да запазите настройките.
- Изберете свързания компютър от приложението **Табло за дома** на телевизора 06 и след това изберете и пуснете файла, който желаете.
- За да възпроизвеждате на други операционни системи или устройства, вижте ръководството на операционната система/устройство.

#### **Въпроси, свързани със споделянето на съдържание, на които трябва да се обърне внимание**

- Проверете мрежовите настройки, ако опцията за споделяне на съдържание не работи правилно.
- Препоръчително е да свържете устройството с 5 GHz маршрутизатор, тъй като ефективността му може да бъде засегната от безжичната ви среда.
- В зависимост от типа мрежа е възможно да не работи изправно.
- Ако няколко телевизора са свързани към едно устройство, съдържанието може да не се възпроизвежда правилно в зависимост от характеристиките на сървъра.
- **За да гледате 1080p видео чрез функцията за споделяне на съдържание, е необходим** рутер с честота 5 GHz. Ако използвате съществуващия рутер с честота 2,4 GHz, видеото може да е забавено или да не се възпроизвежда правилно.
- Функцията за споделяне на съдържание може да не се поддържа за маршрутизатор, който не осигурява множествено предаване (multicast). За повече информация вижте ръководството на потребителя, предоставено с маршрутизатора, или се свържете с производителя.
- Субтитрите се поддържат само на някои свързани устройства.
- Ако след това сте добавили файл с надписи, деактивирайте споделената папка на компютъра и след това я активирайте отново.
- **DRM файловете в свързаното устройство няма да се възпроизвеждат.**
- Дори за файловия формат, поддържан от телевизора, поддържаният файлов формат може да се различава в зависимост от средата на свързаното устройство.
- Ако в една папка се намират прекалено много папки и файлове, същата може да не функционира правилно.
- Възможно е информацията на файла, импортиран от свързаното устройство, да не се показва правилно.
- В зависимост от кодирането някои потоци може да не се възпроизведат в режим на споделяне на съдържание.

## **Гледане на екрана на компютър на**

## **телевизора**

### **Гледане на екрана на компютър на телевизора**

#### **Безжично свързване (Windows 10)**

- 01 Шракнете върху иконата за Центъра за известия на лентата за задачи на екрана на компютъра и изберете "Свързване".
- 02 Изберете телевизора, към който искате да се свържете, и заявете свързването.
- След установяването на връзката телевизорът ще изведе екрана на свързания 03 компютър.
- Препоръчително е винаги да актуализирате вашето устройство, което да се свърже към вашия телевизор, до най-новата версия на ОС за надеждна връзка.
- Препоръчително е да използвате тази функция на близко разстояние.
- Стартирайте Screen Share по-бързо, като свържете смарт устройството или компютъра си към същата мрежа като телевизора.
- Въпреки че може да се свърже и без безжичен рутер, свързването на устройството към рутер 5 GHz е препоръчително, тъй като качеството на функциониране може да бъде повлияно от околната безжична среда.
- Честотата на получената реакция може да е различна в зависимост от потребителските условия.
- Зависи от версията на Windows. За допълнителна информация относно устройството, с което искате да се свържете, разгледайте придружаващото го ръководство на потребителя.
- При многократно неуспешно свързване изключете телевизора и устройството, към което искате да се свържете, след което ги включете и опитайте отново.

#### **Свързване с кабел**

- 01 Свържете компютъра си към телевизора чрез HDMI кабел.
- Превключете текущия входен източник към порта, в който е включен HDMI 02 кабелът, от менюто **Табло за дома**.
- След установяването на връзката телевизорът ще изведе екрана на свързания 03 компютър.
- Ако имате проблем със свързването, прегледайте **Потвърждение Отстраняване на неизправности с връзката към компютър** в **Ръководство на потребителя**.

# **Извличане на максимална полза от Smart TV**

# **За да използвате Magic Explorer**

## **За да използвате Magic Explorer**

Можете да търсите удобно чрез различни приложения въз основа на текста на екрана или информацията на видеоклипа.

- 01 Magic Explorer може да се използва, ако цветът на показалеца на Magic Remote се промени (например към ).
- Натиснете и задръжте бутона **Колелце (OK)** върху изображението, ако гледате 02 предаване, или върху текста, ако използвате приложенията **Ръководство**, **Настройки**, **Известие за спорт** или **Художествена галерия**.
- 03 На екрана на предаването ще се появят ключови думи, свързани с програмата. Върху текста в приложението ще се появи икона, която ви позволява да отворите елемент, например Уеб браузър или Търсене.
- 04 Изберете елемент, който да използвате.
	- $\bullet$  Можете да преместите елемент, като натиснете бутоните  $\triangle$ / $\blacktriangledown$ / $\blacktriangle$ / $\blacktriangleright$  на дистанционното управление.
- Можете да излезете от Magic Explorer, като натиснете бутона на 05 дистанционното управление.

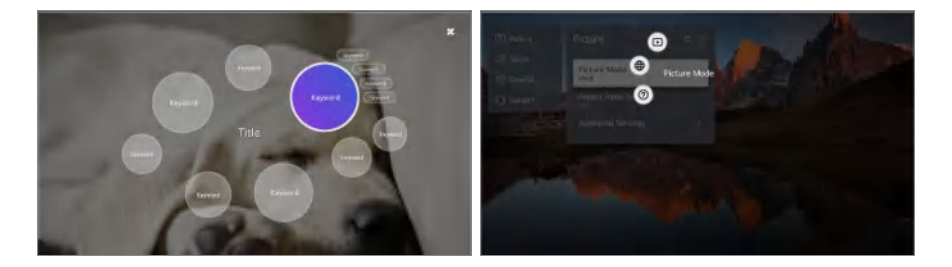

- Можете също да използвате тази функция, като натиснете и задържите бутона **OK** на стандартното дистанционно управление.
- Наличните функции варират според региона или услугата.
- Някои модели може да не се поддържат.
# **Сърфиране в интернет от телевизора**

# **Използване на Уеб браузър**

Можете да отворите уеб сайта, като въведете уеб адреса в лентата за URL адрес. Ако въведете думата за търсене, търсачката ще намери информация за нея.

- 01 Натиснете бутона  $\widehat{\omega}$  на дистанционното управление.
- 02 Стартирайте приложението **Уеб браузър**.

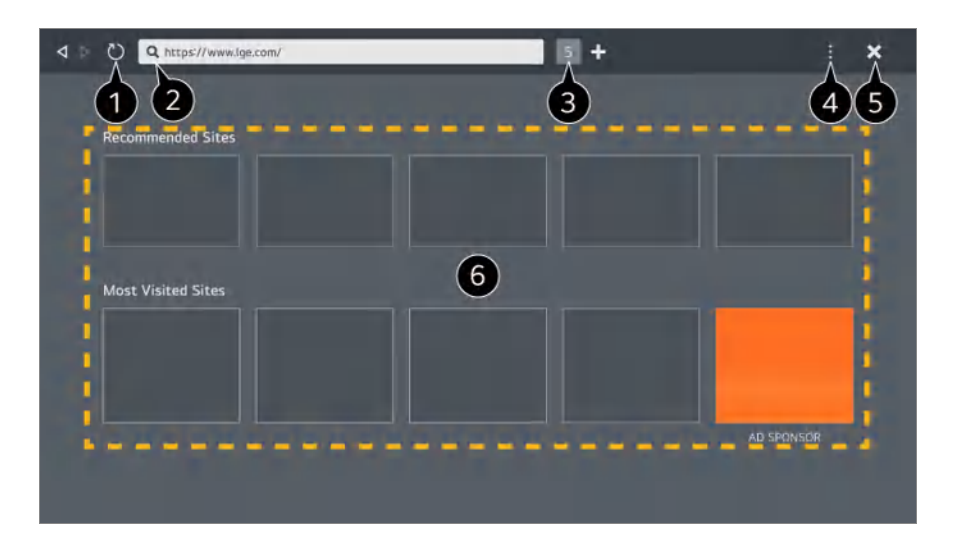

Можете да обновите уеб страницата, която преглеждате.

Можете да въведете уеб адрес, за да отидете в конкретен уебсайт или да въведете директно термин за търсене.

Можете да преглеждате разделите, които са отворени в момента.

Можете да увеличавате или намалявате, докато разглеждате уебсайта. **Блокиране на реклами** : Можете да блокирате реклами в уеб страницата, която преглеждате.

Този бутон обаче се показва само ако функцията **Настройки Използване на "Блокиране на реклами"** е зададена на **Вкл.**.

**TV View** : Разделете екрана, за да се показва екрана на телевизора. Можете да преглеждате уеб страници, докато гледате телевизия.

**История** : Можете да преглеждате и изтривате историята на посещенията на уебсайтове.

**Добавяне към отметките** : Можете да добавите уебсайта, който разглеждате в момента, към своите "Предпочитани".

**Отметки** : Можете да преглеждате и изтривате списъка с уебсайтове, които сте добавили във вашите "Предпочитани".

**Настройки** : Можете да променяте настройките на уеб браузъра.

**Ръководство на потребителя** : Стартирайте **Ръководство на потребителя**.

**Изход от приложението** : Изключва приложението да не работи във фонов режим.

Затваря приложението.

Екранът за нов раздел предоставя списък с **Препоръчвани сайтове** и **Най-Посещавани Сайтове**.

Ако не искате да се показват **Препоръчвани сайтове**, задайте функцията **Настройки Покажи препоръчани сайтове** на **Изкл.**.

**Препоръчвани сайтове** може да се различават според държавата и са достъпни само в определени държави.

- Приложението **Уеб браузър** на вашия телевизор е браузър на телевизор, така че може да функционира по различен начин от браузъра на вашия компютър.
	- определено съдържание може да не се възпроизвежда по правилен начин.
	- Flash приставки не се поддържат, поддържа се само HTML5 мултимедия. ●
	- $\cdot$  Не се поддържа инсталиране на приставки.
	- $\cdot$  Възможно е мултимедия във формати, различни от JPEG/PNG/GIF, да не може да бъде възпроизведена.
	- $\cdot$  Приложенията може да бъдат затворени принудително, ако паметта на телевизора се запълни.
	- Наползват се шрифтовете, вградени в телевизора. В зависимост от съдържанието знаците може да изглеждат по различен начин в компютъра и в мобилните браузъри.
	- Не се поддържа изтегляне на файлове и шрифтове.
	- с Трябва да внимавате, защото злонамерени или фишинг уебсайтове не се блокират автоматично.
	- Някои функции на уеб браузъра е възможно да не се поддържат временно заради външни фактори.

Достъп до уебсайта може да бъде осъществен чрез приложението **Уеб браузър** на телевизора, затова трябва да се внимава по отношение на достъпа на деца до вредно онлайн съдържание. Можете да заключите приложението **Уеб браузър**, за да предотвратите достъп до вредно онлайн съдържание. Конфигурирайте настройките в **Общи Система Безопасност Заключени приложения**.

Ако изпитате проблем при използване на **Уеб браузър**, вижте **Потвърждение** в **Ръководство на потребителя**.

## **Промяна на настройките на Уеб браузър**

Изберете **Настройки** в горната част на приложението **Уеб браузър**.

## **При Стартиране**

Можете да изберете страницата, която да се показва, когато стартирате приложението **Уеб браузър**.

## **Търсещи Машини**

Можете да изберете търсеща машина, с която да търсите, когато въвеждате ключова дума в адресната лента.

Настройките на търсачката може да са предмет на промяна без предизвестие на базата на условия на доставчика.

### **Покажи препоръчани сайтове**

Можете да зададете дали да се показва списък с **Препоръчвани сайтове** на екрана с нов раздел, или не.

### **Адресната лента да се показва винаги**

Когато е зададено на **Вкл.**, областта на адресната лента и на лентата с менюта в горната част ще се показва винаги.

## **Автоматично отчитане на проблеми с уеб браузъра**

Когато е зададено на **Вкл.**, ако възникне проблем (повреда, неуспешно възпроизвеждане на мултимедия, необичайно изключване, забавен отговор поради недостатъчно памет), докато използвате уеб браузъра, съответната информация ще бъде автоматично изпратена на екипа за разработване на уеб браузъра в централата на LG Electronics (Корея). Изпращаната информация ще се използва само за подобряване на производителността на уеб браузъра.

## **Използване на "Блокиране на реклами"**

Когато е зададено на **Вкл.**, ако натиснете в горната част на **Уеб браузър**, на екрана ще се появи бутон за включване или изключване на **Използване на "Блокиране на реклами"**. Включването на функцията **Използване на "Блокиране на реклами"** ускорява зареждането на страницата чрез блокиране на рекламите, включени в уебсайта.

## **Филтриране на сайтове**

Можете да регистрирате уебсайтове, които да бъдат блокирани или разрешени. **Одобрени Сайтове** : можете да конфигурирате настройките така, че да се отварят само уеб страници, за които вече имате регистрация. **Блокирани Сайтове** : можете да конфигурирате настройките така, че определени уеб сайтове да бъдат блокирани.

За да използвате функцията **Филтриране на сайтове**, трябва да въведете паролата на телевизора.

#### **Блокиране на изскачащи прозорци**

Тя блокира изскачащи реклами, които се показват автоматично от уеб страниците.

#### **Поверително Сърфиране**

Ако е зададено на **Вкл.**, то няма да оставя история на посещенията на уебсайтове.

#### **Да не се проследява**

Можете да заявите уебсайта да не оставя история за вашето посещение. Операцията може да варира според политиката на уебсайта.

#### **Адаптивно поточно предаване чрез JavaScript**

Технологията за поточно предаване на видеоклипове, използваща JavaScript, ви дава възможност да гледате видеоклипове с оптимизирана разделителна способност.

Ако е зададено на **Изкл.**, разделителната способност на видео клиповете, възпроизвеждани в **Уеб браузър**, е ограничена до 720p.

#### **Настройки за бисквитките**

Това дава възможност на уебсайта да съхранява и използва данни на бисквитки.

#### **Изчистване на данните за сърфирането**

**Изчистване на бисквитките** : Изтрива данните на бисквитки. Когато бъде изтрито, ще излезете от профила си в повечето сайтове. **Изчистване на всички данни за сърфирането** : Изтрива цялата история на сърфиране, включително бисквитките.

# **Свързване на камера с телевизора**

# **Свързване на камера с телевизора**

При свързване на камера с телевизора можете да го използвате за видео

конференции и т.н.

- 01 Свържете камерата с **USB IN** порта.
- Стартирайте **Табло за дома**, като натиснете бутона на дистанционното 02 управление.
- 03 Изберете **Камера**.
- За подробно описание на функциите на камерата разгледайте ръководството на устройството.
- Камерата трябва да бъде закупена отделно. Препоръчително е да използвате продукт, който е тестван за съвместимост с телевизори LG. Logitech BRIO/C920/C920s/C922 Pro/C922x/C925e/C930c/C930e, LG Smart Cam
- В зависимост от опцията за монтаж на телевизора камерата може да не е закрепена на телевизора.
- USB устройството може да не работи правилно, когато използвате USB разклонител или удължителен кабел.

# **Видеоконференции**

Можете да проведете видео конференция, като използвате уебсайт в интернет или приложение, което позволява провеждането на видео конференции.

- Тази функция може да не е налична в някои държави или модели.
- За използването на тази функция е необходима интернет връзка.
- В зависимост от характеристиките на камерата и мрежовата среда качеството на изображението може да не е ясно.
- Сайтовете за видеоконференции могат да бъдат намерени в Уеб браузър → **Препоръчвани сайтове**, а приложенията могат да бъдат намерени в **Apps**. В зависимост от обстоятелствата при доставчика на услугата, използването на сайт или приложение за видеоконференции може да подлежи на прекъсване или промяна.

## **Извличане на максимална полза от Мултиекран**

С натискането на <sup>®</sup> → **Мултиекран** можете да покажете видео екрана или екрана на излъчването и камерата едновременно. За повече информация вижте **Извличане на максимална полза от Smart TV Използване на Мултиекран** в **Ръководство на потребителя**.

Тази функция е налична само на модели, които поддържат функцията **Мултиекран**.

# **Използване на Известие за спорт**

# **Използване на Известие за спорт**

- 01 Натиснете бутона  $\widehat{\omega}$  на дистанционното управление.
- 02 Стартирайте приложението **Известие за спорт**.
- 03 Можете да прегледате списъка с отбори по лиги и подробна информация.
- Натиснете **Добавяне**, за да регистрирате предпочитания си отбор или играч. 04 Като регистрирате екип или играч, можете да преглеждате резултати на живо и програми на предстоящите мачове. Можете да получавате известия, докато гледате телевизия, като зададете аларма за мачове.
- Трябва да влезете в профила си в LG, за да регистрирате предпочитания си отбор или играч.
- Програмата или състоянието на мачовете може да се различават от действителните в зависимост от ситуацията на доставчика на данните.
- Алармата в реално време може да не е достъпна когато използвате определени приложения.
- Тази функция е достъпна само когато мрежата е свързана.
- Някои модели може да не се поддържат.

# **Live Plus**

# **Приложение на функцията Live Plus**

**Live Plus** предоставя на зрителя по-цялостно изживяване по отношение на гледаното съдържание, като включва достъп до допълнителна информация, възможност за участие в различни събития, осъществяване на интерактивна връзка с показваните реклами и др.

- **01** Натиснете бутона <sup>®</sup> на дистанционното управление.
- 02 Изберете **Общи Система Допълнителни настройки**.
- 03 Задайте **Live Plus** на **Вкл.**.
- Някои модели може да не се поддържат.
- Можете да получите достъп до някои от функциите на **Live Plus** дори когато използвате външни устройства, като например декодер.
- Ако настроите универсално дистанционно управление, можете да използвате **Live Plus** дори когато използвате външни устройства.
- Услугата се предлага само за определено съдържание, предоставено от нашите договорни партньори.

# **Настройки**

# **Бързи настройки**

# **За бързо използване на функцията Конфигуриране**

Бързо и лесно извежда набор основни контроли като **Режим на картина**, **Звуков изход**, **Оптимизатор на игри** и т.н.

Натиснете бутона <sup>@</sup> на дистанционното управление.

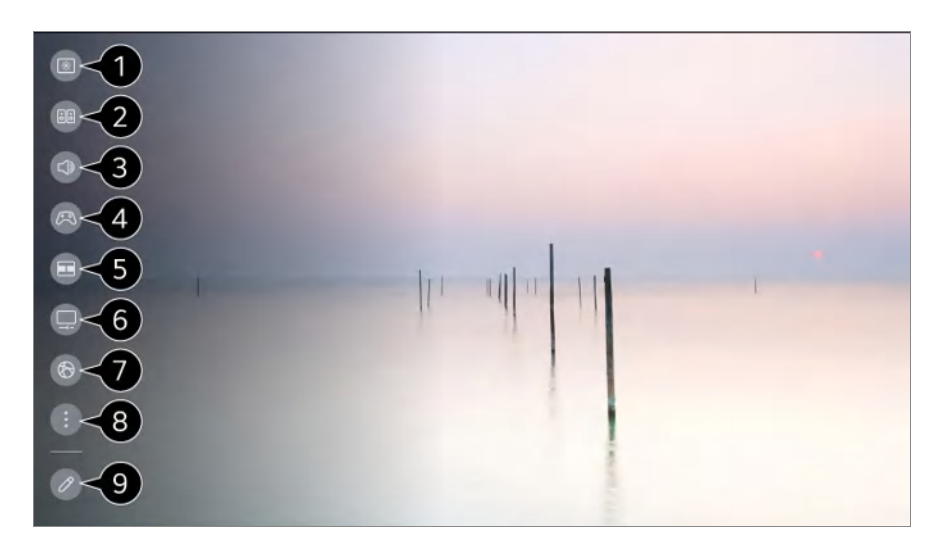

можете да конфигурирате **Режим на картина**.

можете да конфигурирате **Режим на звука**.

можете да изберете **Звуков изход**.

- Насочва към настройките **Оптимизатор на игри**.
- $\bullet$  **Стартирайте Мултиекран.**

Насочва към настройките **OLED грижа**.

Насочва към настройките **Мрежа**.

можете да конфигурирате повече опции.

● Можете също така да натиснете продължително бутона  $\otimes$  на дистанционното управление, за да стартирате директно "Всички настройки".

Можете да добавите/изтриете елементите за бърза настройка или да промените реда им.

- Придвижете се до елемент, който може да бъде настроен, натиснете бутона **Колелце (OK)** на дистанционното управление веднъж и след това натиснете и задръжте бутона **Колелце (OK)**, за да преминете към менюто.
- Конфигурируемите артикули се различават в зависимост от модела.

# **Табло за игри**

По време на игра можете бързо да промените Игрови жанр и да проверите състоянието на настройките в реално време.

Натиснете бутона <sup>®</sup> на дистанционното управление.

Когато свържете игрова конзола и стартирате игра, **Общи Оптимизатор на игри** се променя на **Вкл.**, а **Картина** / **Звук Избор на режим** се променя на **Оптимизатор на игри**. Ако Табло за игри не се показва, моля, проверете всяка настройка.

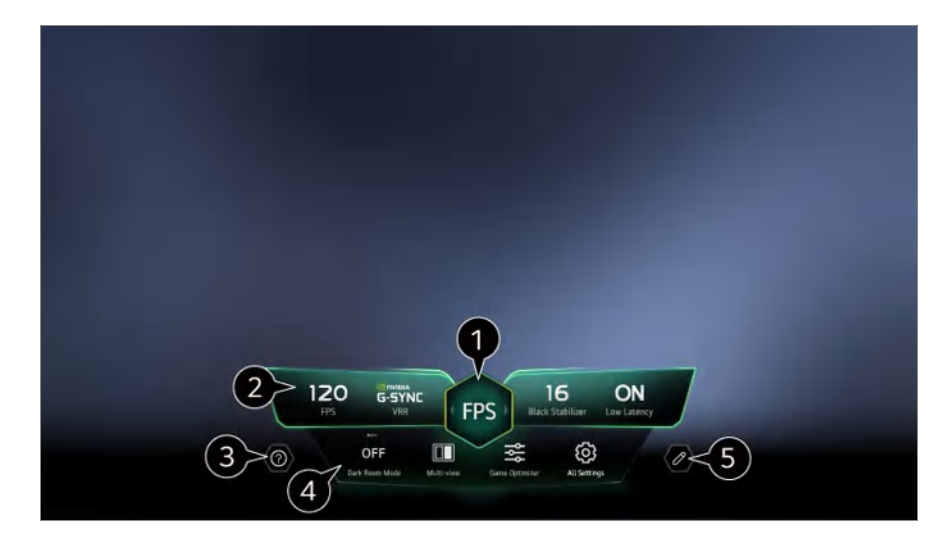

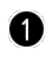

Можете да оптимизирате екрана според жанра на играта.

Показват се сигналите в реално време и стойностите на настройките за избрания жанр.

Показваните елементи може да са различни, в зависимост от модела.

Стартирайте **Ръководство на потребителя**.

**Режим "Тъмна стая"** : Можете да регулирате яркостта на целия екран, за да намалите умората на очите в тъмна среда или когато гледате продължително време, за да улесните гледането на екрана.

**Мултиекран** : Можете да разделите екрана и да използвате две приложения едновременно.

**Цвят на менюто** : Можете да промените цвета на менюто.

**Оптимизатор на игри**: Насочва към настройките **Оптимизатор на игри**. За да видите допълнителна информация, **Настройки Оптимизатор на игри** в **Ръководство на потребителя**.

**Всички настройки** : можете да конфигурирате повече опции. Можете също така да натиснете продължително бутона  $\ddot{\otimes}$  на дистанционното управление, за да стартирате директно "Всички настройки".

Може да има ограничения за използването на **Мултиекран** за конкретно съдържание.

Редът на елементите, показан на **Табло за игри**, може да бъде променен или подменен с други елементи.

Конфигурируемите артикули се различават в зависимост от модела.

# **Картина**

# **Избор на Режим на картина**

## **Картина Избор на режим**

Избира режима на картината, който е най-подходящ за вашата среда на гледане, предпочитания или типове видео.

Изберете режим на картината. Като коригирате и настройвате всеки елемент попрецизно според режима, видеото ви е по-оптимизирано за своите характеристики.

Конфигурируемите артикули се различават в зависимост от модела.

#### **Когато използвате нормални сигнали**

## **Ярък**

Изостря изображението като увеличава контраста, яркостта и остротата.

## **Стандартен**

Показва картината с естествени нива на контраст, яркост и острота.

## **Основни**

Показва картината при основната настройка на производителя, която е оптимизирана за нормално гледане.

# **APS**

Режимът **APS** (Auto Power Save) намалява консумацията на енергия, като използва контрол на затъмняването.

- Енергоспестяваща функция като **Икономия на енергия Стъпка за икономия на енергия** е включена на **Автоматично** и потреблението на електроенергия е много по-малко, отколкото в режим **Ярък**.
- Сензорът за околна светлина автоматично регулира **Яркост на панела** въз основа на околните светлинни условия.
- При тъмни условия на гледане телевизорът постепенно се затъмнява в съответствие с яркостта на светлинния източник. По-тъмнен екран означава намалена консумация на електроенергия.

## **Кино**

Подходяща картина за филми.

## **Спорт** / **Футбол** / **Cricket**

Подходяща картина за спорт. Изостря изображението на бързи движения, като ритане или хвърляне на топка.

Името на спорта може да се различава в зависимост от региона.

## **Оптимизатор на игри**

Подходяща картина за игри.

## **FILMMAKER MODE**

То осигурява оптимизирано "Кино" качество на картината, сертифицирано от UHD Alliance – органът, задаващ стандартите за свързани с UHD технологии.

За да превключвате автоматично към **FILMMAKER MODE**, когато бъде въведен сигнал, който може да се управлява с този режим, задайте **Автоматично стартиране на FILMMAKER MODE** на **Вкл.**.

## **Експертно (ярко пространство, през деня)** / **Експертно (тъмно пространство, през нощта)**

Този режим е подходящ за филми и др., които се гледат в тъмна среда.

**Експертно (тъмно пространство, през нощта)** има по-ниска цветна температура от **Експертно (ярко пространство, през деня)**. Изберете режим, който е подходящ за филма, който гледате. ISFccc : Imaging Science Foundation Certified Calibration Control

#### **Когато използвате HDR/Dolby Vision сигналите**

## **Ярък**

Изостря изображението като увеличава контраста, яркостта и остротата.

## **Стандартен**

В нормална среда на гледане функцията отваря екран, който може правилно да покаже изразителността и яркостта на HDR.

## **Домашно кино**

Екранът изглежда по-ярък и ясен в сравнение с екрана **Кино**.

## **Кино**

Подходяща картина за HDR видеосигнал.

#### **Оптимизатор на игри**

Подходяща картина за игри.

## **FILMMAKER MODE**

То осигурява оптимизирано "Кино" качество на картината, сертифицирано от UHD Alliance – органът, задаващ стандартите за свързани с UHD технологии.

- За да превключвате автоматично към **FILMMAKER MODE**, когато бъде въведен сигнал, който може да се управлява с този режим, задайте **Автоматично стартиране на FILMMAKER MODE** на **Вкл.**.
- Ако HDR/Dolby Vision видеосигналът се подава към модели, които не поддържат технологията HDR/Dolby Vision, това ще предостави опции за режим на картина с нормални сигнали.
- В зависимост от входния сигнал наличните режими на картина могат да се различават.
- Когато гледате онлайн съдържание за обслужване, режимът на картина може да се променя, за да съответства на излъчваното съдържание.
- **ЕГЛ** Експерт е опция, която дава възможност на експерта за качеството на картината да направи фина настройка на качеството на стандартната картина. Затова тя може

да не е ефективна за обикновена картина.

Промяната на **Избор на режим** може да промени настройките на **Икономия на енергия** и **Динамична грижа за очите** и може да окаже влияние върху консумацията на енергия. Можете да промените настройките от Общи → Икономия на енергия и **Картина Разширени настройки Яркост Динамична грижа за очите**.

## **Настройка на размера на екрана**

#### **Картина Съотношение Избор на потребителя**

Можете да промените размера на екрана според вида на съдържанието, което гледате.

### **16:9**

Показва в съотношение 16:9.

### **Оригинален**

Оптималното съотношение на екрана се променя според входния сигнал на изображението.

#### **Запълване по ширина**

Можете да гледате съдържание на цял екран. Моля, обърнете внимание, че може да възникне изкривяване на картината в зависимост от типа сигнал.

## **4:3**

Показва в съотношение 4:3.

#### **Вертикално увеличение**

Можете да регулирате вертикалния размер на екрана и да изравните екрана вертикално с помощта на **Регулиране на степента на увеличение** и **Регулиране на позицията на екрана**.

#### **4-посочно мащабиране**

Можете да регулирате хоризонталния/вертикалния/диагоналния размер на екрана и да изравните екрана хоризонтално/вертикално с помощта на **Регулиране на степента на увеличение** и **Регулиране на позицията на екрана**.

Конфигурируемите артикули се различават в зависимост от модела.

- Картината може да бъде изкривена при увеличаване или намаляване.
- При избиране на различен размер от оригиналния изображението може да изглежда различно.
- В зависимост от комбинацията от формат на картината и размер на екрана ръбовете на картината може да бъда скрити или да се показват в черно, или е възможно двете страни на картината да примигват. Освен това, когато избирате елемент, показван на екрана на излъчването, очертанията му може да не са правилно подравнени.
- В зависимост от входящия сигнал, достъпните размери на екрана може да се различават.

## **Прегледайте екрана с Само сканиране**

#### **Картина Съотношение Само сканиране**

Ако зададете тази функция на **Вкл.**, вие можете да разглеждате съдържанието в съотношението, което е в излъчвания сигнал или в източника на съдържание. Ако ръбовете на екрана не са правилно изведени, моля, задайте го на **Изкл.**. Ако е зададена на **Автоматично**, функцията превключва между състояние на **Вкл.** или **Изкл.** в зависимост от информацията, която е включена във видеосигнала.

Елементите, които можете да изберете, може да варират в зависимост от текущия вход.

## **Регулиране на яркостта на картината**

### **Картина Разширени настройки Яркост**

Можете да регулирате яркостта на целия екран.

#### **Яркост на панела**

Контролира нивото на яркостта на екрана чрез регулиране на задното осветление. Колкото по-близо е до 100, толкова по-ярък е екранът.

- Намалете **Яркост на панела**, за да понижите консумацията на енергия.
- В зависимост от **Икономия на енергия** (**Автоматично**/**Максимална**) е възможно да не можете да настройвате **Яркост на панела**. В такъв случай изберете **Общи Икономия на енергия Стъпка за икономия на енергия** и задайте **Изкл.** или **Минимална**.
- В зависимост от модела на Вашия телевизор е възможно да нямате настройката **Яркост на панела**.

#### **Яркост на OLED пикселите**

Настройва яркостта на дисплея, като променя опциите за яркостта на OLED

панела.

- В зависимост от **Икономия на енергия** (**Автоматично**/**Максимална**) е възможно да не можете да настройвате **Яркост на OLED пикселите**. В такъв случай изберете **Общи OLED грижа Грижа за устройството Икономия на енергия Стъпка за икономия на енергия** и задайте **Изкл.** или **Минимална**.
- В зависимост от модела на Вашия телевизор е възможно да нямате настройката **Яркост на OLED пикселите**.

#### **Коригиране на контраста**

Регулира контраста на светлите и тъмните зони на картината. Колкото по-близо е до 100, толкова по-висок е контрастът.

#### **Ниво на черното**

Регулира яркостта на тъмните зони на екрана. Колкото по-близо е до 100, толкова по-светъл става екранът.

#### **Автоматичен динамичен контраст**

Коригира разликата между светлите и тъмните страни на екрана за оптимални резултати в зависимост от яркостта на картината.

#### **Динамично съотнасяне на тоновете**

Подходящи настройки на контраста въз основа на яркостта на изображенията на HDR съдържанието.

#### **Пикова яркост**

Регулира максималната яркост на екрана.

#### **Гама (регулиране на яркостта)**

Регулира средната яркост на картината.

**BT.1886** изразява градацията в ITU-R BT.1886, което е международен стандарт.

#### **Видеообхват**

Регулира затъмняването на екрана, за да може да показва перфектно черно. Изберете **Видеообхват**, за да настроите цветовия диапазон спрямо външното входящо устройство.

Тази функция може да се използва, докато гледате съдържание през външно

свързано устройство.

### **Локално тъмни LED**

Увеличава съотношението на контраста като прави светлата част на екрана посветла и тъмната страна по-тъмна.

- **Изкл.** : Деактивира функцията **Локално тъмни LED**. ●
- **Ниско** / **Средно** / **Високо** : Променя съотношението на контраста. ●
- Поставянето на тази опция на **Изкл.** може да увеличи консумацията на енергия.

#### **Динамична грижа за очите**

Автоматично коригира яркостта и намалява размазването на изображението на базата на данните на изображението, за да се намали напрежението в очите.

- Поставянето на тази опция на **Изкл.** може да увеличи консумацията на енергия.
- В зависимост от входящия сигнал или избрания режим на картина, наличните опции варират.
- Конфигурируемите артикули се различават в зависимост от модела.

## **Регулиране на цвета на картината**

#### **Картина Разширени настройки Цвят**

#### **Дълбочина на цветовете**

Придвижване на тоновете на цветовете на екрана нагоре или надолу. Колкото по-близо е до 100, толкова по-дълбок е цветът.

#### **Нюанс**

Регулира баланса на цветовете между червеното и зеленото, показани на екрана. Колкото по-близо е до червено 50, толкова по-червен ще бъде цветът. Колкото по-близо е до зелено 50, толкова по-зелен ще бъде цветът.

#### **Цветови диапазон**

Избира разнообразието от цветове, които да се показват.

#### **Собствен**

Показва по-ярки и богати цветове.

### **Авт. откриване**

Автоматично задава **Цветови диапазон** така, че да е настроена спрямо сигнала.

## **Динамично**

Разширява **Цветови диапазон** така, че да е настроена спрямо сцената.

## **Adobe RGB**

Настройва **Цветови диапазон** към стандартите Adobe RGB.

#### **Фино регулиране**

Това се използва, когато специалисти го контролират чрез тестов модел. Можете да го контролирате, като изберете зони от шест цвята

# (**Червен**/**Зелен**/**Син**/**Циан**/**Магента**/**Жълто**).

За нормални изображения, настройките може да не доведат до забележими промени в цвета.

### **Регулиране на цветовете**

Регулира цвета и наситеността на картината, за да направи изображението по-цветно и реално.

## **Избор на цвят**

От **Червен**/**Зелен**/**Син**/**Циан**/**Магента**/**Жълто** изберете тоналност за регулиране.

## **Коригиране на наситеността** / **Регулиране на нюанса** / **Регулиране на осветеността**

Регулирайте хроматичния ефект/нюанса/осветеността на тоналността в диапазона от -30 до +30.

## **Баланс на бялото**

Функцията за коригиране на всеки цвят за по-точно възпроизвеждане на базата на бялото ви позволява да регулирате общата цветова тоналност на екрана според предпочитанията си.

## **Цветна топлина**

Можете да зададете цвят, за да изглежда дисплеят по-студен или по-топъл.

## **Метод**

Този метод се използва за прецизно настройване на цветната температура. Можете да контролирате цветната температура в две точки на ярката част и тъмната част на видеоклипа, ако изберете **2 точки**, във всяка точка от 10 нива, ако изберете **10 точки ниво на сигнала (%)**, и във всяка точка от 22 нива на видеоклипа, ако изберете **22 точки ниво на сигнала (%)**.

## **Стъпка**

Изберете яркост на екрана за регулиране на цветната температура. Ако **Метод** е зададено на 2 **точки**, използвайте "Low" (Ниско), за да изберете тъмните части, и "High" (Високо), за да изберете силно осветените части. Ако **Метод** е зададено на **10 точки ниво на сигнала (%)**, можете да изберете яркост чрез цифрите, указващи 10 нива.

Когато **Метод** е зададен на **22 точки ниво на сигнала (%)**, можете да изберете яркостта с 22-те нива на яркост.

## **Ниво на сигнала (%)**

Изберете яркост на екрана за регулиране на цветната температура. Ако **Метод** е зададено на **10 точки ниво на сигнала (%)**, можете да изберете яркост чрез цифрите, указващи 10 нива. Когато **Метод** е зададен на **22 точки ниво на сигнала (%)**, можете да изберете яркостта с 22-те нива на яркост.

#### **Показване на нивото на яркост на максималното ниво на сигнала (%)**

Настройва осветеността на най-високото 100% ниво на сигнала.

## **Регулиране на нивото на яркост на избраното ниво на сигнала (%)**

Яркостта на избраното ниво на сигнала може да се настройва.

**• Можете да направите тези настройки, само когато Картина > Избор на режим** е **Кино**, **Експертно (ярко пространство, през деня)** или **Експертно (тъмно пространство, през нощта)**, и когато **Метод** е зададен на **10 точки ниво на сигнала (%)** или **22 точки ниво на сигнала (%)**.

## **Червен** / **Зелен** / **Син**

Регулирайте цветната температура на избраната точка. Регулирайте наситеността на **Червен**/**Зелен**/**Син** в диапазона от -50 до 50. Можете да регулирате съответните стойности за яркостта, избрани в **Стъпка**.

В зависимост от входящия сигнал или избрания режим на картина, наличните опции варират.

Конфигурируемите артикули се различават в зависимост от модела.

### **Регулиране на контраста на картината**

#### **Картина Разширени настройки Яснота**

Можете да регулирате контраста на картината, за да се вижда по-ясно.

#### **Коригиране на остротата**

Настройвате остротата на изображението. Колкото по-близо е до 50, толкова поостро и ясно е изображението.

#### **Супер резолюция**

Регулира резолюцията, за да направи неясните и размазани изображения поясни.

#### **Намаляване на шума**

Отстранява малките точки, които се открояват, за да направи изображението почисто.

#### **Намаляване на шумовете на MPEG**

Намалява шума, произведен по време на създаването на цифрови видео сигнали.

#### **Гладка градация**

Намалява ефекта на изкривяване на очертанията на изображението в стълбовидна форма и показва по-гладък екран.

### **Реално кино**

Оптимизирайте дисплея за филми.

#### **TruMotion**

Подходящо качество на изображението на бързодвижещи се картини.

- $\cdot$  Изкл. : Изключва TruMotion.
- **Кинематографско движение** : Регулирайте трептенето на движението на екрана, за да създадете усещането сякаш сте в кино салон.
- **Естествени** : Настройте изображения с много движения да изглеждат естествени

и ясни.

- **Плавно движение** : Омекотява бързо-движещите се картини. ●
- **Избор на потребителя** : Ръчна настройка на **TruMotion** manually.
	- **Изглаждане на движението** : Регулира трептенето на екрана. ○
	- <sup>®</sup> Избистряне : Намалява замъгляването на движението.
	- **OLED Motion** / **OLED Motion Pro** / **Motion Pro** /**NanoCell Motion Pro** : Можете да направите видеоклипа си по-ясен, като премахнете остатъчните образи.
- Разширените настройки могат да се променят само в режим **Избор на потребителя**.

## **Прецизност на детайла**

Технологията Dolby Vision, която анализира информация за съдържанието, за да подобри яснотата и контраста, представя детайлно природни картини, например облаци, скали, пясък, вода и сняг.

- В зависимост от входящия сигнал или избрания режим на картина, наличните опции варират.
- Конфигурируемите артикули се различават в зависимост от модела.

# **Прилагане на текущите настройки на картината към всички входове**

**Картина Разширени настройки Прилагане за всички входове**

Определената настройка се отнася само за избрания в момента входен режим. За да приложите текущите настройки за картината за всички режими на вход, изберете **Прилагане за всички входове**.

## **Нулиране на режима на картината**

## $\overline{\textcircled{\tiny{\textcirc}}}$  →  $\bigoplus$  **- Картина** → Разширени настройки → Нулиране

Ако искате да нулирате настройките на изображенията към фабричните стойности, след като са приложени, изберете нулиране за всеки режим на изображението.

## **Автоматично стартиране на FILMMAKER MODE**

**Картина Разширени настройки Автоматично стартиране на**

## **FILMMAKER MODE**

Ако е зададено на **Вкл.**, **Режим на картина** ще бъде променяно автоматично на **FILMMAKER MODE**, когато бъде въведен сигнал, който може да се управлява с **FILMMAKER MODE**.

Въпреки че този режим предава ефективно намерението на създателя, той може да изглежда по-тъмен от други **Режим на картина**.

## **За използване на функцията Намаляване на синята светлина**

**Картина Разширени настройки Намаляване на синята светлина**

Цветната температура ще бъде регулирана, за да се намали умората на очите.

#### **Вкл.**

Цветната температура на екрана на телевизора е регулирана.

#### **Изкл.**

Изключва **Намаляване на синята светлина**.

Някои модели може да не се поддържат.

# **Звук**

## **Избор на режим**

#### **Звук Избор на режим**

Можете да изберете най-подходящия звуков режим за всеки един жанр.

## **Звук на AI** / **Звук на AI Про**

В зависимост от съдържанието, което гледате, можете да се насладите на оптимизиран звук и виртуален съраунд в реално време.

## **Стандартно**

Оптимизира звука за всички видове съдържание.

## **Кино**

Оптимизира звука за филми.

## **Clear Voice** / **Clear Voice Pro**

Усилва яснотата на гласа.

## **Спорт** / **Футбол** / **Cricket**

Оптимизира звука за спортни игри.

Името на спорта може да се различава в зависимост от региона.

#### **Музика**

Оптимизира звука за музика.

#### **Оптимизатор на игри**

Оптимизира звука за игри.

- Тази настройка важи само за вътрешните високоговорители на телевизора или устройствата, свързани с **HDMI (eARC/ARC)**, които поддържат **Споделяне на звука от телевизора**.
- Конфигурируемите артикули се различават в зависимост от модела.

## **Използване на високоговорителя на телевизора**

# **Звук Звуков изход Използване на високоговорителя на телевизора**

Звукът се възпроизвежда от вътрешните високоговорители на телевизора.

# **Използване на безжичен високоговорител**

## <sup>©</sup> → <sup>●</sup> → Звук → Звуков изход → Използване на безжичен високоговорител

#### **Bluetooth устройство**

Свържете безжично Bluetooth аудио устройство, за да се наслаждавате по-удобно на звука на телевизора.

Вижте в ръководството за потребителя на Bluetooth аудио устройството как да свържете и използвате устройството.

 $\cdot$  Натиснете  $\,$  за преглед на свързаните устройства или устройствата, които могат

да бъдат свързани, за да свържете някое от тях.

- $\cdot$  За някои Bluetooth устройства силата на звука на устройството може да бъде контролирана чрез избиране от списъка с връзки.
- Устройствата LG Sound Sync автоматично ще се опитат да се свържат към наскоро използваните устройства, когато включите телевизора.
- $\cdot$  Препоръчваме ви да свързвате аудиоустройство LG, което поддържа LG Sound Sync, с помощта на режима LG TV или LG Sound Sync на устройството.
- Някои модели може да не се поддържат.
- Аудио кодекът, който може да бъде изведен чрез Bluetooth e SBC/apt $\mathsf{X}^{\mathsf{TM}}$ .
- Можете да управлявате телевизора или да въвеждате реч, като докоснете слушалките LG Tone Free, свързани към телевизора. За начина на работа разгледайте ръководството на устройството или приложението Tone Free, инсталирано на смарт устройството. Ако промените начина на работа в приложението Tone Free, това ще се отрази по съответния начин. Някои модели може да не се поддържат.
- Ако устройството не успее да се свърже, проверете захранването на устройството към което се свързвате и дали аудиоустройството работи нормално.
- Препоръчва се употребата на Bluetooth слушалки, когато сте свързали две Bluetooth устройства.
- В зависимост от вида на Bluetooth устройството то може да не се свърже правилно или да работи необичайно, като например видеото или аудиото да бъдат несинхронизирани.
	- $\cdot$  Слушалки само за мобилни устройства може да не работят.
	- $\cdot$  Ако две различни Bluetooth устройства са свързани и се използват едновременно, гласът може да не съвпада.
- Звукът може да прекъсва или качеството да бъде влошено, ако:
	- $\cdot$  Bluetooth устройството е твърде далеч от телевизора;
	- има пречки между Bluetooth устройството и телевизора; или
	- се използва и радиооборудване, като например микровълнова печка или безжична LAN мрежа
- Ако **Картина Избор на режим** е зададено на **Оптимизатор на игри** и **Звуков изход** е зададено на **Bluetooth устройство**, **Картина Избор на режим** се променя на **Стандартен**.
- Ако продължите да изпитвате проблеми, ви препоръчваме да използвате кабелна връзка. ( Оптична цифрова връзка, **HDMI (eARC/ARC)** порт )

**Високоговорители WiSA**

Можете да свържете безжично телевизора към **Високоговорители WiSA**, за да се наслаждавате на висококачествен звук.

Изберете  $\pm$ , за да регулирате подробните настройки за **Високоговорители WiSA**.

- Някои модели може да не се поддържат.
- За да използвате високоговорителите WiSA, трябва да свържете ексклузивния модул.
- Проблеми със свързването между модула WiSA и високоговорителя WiSA могат да възникнат в зони със смущение на безжичната мрежа. В такъв случай се свържете с производителя на високоговорителя.
- За повече информация относно закупуването на продукти, разрешени за WiSA проверете на www.wisaassociation.org.

#### **Мобилно устройство**

Ако инсталирате приложението LG ThinQ на смарт устройство и го свържете към телевизора си, ще можете да използвате устройството като високоговорител за телевизора.

## **Използване на свързан с кабел високоговорител**

## **Звук Звуков изход Използване на свързан с кабел високоговорител**

#### **Устройство, свързано към портOptical Out**

Можете да свържете аудиоустройство, което поддържа Оптичен, към оптичния цифров изходен аудиопорт, за да се насладите на по-добро качество на звука на вашия телевизор и за по-голямо удобство.

- Предлага се само за модели с оптичен цифров порт.
- При някои устройства можете да регулирате силата на звука чрез дистанционното управление на телевизора.

#### **Устройство, свързано към порт HDMI(ARC)**

Звукът от телевизора може да се извежда през външно аудиоустройство, свързано през порта **HDMI (eARC/ARC)**.

Изберете **Устройство, свързано към порт HDMI(ARC)** за автоматично включване на SIMPLINK. След изключване на SIMPLINK настройките за външния високоговорител автоматично се връщат към настройките по подразбиране за непрекъснат аудиоизход.

#### **Устройство, свързано към аудио изход /Слушалки с кабел**

## Изберете **Слушалки с кабел** или **Устройство, свързано към аудио изход** за оптимизиране на аудиоизхода в зависимост от свързаното устройство.

- Някои модели може да не се поддържат.
- Ако свържете кабелните слушалки, докато телевизорът е включен, той автоматично ще открие кабелните слушалки и звукът ще преминава през тях.

## **Използване на външни високоговорители заедно с високоговорителя на телевизора**

# **Звук Звуков изход Използване на външни високоговорители заедно с високоговорителя на телевизора**

Звукът може да се възпроизвежда от няколко устройства едновременно.

#### **Bluetooth устройство + високоговорителя на телевизора**

Вътрешният високоговорител на телевизора и Bluetooth високоговорителят могат да се използват за едновременното извеждане на звук или може да се използва съраунд звукът.

Могат да бъдат свързани до две Bluetooth устройства от един и същи модел.

- 01 Изберете  $\pm$ , за да свържете Bluetooth високоговорители.
- Стартирайте **Забавяне на звука**, за да синхронизирате вътрешния 02 високоговорител на телевизора с Bluetooth високоговорителя. Можете да го регулирате автоматично или ръчно.
- Когато зададете **Звуков изход** на **Bluetooth устройство + високоговорителя на телевизора**, ако Картина → Избор на режим е Оптимизатор на игри, той ще бъде променен на **Стандартен** и **Dolby Atmos** ще се изключи.
- Докато използвате функцията Screen Share, видео и аудио възпроизвеждането може да не са синхронизирани. Препоръчваме Ви да използвате **Използване на високоговорителя на телевизора** от **Звуков изход**.
- За да регулирате силата на звука с бутона за сила на звука на своето Bluetooth устройство, настройте **Общи Достъпност Насладете се на звук от телевизора заедно** на **Вкл.**. За Bluetooth устройства, които не разполагат с бутони за сила на звука, можете да регулирате силата на звука на устройството от екрана с подробни настройки на **Bluetooth устройство + високоговорителя на телевизора**.
- Ако **Общи Достъпност Насладете се на звук от телевизора заедно** е настроено на **Вкл.**, само Bluetooth устройства могат да бъдат свързани.
- В зависимост от типа на Вашето Bluetooth устройство, е възможно да не могат да с свързват две устройства едновременно.
- В зависимост от вида на Bluetooth устройството то може да не се свърже правилно или да работи необичайно, като например видеото или аудиото да бъдат несинхронизирани.

#### **Устройство, свързано към портOptical Out + високоговорителя на телевизора**

Звукът се възпроизвежда от вградените високоговорители на телевизора и аудио устройството, свързано към оптичния цифров порт за аудиоизход едновременно.

#### **Устройство, свързано към порт HDMI(ARC) + високоговорител на телевизора**

Възпроизвежда звук едновременно с вградения високоговорител на телевизора и слухов апарат или тонколона LG с функцията WOW Orchestra.

Някои модели може да не се поддържат.

Свързване на LG Тонколона с функцията WOW Orchestra

Ако свържете LG Тонколона към **HDMI (eARC/ARC)** терминала, тя ще се свърже автоматично.

Свързване на слухов апарат

Свържете предавателя на слуховия апарат към **HDMI (eARC/ARC)** терминала. Отидете на **Общи Достъпност Насладете се на звук от телевизора заедно** и изберете **Устройство, свързано към порт HDMI(ARC)**.

За да регулирате силата на звука на свързания слухове апарат на телевизора, натиснете до **Устройство, свързано към порт HDMI(ARC) + високоговорител на телевизора**.

#### **Слушалки с кабел + високоговорителя на телевизора**

Звукът се възпроизвежда от вътрешните високоговорители на телевизора и **Слушалки с кабел** едновременно.

- Някои модели може да не се поддържат.
- Ако свържете кабелните слушалки, докато телевизорът е включен, той автоматично ще открие кабелните слушалки и звукът ще преминава през тях.

## **Баланс**

## **Звук Разширени настройки Баланс**

Можете да регулирате силата на звука на левия и десния високоговорител.

Настройката е достъпна само за вътрешния високоговорител на телевизора.

# **Еквалайзер**

#### **Звук Разширени настройки Еквалайзер**

Можете да регулирате звука, като увеличите или намалите изхода на специфичния честотен обхват на гласовия сигнал.

- Тази опция може да се активира, ако **Звук Избор на режим** е зададен на **Стандартно**.
- Тази настройка важи само за вътрешните високоговорители на телевизора или устройствата, свързани с **HDMI (eARC/ARC)**, които поддържат **Споделяне на звука от телевизора**.

## **Прилагане на текущите настройки на звука към всички входове**

## **Звук Разширени настройки Прилагане за всички входове**

Определената настройка се отнася само за избрания в момента входен режим. За да приложите текущите настройки на звука към всички режими на въвеждане, изберете **Прилагане за всички входове**.

## **Инициализиране на настройките за звука**

#### **Звук Разширени настройки Нулиране**

Възстановява подробните настройки за ефектите на звуковия режим **Стандартно** до първоначалните настройки.

Тази настройка важи само за вътрешните високоговорители на телевизора или устройствата, свързани с **HDMI (eARC/ARC)**, които поддържат **Споделяне на звука от телевизора**.

## **Тип монтиране**

#### **Звук Разширени настройки Тип монтиране**

Този режим оптимизира звука на базата на настройката на телевизора.

## **Стойка**

Изберете това, ако телевизорът е монтиран на стойка.

## **Монтиран на стена**

Изберете това, ако телевизорът е монтиран на стена.

Настройката е достъпна само за вътрешния високоговорител на телевизора.

## **Автоматично регулиране на силата на звука**

# **Звук Разширени настройки Автоматично регулиране на силата на звука**

Ако е зададено на **Вкл.**, силата на звука ще бъде автоматично регулирана до подходящото ниво за всяко съдържание, за да ви помогне да се насладите на поудобно гледане.

Тази настройка важи само за вътрешните високоговорители на телевизора или устройствата, свързани с **HDMI (eARC/ARC)**, които поддържат **Споделяне на звука от телевизора**.

# **Настройка на звука на DTV**

## **Звук Разширени настройки Настройка на звука за цифрова телевизия**

Когато във входящия сигнал се чуват различни звуци, с тази функция може да изберете онзи от тях, който ви допада.

Ако е зададено на **Автоматично**, последователността на търсене е AC4 → HE-AAC → Dolby Digital Plus → Dolby Digital → MPEG и звукът се възпроизвежда в първия открит аудио формат.

- Възможно е следната последователност на търсене да бъде различна в зависимост от страната : АС4 → НЕ-ААС → Dolby Digital Plus → Dolby Digital → MPEG.
- Ако избраният аудио формат не се поддържа, може да се използва друг аудио формат за изход.
- Някои модели може да не се поддържат.

## **Регулиране на AV синхронизация**

### **Звук Разширени настройки Съвпадение на екрана и звука**

Регулира синхронизацията на звука от работещия високоговорител. Колкото по-близко до 60 е настроена стойността, толкова по-бавна е скоростта на изходния звук в сравнение със скоростта по подразбиране.

Ако изберете **Bypass**, излъчваните сигнали или звукът на външните устройства се извеждат без аудиозабавяне. Звукът може да се извежда преди видеото поради времето, необходимо на телевизора за обработка на видеовхода.

Наличните опции са различни в зависимост от настройката **Звуков изход**.

# **Избор на HDMI входен аудио формат**

## **Звук Разширени настройки Избор на HDMI входен аудио формат**

Можете да зададете аудио формата за всеки HDMI вход.

Когато сте свързани към устройства или съдържание, които поддържат най-новите технологии за съраунд звук, задаването на **Bitstream** ще ви даде възможност да слушате с предназначеното качество на звука.

Когато доставяният глас през HDMI порта не е синхронизиран, го задайте на **PCM**.

# **Споделяне на звука от телевизора**

## **Звук Разширени настройки Споделяне на звука от телевизора**

Задайте да бъде **Вкл.**.

Възпроизвеждайте приложения режим на звука за високоговорителите на телевизора на LG Тонколона.

LG Тонколона, която поддържа **Споделяне на звука от телевизора**, трябва да се свърже чрез **HDMI (eARC/ARC)**, за да се извърши настройка.

# **LG Sound Sync**

# **Звук Разширени настройки LG Sound Sync**

Свържете LG Sound Sync устройството към оптичния порт за цифров сигнал и задайте **Звуков изход** на **Устройство, свързано към порт Optical Out**. Когато тази функция е зададена на **Вкл.**, можете да регулирате силата на звука на свързаното LG Sound Sync устройство чрез дистанционното управление на телевизора.

Ако функцията за автоматично включване и изключване на тонколоната, която поддържа LG Sound Sync, е зададена на "Вкл.", тонколоната ще се включва или изключва заедно с включването или изключването на телевизора.

# **Настройване на Възпроизвеждане през цифров звуков изход**

# **Звук Разширени настройки Възпроизвеждане през цифров звуков изход**

Можете да конфигурирате настройките на **Възпроизвеждане през цифров звуков изход**.

- **•** Тази настройка е достъпна само когато  $\overline{\otimes}$  → **Эвук → Звуков изход → Използване на свързан с кабел високоговорител** е зададено на **Устройство, свързано към порт Optical Out**/**Устройство, свързано към порт HDMI(ARC)**.
- Когато е активиран **Pass Through**, звуковите ефекти е възможно да не преминават към изхода.
- Изходящият сигнал на кодек чрез устройство може да се различава от входящите сигнали.

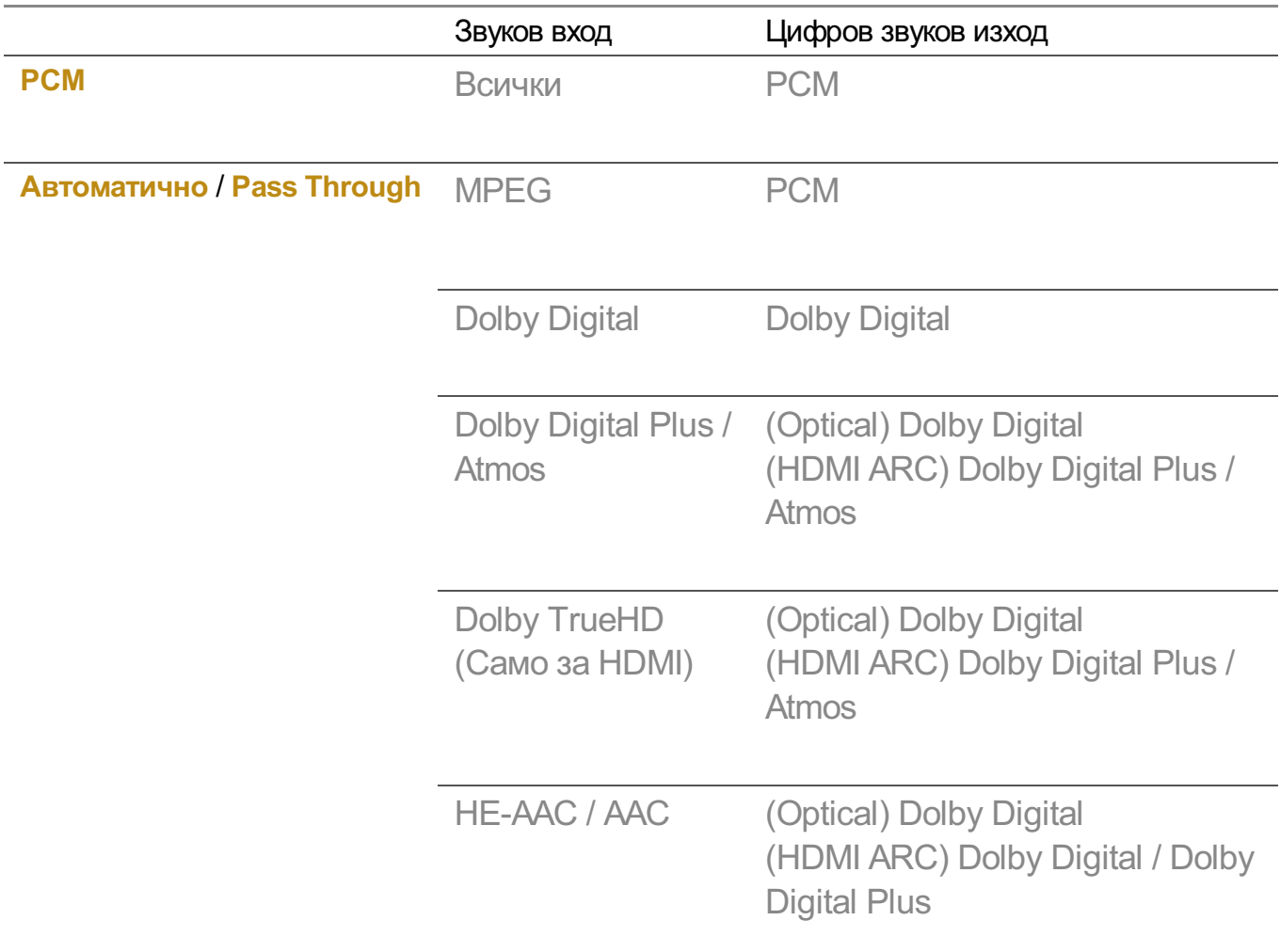

- Dolby TrueHD, HDMI eARC, Dolby Atmos: Някои модели може да не се поддържат.
- Когато сте свързани с HDMI eARC, типът на изходния аудио звук ще зависи от типа аудио, поддържан от свързаното устройство.
	- $\cdot$  В зависимост от свързаното устройство и типа на входния аудио звук може да се изведе като Dolby аудио предавателен PCM, подсилен с метаданни (Dolby MAT

PCM).

Ако **Възпроизвеждане през цифров звуков изход** е зададено на **Pass Through** ● и HDMI входът е Dolby TrueHD или мултиканален PCM, аудиото може да се изведе като Bypass.

# **Използване на аудио устройство, което поддържа eARC**

## **Звук Разширени настройки Поддръжка за eARC**

eARC е технология, която може да изпраща и получава повече информация за звука по-бързо благодарение на по-големия ѝ капацитет, отколкото този на стандартния ARC. Можете да се наслаждавате на звука на телевизора с по-високо качество от ARC през свързано аудио устройство.

- Свържете аудио устройство, което поддържа eARC, към **HDMI (eARC/ARC)** 01 порта.
- Отидете на **Звуков изход Използване на свързан с кабел** 02 **високоговорител** и изберете **Устройство, свързано към порт HDMI(ARC)**.
- 03 Задайте **Поддръжка за eARC** на **Вкл.**.

# **AI услуга**

# **Настройки на AI яркост**

## **Общи AI услуга Настройки на AI яркост**

Задайте да бъде **Вкл.**. AI регулира тъмните зони в съответствие с яркостта около телевизора ви и специфичното съдържание.

# **Звук на AI / Звук на AI Про**

## **Общи AI услуга Звук на AI** / **Звук на AI Про**

Ако е зададено на **Вкл.**, то осигурява оптимален звук и реалистични съраунд ефекти на базата на изкуствен интелект според съдържанието.

- Тази настройка важи само за вътрешните високоговорители на телевизора или устройствата, свързани с **HDMI (eARC/ARC)**, които поддържат **Споделяне на звука от телевизора**.
- **Когато тази функция е зададена на Вкл.,**  $\overline{\mathbb{Q}}$  **→ <b>0 → Звук → Избор на режим** се

променя на **Звук на AI**/**Звук на AI Про**.

Конфигурируемите артикули се различават в зависимост от модела.

# **Прецизно AI настройване на звука**

### **Общи AI услуга Прецизно AI настройване на звука**

С функцията **Прецизно AI настройване на звука** можете да разпознавате мястото, където е инсталиран телевизорът ви, с помощта на микрофона на Magic Remote за оптимизиране на звука на вашия телевизор за вашата среда. Изберете **Стартиране на ново настройване на звука**, за да измерите

пространството, в което е монтиран телевизора.

Когато първоначалното разпознаване приключи, можете да изберете желания режим на звук.

- **Изкл.** : Тази опция деактивира използването на коригирания с **Прецизно AI настройване на звука** звук. Изберете тази опция за извеждане на звука по подразбиране на телевизора, без да правите корекции.
- **Стандартно** : Изберете тази опция, за да изведете коригирания с **Прецизно AI настройване на звука** звук в стандартен режим. Този режим осигурява чист и естествен звук.
- Усилване на басовите честоти : Изберете тази опция, за да изведете коригирания с **Прецизно AI настройване на звука** звук с акцент върху баса.
- Усилване на високите честоти : Изберете тази опция, за да изведете коригирания с **Прецизно AI настройване на звука** звук с акцент върху високите тонове.
- Ако нивото на шума е по-високо от такова като в библиотека (над 30 ~ 40 dBA), ние препоръчваме да конфигурирате от 3 метра.
- Възможно е тази функция да не работи правилно, ако:
	- $\cdot$  фоновият шум е прекалено висок над 40 dBA;
	- $\cdot$  разстоянието между телевизора и Magic Remote е 5 метра или повече.

## **Преглед на Помощ за гласово разпознаване**

#### **Общи AI услуга Помощ за гласово разпознаване**

Тя показва списък с гласови команди, които телевизорът може да изпълнява.

## **Използване на Настройки за гласово разпознаване**

## **Общи AI услуга Настройки за гласово разпознаване**

Можете да зададете настройки за функциите за гласово разпознаване.

# **AI Препоръка**

# **Общи AI услуга AI Препоръка**

Можете да получавате съобщения с препоръки за съдържание според историята ви на преглед на съдържание и историята ви на използване на приложения.

## **Аларма**

#### **Who.Where.What?**

Можете да получавате препоръчана информация, свързана с излъчването, което гледате.

Тази функция може да не е налична в някои държави.

#### **Смарт съвети**

Можете да получавате представяния на смарт функции, които да използвате, когато гледате телевизия или използвате приложение.

#### **Следващ избор**

Можете да получавате препоръки въз основа на моделите ви на гледане на телевизия.

Тази функция може да не е налична в някои държави.

#### **Известие за спорт**

Преминете към приложението **Известие за спорт**. Можете да проверявате информация за спортни събития и да настройвате аларми. За повече информация вижте **Извличане на максимална полза от Smart TV Използване на Известие за спорт** в **Ръководство на потребителя**.

#### **Управление на данните за употребата**

#### **Нулиране на данните за употребата**

Това нулира историята на преглед на съдържание и историята на използване на приложения. Ако ги нулирате, ще е необходимо известно време, преди да започнете да получавате препоръки за съдържание отново.

Конфигурируемите артикули се различават в зависимост от модела.

# **Оптимизатор на игри**

# **Оптимизатор на игри**

Задава функции за потапящо изживяване, докато играете на конзолата за видеоигри.

- 01 Натиснете бутона <sup>®</sup> на дистанционното управление.
- 02 Изберете **Оптимизатор на игри**.
- 03 Избирането на **Вкл.** включва всички свързани настройки.
- Работи само с HDMI входящи сигнали.
- **•** Ако зададете  $\bigcirc$  → **Картина** → Избор на режим в режим, различен от **Оптимизатор на игри**, някои елементи в **Оптимизатор на игри** няма да могат да бъдат настроени.
- Ако превключите тази функция на **Вкл.**, няма да можете да променяте някои елементи на настройките на видео.
- Когато **Оптимизатор на игри** е зададено на **Вкл.**, е възможно да възникнат забавяния на звука, ако зададете **Звуков изход** на **Bluetooth устройство**/**Високоговорители WiSA**/**Устройство, свързано към порт Optical Out**/**Устройство, свързано към порт HDMI(ARC)**. Превключете към **Използване на високоговорителя на телевизора** или променете  $\overline{\mathbb{Q}}$  → **Ф** → Звук → Разширени настройки → Избор на **HDMI входен аудио формат** на **PCM**.
- Конфигурируемите артикули се различават в зависимост от модела.

## **Игра**

#### **Игрови жанр**

Можете да оптимизирате екрана според жанра на играта.

## **OLED Motion** / **OLED Motion Pro**

Можете да направите видеоклипа си по-ясен, като премахнете остатъчните образи.

#### **Намаляване на синята светлина**

Можете да регулирате синята светлина, за да могат очите ви да почиват, докато гледате екрана.

### **Режим "Тъмна стая"**

Можете да регулирате яркостта на целия екран, за да намалите умората на очите в тъмна среда или когато гледате продължително време, за да улесните гледането на екрана.

## **Предотвратяване на забавянето при въвеждане (забавяне на въвеждането)**

Сведете до минимум закъснението на входния сигнал според сигнала на изображението.

## **Табло за игри**

Задайте да бъде **Вкл.**. Натиснете бутона на дистанционното управление по време на игра, за да се покаже **Табло за игри**. Задайте **Изкл.**, за да се показва като **Бързи настройки** по време на игра.

Моля, вижте **Настройки Бързи настройки Табло за игри** в **Ръководство на потребителя** за повече информация относно **Табло за игри**.

## **Звук на AI Игрови режим**

Оптимизира звука за игри.

- Когато тази функция е зададена на Вкл., <sup>©</sup> → <sup>●</sup> → Звук → Избор на режим се променя на **Оптимизатор на игри**.
- Тази настройка важи само за вътрешните високоговорители на телевизора или устройствата, свързани с **HDMI (eARC/ARC)**, които поддържат **Споделяне на звука от телевизора**.

### **VRR**

Това намалява смущенията на екрана и забавянето на видео възпроизвеждането по време на игра.

## **VRR и G-Sync**

Технологията за адаптивна синхронизация на дисплея на NVIDIA регулира кадрите, за да сведе до минимум разкъсването и замръзването на екрана.

## **AMD FreeSync Premium**

Задайте да бъде **Вкл.**. Технологията за адаптивна синхронизация на дисплея на

AMD регулира скоростта на включване, за да сведе до минимум разкъсването и замръзването на екрана.

LED/QNED моделът може да бъде настроен както следва:

#### **Високо**

Диапазонът на поддържаните честоти на обновяване е 90 Hz – 120 Hz. **Широк**

Диапазонът на поддържаните честоти на обновяване е 48 Hz – 120 Hz. Възможно е да се появи трептене на екрана при някои игри. В такъв случай настройте на **Високо**.

#### **Фино регулиране на тъмните зони**

Можете да калибрирате яркостта на тъмните зони с **VRR**, **VRR и G-Sync** или **AMD FreeSync Premium** зададени на **Вкл.**.

Възможно е да не работи нормално, в зависимост от функциите или настройките на свързания компютър или игрова конзола.

### **Цвят на менюто**

Цветът на менюто на **Оптимизатор на игри** и **Табло за игри** може да бъде променен.

## **Ръководство на потребителя**

Преминете към приложението **Ръководство на потребителя**.

## **Картина**

## **Black Stabilizer (Стабилизатор на черния цвят)**

Можете да настроите прецизно тъмните зони.

## **White Stabilizer (Стабилизатор на белия цвят)**

Можете да настроите прецизно светлите зони.

#### **Коригиране на контраста**

Регулира контраста на светлите и тъмните зони на картината.

#### **Ниво на черното**

Настройва цялостната яркост на екрана. Можете да използвате настройката **Ниво на черното**, за на настроите конкретно тъмната част на изображението.

## **Коригиране на остротата**

Настройвате остротата на изображението.

#### **Дълбочина на цветовете**

Придвижване на тоновете на цветовете на екрана нагоре или надолу.

#### **Динамично съотнасяне на тоновете**

Подходящи настройки на контраста въз основа на яркостта на изображенията на HDR съдържанието.

## **Нулиране**

Можете да нулирате настройките.

#### **Широко съотношение**

Поддържа разделителни способности със съотношение на екрана **21:9** или **32:9**.

- Работи само когато играта или входящият сигнал от компютъра поддържа съотношение на екрана 21:9 или 32:9.
- За да се покаже екранът в избраното съотношение на екрана, разделителната способност трябва да бъде настроена както е показано по-долу така, че да съответства на желаното съотношение на екрана дори на свързания компютър.
	- **21:9** : 3840 × 1600 (само за 60 Hz сигнали), 2560 × 1080
	- **32:9** : 3840 × 1080

#### **Позиция на екрана**

Можете да промените позицията на екрана, когато го настроите на широко съотношение.

#### **Разширени настройки на картината**

Преминете към **Картина Разширени настройки**.

# **Семейни настройки**
## **Настройки за ограничаване на използването**

## **Общи Семейни настройки Настройки за ограничаване на използването**

Можете да използвате телевизора само в зададения времеви период. Извън зададения времеви период трябва да въведете паролата си, за да използвате телевизора.

- 01 Задайте **Активиране на функцията** на **Вкл.**.
- Задайте **Начален час** и **Краен час**. 02 Изборът на **Повторение** ще активира тази функция всеки ден.
- 03 Изберете **Задаване**.
- За инструкции как да нулирате паролата вижте **Настройки Система Безопасност** в **Ръководство на потребителя**.

#### **Режим на грижа за очите**

#### **Общи Семейни настройки Режим на грижа за очите**

Задайте **Активиране на функцията** на **Вкл.**. Показва се екран с понижено ниво на синята светлина с цел предпазване на зрението ви.

**• Използването на Режим на грижа за очите** настройва © → В → Картина → **Разширени настройки Намаляване на синята светлина** на **Вкл.**.

#### **Режим за ограничаване на силата на звука**

## **Общи Семейни настройки Режим за ограничаване на силата на звука**

Задайте **Активиране на функцията** на **Вкл.**. Силата на звука не може да бъде увеличена над определено ниво с цел предпазване на слуха ви.

**Режим за ограничаване на силата на звука** може да не работи за аудио устройства, свързани към оптичен/дигитален/**HDMI (eARC/ARC)**/слушалков порт.

## **Отчет за времето пред екрана**

#### **Общи Семейни настройки Отчет за времето пред екрана**

Можете да проверите вашето време на използване на телевизора.

# **Канали**

## **Автоматично настройване на канали**

## $\bigcirc$ Э →  $\bigcirc$  Общи → Канали → Настройка на канал (Настройка на канала) → **Автоматична настройка**

Автоматично настройва програмите.

- Избор на страна, в която се използва телевизорът. Настройките на програмата 01 се променят, в зависимост от избраната страна.
- 02 Иницииране на **Автоматична настройка**.
- 03 Избор на предпочитан от вас Входен източник.
- 04 Задаване на Автоматична настройка, съгласно инструкциите на екрана.
- Ако Входният източник не е свързан правилно, е възможно регистрацията на програма да не се получи.
- **Автоматична настройка** намира само текущо излъчваните програми.
- Ако **Безопасност** е включена, ще се появи изскачащ прозорец, изискващ да въведете парола.

#### **Задаване на кабелна настройка**

Когато търсите програми с помощта на опцията ЗАПЪЛНЕН, настройването й може да отнеме много време.

Следните стойности са необходими, за да търси всички налични програми бързо и правилно. Често използваните стойности са предоставени по подразбиране. Конфигурируемите елементи се различават в зависимост от **Тип**.

## **Честота (kHz)**

Въвеждане на дефинирана от потребителя честота.

#### **Скорост символи (kS/s)**

Скopocттa, c кoятo уcтpoйcтвo, напpимep мoдем, изпpaщa cимвoли на кaнал.

#### **Модулиране**

Заpeждaнe нa ayдиo или видeo cигнaли нa нocител.

#### **Мрежов идентификатор**

Уникален идентификатор, определен за всеки един потребител.

## **Начална честота (kHz)**

Въвеждане на дефиниран от потребителя обхват на стартовата честота.

# **Крайна честота (kHz)**

Въвеждане на дефиниран от потребителя обхват на крайната честота.

#### **Задаване на сателитна настройка**

Можете да добавите/изтриете/настроите желания от вас сателит.

Тази функция работи само когато режимът за канали е сателитен.

## **Сателит**

Изберете желания от вас сателит.

## **Честота на LNB**

Изберете една стойност от 9750/10600, 9750/10750, 9750, 10600, 10750, 11300, 5150, MDU1, MDU2, MDU3, MDU4, MDU5. Ако изберете 9750/10600, 9750/10750 (MHz), **22-kHz тон** ще се забрани. Ако не можете да намерите стойността на LNB честотата от списъка, изберете потребител и ръчно въведете честотата.

Някои модели може да не се поддържат.

## **Transponder**

Изберете транспондера, който искате да настроите.

## **22-kHz тон**

Когато използвате превключвателя на опцията 22 kHz тон, изберете 22 kHz или 0 Hz. Ако използвате **22-kHz тон**, опциите Unicable и Вид двигател ще бъдат деактивирани.

#### **Захранване на LNB**

За да активирате захранването за LNB, изберете **Вкл.**. Ако изберете **Изкл.**, **Вид двигател** се забранява.

## **DiSEqC**

Когато използвате DiSEqC, изберете една опция от A-D/ToneA-B. Ако използвате

**DiSEqC**, опциите Unicable и Тип двигател ще бъдат забранени.

### **Unicable**

Изберете Включено, за да използвате Unicable и укажете Unicable в меню **Настройки на Unicable**. Когато опцията Unicable е активирана, **22-kHz тон**, **DiSEqC**, **Вид двигател** са деактивирани.

#### **Вид двигател**

Изберете Вид двигател, за да използвате двигателя, а него настройте в меню Настройка на двигател. Когато двигателят е активиран, **22-kHz тон**, **DiSEqC**, **Unicable** са деактивирани.

- Ако зададете сателит на други, трябва да добавите транспондер с помощта на Промяна на транспондера.
- Когато изберете 22 kHz тон и DiSEqC, трябва да ги свържете в същата позиция, както са показани на OSD екрана.
- Ако изтриете Сателит, всички програми, записани в Сателит, се изтриват.

#### **Задаване на Настройка на двигател**

**DiSEqC 1.2** : направлявате двигателя така, че да промени местоположението на сателитната чиния.

#### **Посока на движение**

Изберете посоката, в която искате да преместите двигателя.

#### **Режим на движение**

Налични са два режима: Стъпка и Постоянен.

- Стъпка : двигателят се придвижва въз основа на стойността, която въведете (от 1 до 128).
- Непрекъснато : двигателят се движи непрекъснато, докато не натиснете Стоп.

#### **Тестване на Transponder**

Изберете тестовия транспондер, който искате да настроите.

#### **Задаване на граница**

Настройвате движението на двигателя на изток или на запад, за да може двигателят да се движи само в обхвата на настроената посока.

- $\cdot$  Вкл. : можете да ограничите движението в текущата посока, като изберете "Запад/Изток".
- $\cdot$  Изкл.: можете да отмените настроеното от вас ограничение.

#### **Преминаване към 0**

Можете да преместите двигателя на опция "Нула".

**USALS** : Задайте текущото си местоположение (Дължина/Ширина).

## **За да използвате Ръчна настройка**

## **Общи Канали Настройка на канал** (**Настройка на канала**) **Ръчна настройка**

Тази функция е за ръчно търсене и запазване на канали. При цифрово излъчване можете да проверите силата на сигнала и качеството му.

# **Редактиране на Transponder**

### **Общи Канали Настройка на канала Промяна на транспондера**

Можете да добавяте / редактирате / изтривате транспондер.

- Тази функция работи само когато режимът за канали е сателитен.
- Ако операторът на системата осигурява функцията "редактиране на транспондера на потребителския начален екран", ще се покаже  $\widehat{\mathbf{m}}$  на екрана. По този начин можете да зададете желания **Transponder** като начален чрез натискане на  $\widehat{\mathsf{n}}$ . (Тази функция е налична само при определен доставчик на услуги.)

## **Регионална програма**

#### **Общи Канали Настройка на канала Регионална програма**

Ако зададете функцията, можете да гледате местните канали, предоставени от телевизионните операторите.

Изберете местен телевизионен оператор и регион, предоставящи местни канали от **Общи Канали Настройка на канала Настройка на канал** и завършете настройването на каналите, за да ги гледате в избрания регион.

- Някои модели може да не се поддържат.
- Доставчиците на услуги и регионите подлежат на промяна и услугите могат да бъдат прекратени без предизвестие.

## **Актуализация на списъка с канали**

## **Общи Канали Настройка на канала Актуализация на списъка с канали**

Актуализира променената информация за Списък програми чрез условия и сателит за излъчване, въз основа на страната.

Актуализира списъка с канали, когато телевизорът е изключен.

След актуализациите Списъкът програми може да бъде променен. Ако не искате това, изберете **Изкл.**.

Някои модели може да не се поддържат.

## **За да използвате Тест на сигнал**

## **Общи Канали Настройка на канал** (**Настройка на канала**) **Тест на сигнал**

Показва информация за MUX и услуги и др.

- Показва се тест на сигнала само за антена или кабел.
- Някои модели може да не се поддържат.

## **Редактиране на канали**

Можете да редактирате избраните канали от всичките запаметени канали или да ги добавяте/изтривате към/от предпочитаните канали.

#### **Редактиране на списъка с всички канали**

## <sup>©</sup>Э → <sup>●</sup> → Общи → Канали → Управление на канали → Редактиране на "Всички **канали"**

Можете да заключвате или отключвате избраните канали от всичките запаметени канали или можете да задавате да бъдат пропускани при превключване на канали.

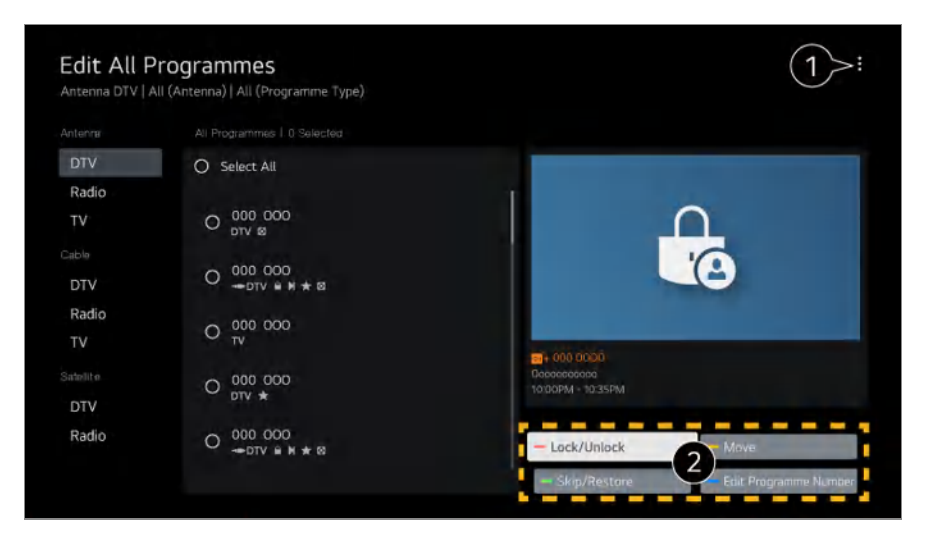

Задайте опцията за сортиране.

 $\Omega$  **Заключване/Отключване** : Заключете избраните канали или отключете заключените канали.

**Пропускане/Възстановяване** : Задайте избраните канали да бъдат пропускани при превключване на канали или деактивирайте опцията за пропускане на канали, които преди това сте задали да бъдат пропускани.

**Преместване** : Преместете избраните канали.

**Редактиране на номерата на каналите** : Променете номерата на избраните канали.

**Изтриване** : Изтрийте избраните канали.

- Наличните функции могат да се различават в зависимост от сигнала на излъчването.
- За модел, поддържащ сателитни програми, можете да управлявате сателитните канали от **Редактиране на сателитни канали (Разширено)**.

#### **Редактиране на списъка с предпочитани канали**

## **Общи Канали Управление на канали Редактиране на "Предпочитани"**

Можете да добавяте/изтривате желаните канали към/от предпочитаните канали, да променяте техните позиции и т.н.

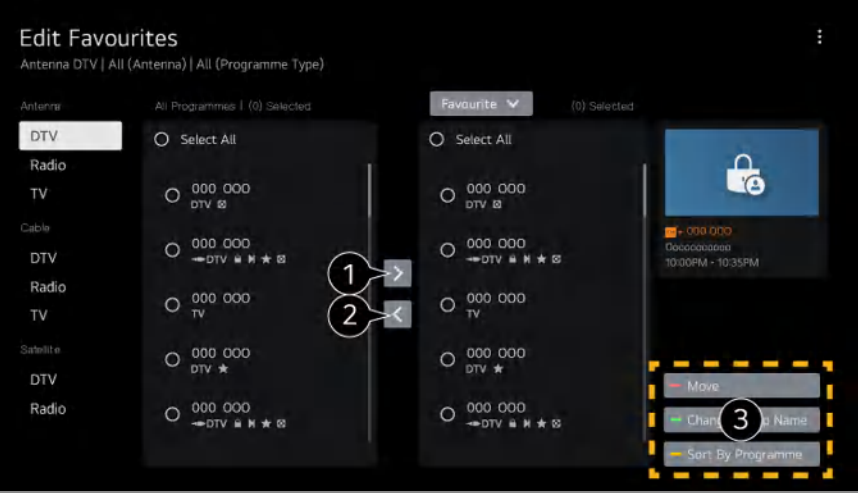

Изберете желаните канали от списъка с всички канали и натиснете бутона, за да ги добавите към списъка с предпочитани канали.

Изтрийте избраните канали от списъка с предпочитани канали.

**Преместване** : Изберете един или повече канали в списъка "Предпочитани канали", натиснете бутона **Преместване** и след това изберете позицията на която да ги преместите. Избраните канали ще се преместят на избраната от вас позиция. **Промяна на името на "Предпочитана група"** : Променете името на списъка с предпочитани канали.

**Подреждане по канал** : Сортирайте списъка с любими канали по канал.

## **Няколко емисии**

#### **Общи Канали Няколко емисии**

Можете да гледате телевизора от специфичен ъгъл при наличие на излъчване, заснето от различни ъгли.

Някои модели може да не се поддържат.

## **Научете повече за HbbTV**

HbbTV (Hybrid Broadcast Broadband TV) е нов стандарт на излъчване, който позволява услуги тип супер-телетекст, предоставяни от ТВ канал, който трябва да бъде вграден или свързан към онлайн услуги, предоставяни по широколентова връзка към свързан Smart телевизор.

За да видите допълнителна информация, **Насладете се на телевизия на живо HbbTV** в **Ръководство на потребителя**.

Някои модели може да не се поддържат.

# **Какво е Информация за CI**

Тази функция ви позволява да гледате някои кодирани услуги (платени услуги). За да видите допълнителна информация, **Насладете се на телевизия на живо Информация за CI** в **Ръководство на потребителя**.

## **Запис на парола за CI**

#### **Общи Канали Запис на парола за CI**

Въведете PIN кода в **Запис на парола за CI**. Не е нужно да въвеждате PIN кода, след като е бил записан.

- Можете да видите **Запис на парола за CI**, като поставите CI CAM (Conditional Access Module), който поддържа използването на PIN код.
- Ако модулът CI CAM има PIN код, ще видите **Нулиране на парола за CI**.

## **Копиране на програми**

#### **Общи Канали Копиране на канали**

Експортирайте информацията за списъка с програми на телевизора към свързано USB устройство или импортирайте същата от свързано USB устройство.

За сателитни модели

# **Мрежа**

# **Настройка на кабелна мрежа**

# **Общи Мрежа Кабелна връзка (Ethernet)**

Ако рутерът, свързан към мрежата, поддържа функцията DHCP, свързването на телевизора и рутера с кабел ще ви свърже автоматично към мрежата. Ако не поддържа автоматичното настройване, можете да изберете **Редактиране**, за да настроите ръчно мрежовата си връзка.

Някои модели може да не се поддържат.

# **Настройване на безжична мрежа**

## **Общи Мрежа Връзка с Wi-Fi**

Ако сте настроили телевизора за безжична мрежа, можете да проверите и да се свържете с достъпните безжични интернет мрежи. Изберете безжичния рутер, за да се свържете.

За по-подробни настройки изберете **Други настройки за мрежата**.

#### **Добавяне на скрита безжична мрежа**

Ако въведете името на мрежата директно, можете да добавите безжична мрежа.

#### **Свързване чрез WPS PBC**

Ако безжичният рутер, който искате да свържете, разполага с функция "Wi-Fi Protected Setup-Push Button Configuration (WPS-PBC)", можете лесно да се свържете към него като натиснете бутона "WPS-PBC". Натиснете бутона "WPS-РВС" на безжичния рутер и след това натиснете бутона "[Свързване]" на телевизора.

### **Свързване чрез WPS PIN**

Това е метод за свързване към точка за достъп чрез Wi-Fi Protected Setup-Personal Identification Number (WPS-PIN). Изберете точката за достъп, към която искате да се свържете. Въведете PIN кода, показан на Wi-Fi устройството на точката за достъп.

#### **Разширени настройки за Wi-Fi**

След като се свържете към безжична мрежа, можете да видите информация за връзката, като например подробна информация за IP адреса. Освен това можете да промените IP адреса и адреса на DNS сървъра, към които искате да се свържете, като натиснете бутона **Редактиране**.

За повече информация относно начините за свързване към мрежата вижте **Първи стъпки с LG webOS TV Свързване към мрежата** в **Ръководство на потребителя**.

# **Устройства**

## **Настройване на телевизора**

## **Общи Устройства Управление на телевизора**

#### **Режим у дома/в магазин**

Можете да изберете между **Режим за дома** и **Режим за магазин**. За да използвате телевизора у дома, изберете **Режим за дома**. Изберете **Режим за магазин**, само когато телевизорът ще бъде излаган в магазин. **Режим за магазин** предоставя настройки, оптимизирани за показване в магазин.

#### **Бързо начало+**

Тази настройка превключва телевизора ви в режим на готовност, когато е изключен, за да се стартира по-бързо следващия път, когато го включите. Задайте **Бързо начало+** на **Вкл.**.

- Някои модели може да не се поддържат.
- Включването на тази опция може да увеличи консумацията на енергия.

#### **Информация за телевизора**

Можете да преглеждате информация, като например **Модел**, **Сериен номер**, **Име на устройството**.

## **Управление на свързването на външни устройства**

#### **Общи Устройства Външни устройства**

Можете да зададете да се използва смарт устройство, свързано към телевизора, за да работите с телевизора или да управлявате историята на свързването.

Конфигурируемите артикули се различават в зависимост от модела.

#### **Свържете Bluetooth контролер**

Можете да свържете и използвате устройства като Bluetooth клавиатура, мишка или геймпад с телевизора си.

Включете устройството, задайте го в режим на сдвояване и след това щракнете върху **Свързване** на екрана на телевизора. Когато устройство, което вече сте свързали, е включено, то автоматично ще се свърже с телевизора ви. За да прекъснете съществуващата връзка, щракнете върху **Прекъсване на връзката**.

Препоръчително е да използвате продукт, който е тестван за съвместимост с телевизори LG.

Bluetooth мишка : Logitech M535, Logitech MX Master 2S, мишка Apple Magic Mouse 2

Bluetooth клавиатура : Logitech K480, Arteck HB030B, Arteck HB192, клавиатура

Apple Magic Keyboard

Bluetooth геймпад : Sony DualShock 4, контролер Microsoft Xbox One S, контролер Microsoft Xbox Series X, контролер NVIDIA SHIELD

- Тази функция е налична само за модели с Bluetooth.
- Свързването на няколко Bluetooth устройства може да доведе до слаба връзка или функциониране.
- Aко Bluetooth устройството е твърде далеч от телевизора или между тях има препятствия, може да не работят правилно.
- В зависимост от периферните устройства (безжичен рутер, микровълнова фурна и т.н.) може да възникнат проблеми с комуникацията.
- Ако устройството, което сте избрали от **Регистрирани устройства**, не се включва повторно, **Прекъсване на връзката** и след това го свържете отново.
- Съществуват различия в зависимост от устройството. За допълнителна информация относно устройството, с което искате да се свържете, разгледайте придружаващото го ръководство на потребителя.

#### **Камера**

Може да зададете разрешения за достъп на камерата за всяко приложение.

## **Настройки за Универсалното управление**

Ако настроите универсалното дистанционно управление, можете да управлявате периферните устройства, свързани към телевизора, с Magic Remote, вместо с техните собствени дистанционни.

За повече информация вижте **Как да работите с телевизора Настройване на Универсалното управление** в **Ръководство на потребителя**.

#### **Включване на телевизора с мобилно устройство**

Ако **Включване чрез Wi-Fi**/**Включване чрез Wi-Fi (Режим на готовност при свързана мрежа)** или **Включване чрез Bluetooth**/**Включване чрез Bluetooth (Режим на готовност при свързана мрежа)** е зададено на **Вкл.**, можете да включвате телевизора си чрез приложение, което поддържа **Включване на телевизора с мобилно устройство**.

- Телевизорът трябва да бъде свързан към мрежа.
- Телевизорът и устройството, което ще използвате, трябва да бъдат свързани към една и съща мрежа.
- Функцията **Включване чрез Wi-Fi**/**Включване чрез Wi-Fi (Режим на готовност при свързана мрежа)** трябва да се използва в приложение на смарт устройство, което поддържа функцията.
- **Включване чрез Bluetooth**/**Включване чрез Bluetooth (Режим на готовност при свързана мрежа)** е налично само при някои смартфони.
- Телевизорът трябва да бъде включен.
- Когато свързвате за първи път, се уверете, че устройството, което ще се използва, е готово за свързване.
- Някои модели може да не се поддържат.

#### **Изтриване на историята на връзката**

Можете да изтриете историята на свързването на устройствата, свързани към телевизора през безжичната мрежа.

## **Настройване на външен HDMI вход**

## **Общи Устройства HDMI настройки**

Можете да зададете настройки, за да гарантирате ясна картина и лесен контрол на устройствата, свързани с HDMI.

## **HDMI Deep Color**

Ако свържете устройство, което поддържа **HDMI Deep Color**, ще можете да се наслаждавате на по-ясно изображение. След като свържете устройството за възпроизвеждане, задайте **HDMI Deep Color** на **4K**.

Ако свързаното устройство не поддържа тази функция, то може да не работи правилно.

Когато възникне проблем с екрана, променете настройката **HDMI Deep Color** на **Изкл.**.

Поддържана разделителна способност на дисплея

- $\cdot$  4К : Поддържа 4К@120 Hz (4:4:4, 4:2:2, 4:2:0) (само за 120-Нz модели), 4K@60 Hz (4:4:4, 4:2:2 и 4:2:0)
- $\cdot$  Изкл. : Поддържа 4К при 60 Hz (4:2:0)

Поддържан формат 4K при 50/60 Hz (само за 60-Hz модели)

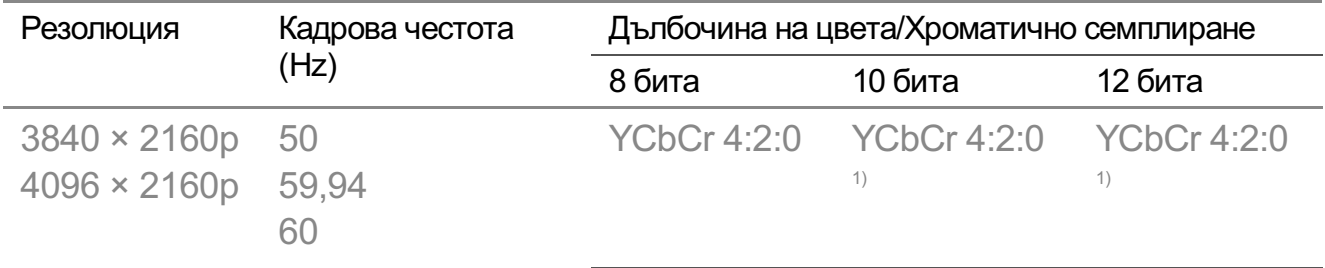

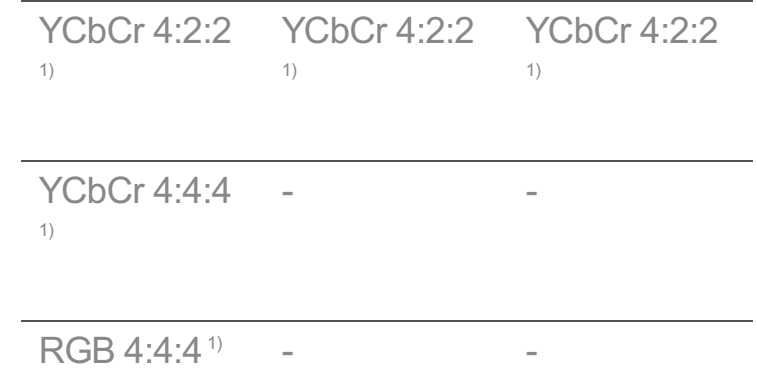

Поддържан формат 4K при 100/120 Hz (само за 120-Hz модели)

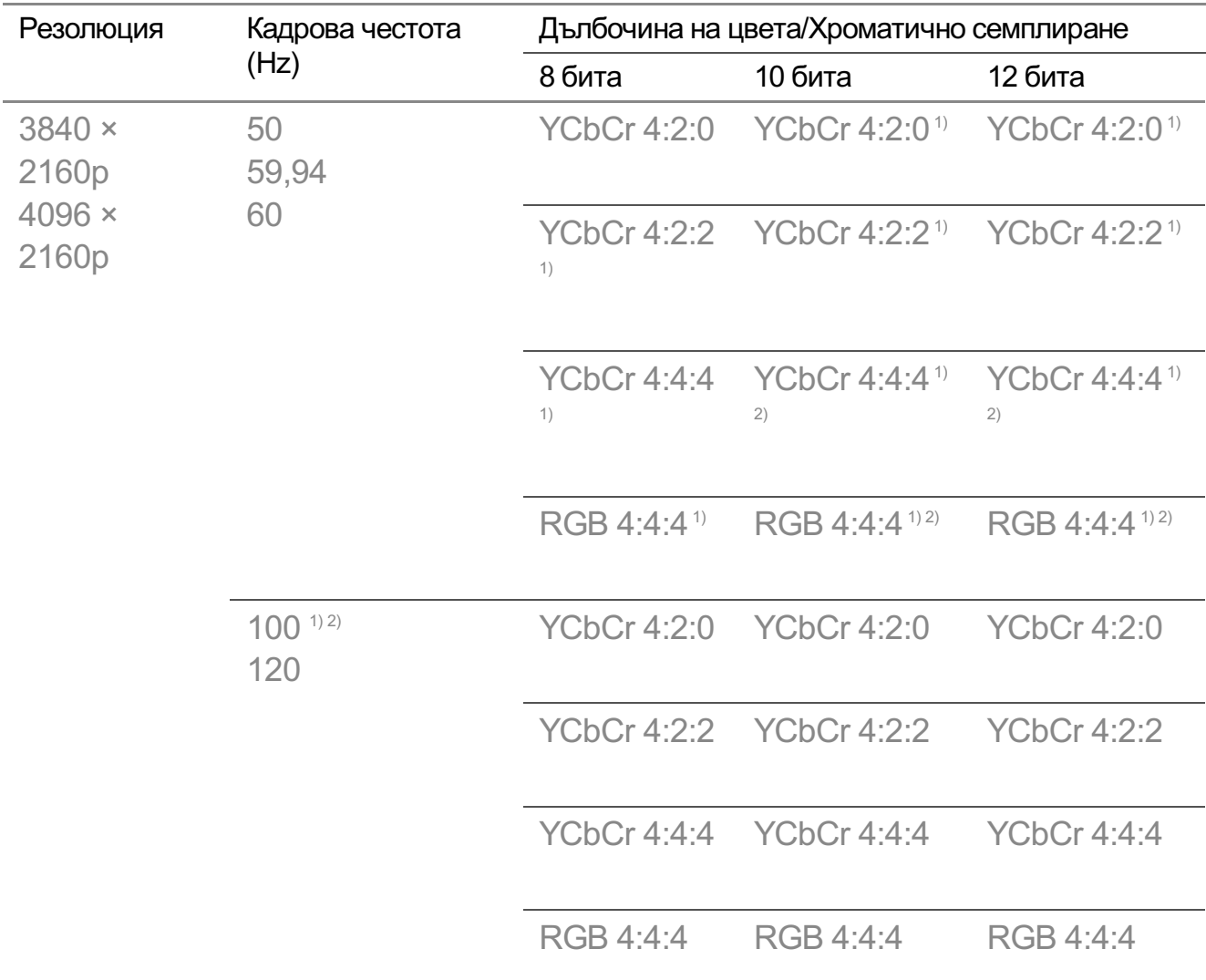

1) Поддържа се, когато **HDMI Deep Color** е зададен на **4K**.

2) Тази функция е налична само за терминали **HDMI (4K@120 Hz) IN**.

- Можете да променяте настройките само за **HDMI IN**, който гледате в момента.
- Можете да зададете различна настройка за всеки HDMI порт.

## **SIMPLINK (HDMI-CEC)**

Можете удобно да управлявате и използвате различни мултимедийни устройства, свързани чрез HDMI, с дистанционното управление на телевизора. За да видите допълнителна информация, **Как да работите с телевизора Свързване към SIMPLINK (HDMI-CEC)** в **Ръководство на потребителя**.

# **Система**

#### **Конфигуриране на езиковите настройки**

#### $\bigcirc$ Э → **Общи** → Система → Език (Language)

Можете да изберете езика на менюто, показващо се на екрана, и езика на звука при цифрово излъчване.

#### **Език на менюто (Menu Language)**

Можете да изберете един от езиците на менюто, който да се показва на екрана. Езикът за разпознаването на реч ще бъде зададен автоматично на избрания език за менюто.

Разпознаването на реч се прилага само при някои модели.

#### **Основен език на звука** / **Допълнителен език на звука**

Можете да изберете желания от вас език, когато гледате програма, излъчвана цифрово, включваща множество езици на звука.

При програми, които не поддържат множество езици, ще се използва този по подразбиране.

Приложимо за цифрово излъчване.

#### **Езици на клавиатурата**

Избирате езика, с който да използвате клавиатурата на екрана.

#### **За настройка на езика на Телетекст**

Настройва езика на Телетекст.

За да видите допълнителна информация, **Насладете се на телевизия на живо ТЕЛЕТЕКСТ** в **Ръководство на потребителя**.

само в цифров режим

#### **Настройка за местоположението**

#### **Общи Система Местоположение**

Можете да промените настройката за местоположението на вашия Smart TV.

#### **Настройка за адрес**

Можете да настроите **Регион** и **Град** на вашия телевизор.

#### **Страна на излъчване**

Може да зададете държавата на излъчване чрез вашия телевизор.

#### **Пощенски код**

Тази функция се използва за задаване на местонахождението на телевизора чрез въвеждане на пощенски код.

#### **Държава за услугите на LG**

Ако не виждате **Автоматично задаване**, можете да зададете държавата ръчно.

#### **Настройка на местоположението за времето**

Моля, задайте вашия регион, за да показва времето на скрийнсейвъра и др.

- Трябва да въведете държавата ръчно, когато не сте свързани към мрежата.
- Конфигурируемите артикули се различават в зависимост от модела.

## **Час и таймер**

## **Общи Система Час и таймер**

Можете да проверите часа или да конфигурирате свързаните настройки.

#### **Автоматично задаване**

Часът на телевизора е автоматично зададен на часа на информацията за цифровото излъчване, изпратена от излъчващата станция или часа, изпратен от сървъра.

#### **Време / Дата / Часова зона**

Ако автоматичната настройка не съответства на текущия час, задавате часа и датата ръчно.

Ако настроите времето ръчно при свързана антена, информацията за графика, програмата на телевизията и др. може да не функционират правилно.

#### **Потребителска часова зона**

При избор на **Потребителски** в **Часова зона** се активира меню **Потребителска часова зона**.

#### **Таймери**

#### **Таймер за сън**

Изключва телевизора след предварително зададен брой минути. Ако не искате да използвате **Таймер за сън**, изберете **Изкл.**.

#### **Таймер за включване**

#### Задайте **Таймер за включване** на **Вкл.**.

Телевизорът се включва и показва зададения канал в зададения час.

- **Време** : Задайте часа, в който телевизорът да се включва. ●
- **Таймер за повторение** : Задайте деня от седмицата. Задайте опцията на **Няма**, за да се изпълни функцията само веднъж.
- $\cdot$  **Вход** : Задайте външно свързано устройство, което да се показва, когато захранването е включено.
- $\cdot$  Таймер за канал : Задайте канал, който да се показва при включване на захранването. Тази опция може да бъде зададена само когато **Вход** е зададено на **TV**.
- **Сила на звука** : Задайте сила на звука, която да се използва, когато захранването е включено.

#### **Таймер за изключване**

#### Задайте **Таймер за изключване** на **Вкл.**.

Телевизорът се изключва в зададения час.

**Време** : Задайте часа, в който телевизорът да се изключва. ●

**Таймер за повторение** : Задайте деня от седмицата. Задайте опцията на **Няма**, ● за да се изпълни функцията само веднъж.

#### **Автоматично изключване след 4 часа**

Ако не натиснете никакъв бутон в продължение на 4 часа след включването на телевизора от функция като **Таймер за включване**, телевизорът ще се изключи автоматично.

За да гарантирате, че телевизорът няма да се изключи автоматично, задайте **Автоматично изключване след 4 часа** на **Изкл.**.

- Някои модели може да не се поддържат.
- За да използвате **Таймер за включване**/**Таймер за изключване**, задайте правилно текущия час.

## **Настройване на Безопасност**

## **Общи Система Безопасност**

Можете да заключвате телевизионни предавания или приложения. Задайте го на **Вкл.**, за да го заключите.

## **Заключване на ТВ програми**

Тази функция работи в съответствие с информация от излъчващата станция. Затова, ако сигналът не разполага с точната информация, тази функция не е активна.

Предпазва децата от гледане на определени телевизионни канали, предназначени за възрастни, съобразно определените ограничения. За да гледате блокирана програма, въведете паролата. Спецификациите са различни според държавата.

- Поддържа се само в цифров режим.
- Някои модели може да не се поддържат.

#### **Заключени канали**

Блокира програмите, които съдържат неподходящо съдържание за деца. Програмите могат да се изберат, но екранът ще остане празен, а звукът – изключен. За да гледате блокирана програма, въведете паролата.

#### **Заключени приложения**

Можете да заключите или отключите приложението.

Функцията за заключване не е непосредствено достъпна за приложението, което

работи в момента.

## **Заключени входове**

Можете да заключите или отключите входовете.

#### **Нулиране на паролата**

Задайте или променете паролата на телевизора.

• Паролата по подразбиране е зададена на "0000". Когато за "Държава" е избрана Франция, Норвегия или Белгия, паролата не е "0000", а "1234".

#### **Нулиране на загубена парола**

Ако загубите паролата, която сте задали, Вие можете да я нулирате по следния начин:

- **01** Натиснете бутона <sup>©</sup> на дистанционното управление.
- 02 Изберете **Общи Система Безопасност**.
- **03 Натиснете <mark>里</mark> (Канали) ヘ → 또 (Канали) ヘ → 또 (Канали) ∨ → 또 (Канали) ヘ** на дистанционното управление. Ще се появи прозорецът за въвеждане на главната парола.
- 04 Въведете цифрите "0313" в прозореца за въвеждане на главната парола. Паролата ще бъде нулирана.

## **Управление на вашия акаунт в LG**

Можете да се регистрирате за членство в LG и да влезете с имейл адреса си в **Профил в LG**.

За да видите допълнителна информация, **Първи стъпки с LG webOS TV Управление на вашия акаунт в LG** в **Ръководство на потребителя**.

## **Използване на Съобщения**

#### **Общи Система Допълнителни настройки Съобщения**

Можете да преглеждате или изтривате известия от приложения на телевизора или услуги на LG. За известия, които поддържат преки пътища, може директно да отидете до съответното приложение или уебсайт.

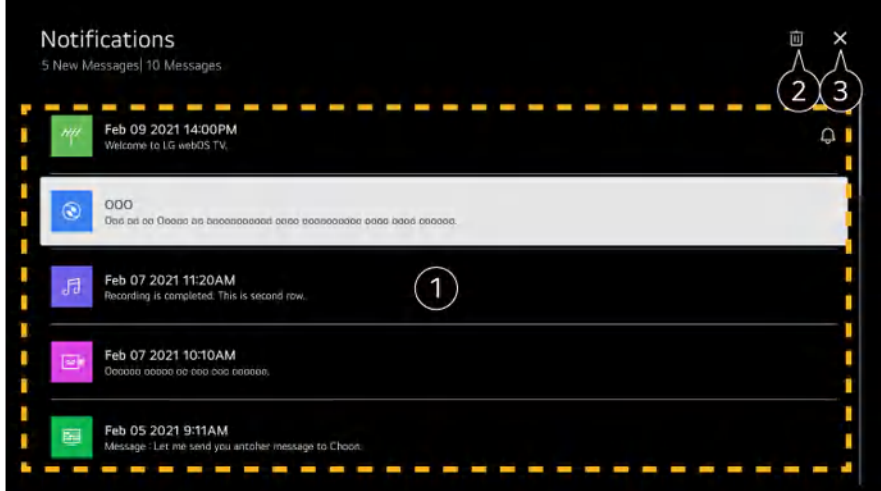

Може да проверите подробностите, като изберете желания елемент. Ако поддържа преки пътища, може да стартирате приложението.

Можете да изтривате известия.

Затваря приложението.

За да изключите приложението от работа във фонов режим, натиснете бутона ••• на дистанционното управление и изберете **Изход от приложението**.

• Ако вашето дистанционно управление няма бутон •••, натиснете и задръжте бутона .

## **Настройки на началната страница**

## **Общи Система Допълнителни настройки Настройки на началната страница**

#### **Авт. стартиране на началната страница**

Можете да настроите началният екран да се стартира автоматично при включване на телевизора.

#### **Промоция на началния екран**

Можете да включите или изключите рекламите на началния екран.

Конфигурируемите артикули се различават в зависимост от модела.

## **За настройка на индикатора за работа**

## **Общи Система Допълнителни настройки Индикатор за готовност**

Можете да включите или изключите светлинния индикатор за режим на готовност.

Някои модели може да не се поддържат.

## **Настройване на показалеца на Magic Remote**

#### **Общи Система Допълнителни настройки Опции за показалеца**

Можете да зададете скоростта и размера на показалеца, докато е на екрана.

#### **Скорост на проследяване**

Задава скоростта на показалеца.

#### **Размер на показалеца**

Изберете размера на показалеца.

#### **Реклама**

#### <sup>©</sup>Э → <sup>●</sup> → Общи → Система → Допълнителни настройки → Реклама

Ако вашият телевизор е свързан към интернет, webOS може да използва бисквитка за ограничаване на честотата, за да проследява колко пъти дадена реклама се показва на вашия телевизор.

Тази информация се използва, за да помогне да се ограничи броят на показване на една и съща реклама. Можете да изчистите тази бисквитка или да я включите или изключите, като отидете на настройката **Реклама** на вашия телевизор. Никаква лична информация не е свързана към тази бисквитка.

#### **Ограничаване на проследяването от реклами**

Ако е зададено на **Вкл.**, е възможно да не бъдат предоставени персонализирани реклами, базирани на потребителските интереси.

#### **Нулиране на AD ID**

Информацията от интерес за потребителя е наскоро събрана, а рекламите се предоставят съгласно информацията.

Някои модели може да не се поддържат.

## **Използване на Live Plus**

**Live Plus** е услуга, предоставяща различна информация относно предаванията, които следите.

За повече информация вижте **Извличане на максимална полза от Smart TV Live Plus** в **Ръководство на потребителя**.

Някои модели може да не се поддържат.

# **За да използвате Помощта за Настройки**

## **Общи Система Допълнителни настройки Помощ за настройките**

Когато е настроено на **Вкл.**, можете да получите помощ от избраните елементи, когато навигирате в менюто "Настройки".

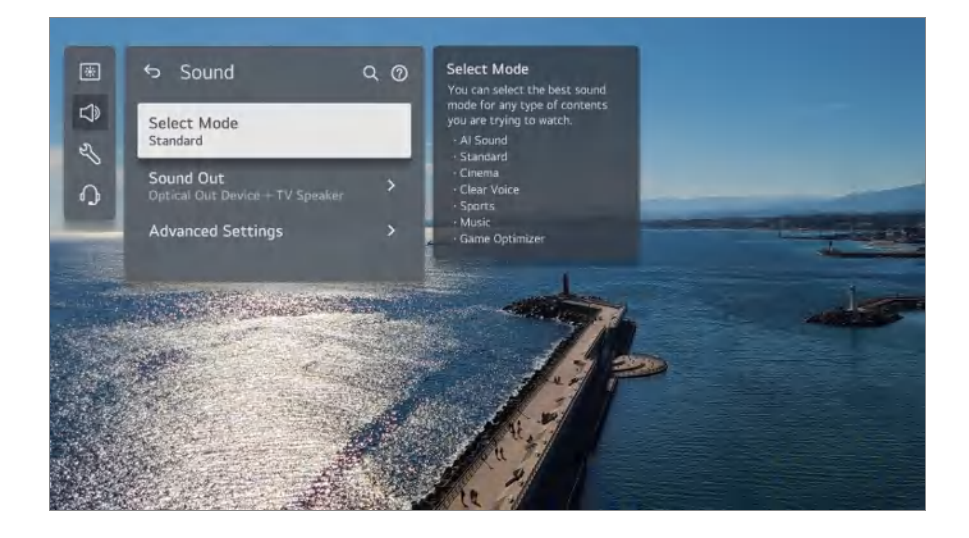

# **Избор на идентификатор**

## **Общи Система Допълнителни настройки Избор на идентификатор**

Можете да зададете номер (идентификатор), за да управлявате няколко телевизора.

Тази функция е за администратори. Тя не се препоръчва за използване в типична домашна среда.

## **Възстановяване на настройките по подразбиране**

### **Общи Система Връщане на първоначалните настройки**

Връща телевизора към първоначалните му настройки. След нулиране телевизорът ще се изключи и включи автоматично.

#### **Нулиране на всички**

Всички елементи на телевизора са променени съгласно техните настройки по

подразбиране.

#### **Нулиране на всичко освен настройките за мрежата**

Всички елементи, с изключение на настройките на мрежата, са променени съгласно техните настройки по подразбиране.

- Ако **Безопасност** е зададено на **Вкл.**, следва да въведете паролата, за да извършите **Връщане на първоначалните настройки**.
- Докато трае инициализацията, не изключвайте захранването.
- Препоръчваме ви да нулирате телевизора на **Връщане на първоначалните настройки**, преди да го продадете или прехвърлите на трета страна.

# **Икономия на енергия**

# **Използване на функцията за икономия на енергия**

### **Общи Икономия на енергия**

Консумацията на енергия се намалява чрез регулиране на пиковата яркост на екрана.

#### **Стъпка за икономия на енергия**

**Автоматично** : Телевизионният сензор установява какво е осветлението в помещението и автоматично настройва яркостта на екрана.

Някои модели може да не се поддържат.

**Изкл.** : Изключете **Стъпка за икономия на енергия**. **Минимална** / **Средна** / **Максимална** : Използвайте енергоспестяващата функция според **Стъпка за икономия на енергия**, зададена на телевизора.

#### **Минимална яркост**

Можете да настроите колко тъмен да е екранът, когато **Стъпка за икономия на енергия** е зададено на **Автоматично**.

#### **Автоматично изключване**

Когато телевизорът е включен, той автоматично ще се изключи, ако не натиснете някой бутон в рамките на зададения период от време.

Някои модели може да не се поддържат.

#### **Изключване на екрана**

Екранът се изключва и се възпроизвежда само звук. Натиснете който и да е бутон, освен бутона за захранване и сила на звука, за да включите отново екрана.

Ако използвате функцията **Стъпка за икономия на енергия**, това ще повлияе на яркостта на Вашия телевизор.

# **Достъпност**

## **За използване на функцията Audio Guidance**

## **Общи Достъпност Звукови указания**

Ако функцията **Звукови указания** е зададена на **Вкл.**, ще бъдат предоставени звукови указания при различни ситуации, като например когато сменяте програма, регулирате силата на звука или променяте настройки и входни сигнали.

#### **Скорост**

Регулиране на скоростта на изговаряните указания.

#### **Сила на звука**

Регулиране на силата на звука на изговаряните указания.

#### **Височина на тон**

Регулиране на тона на изговаряните указания.

- Тази функция е налична на определени езици.
- Някои модели може да не се поддържат.
- Конфигурируемите артикули се различават в зависимост от модела.
- За потребители с увредено зрение.
- Задаването на **Звукови указания** на **Вкл.** автоматично превключва и **Звук при включване на телевизора** (достъпно само при определени модели) на **Вкл.**.

#### **Научаване на дистанционното управление**

## **Общи Достъпност Научаване на дистанционното управление**

Натиснете бутон на дистанционното управление, като следвате инструкциите на екрана, за да получите информация относно бутона.

С натискането на бутона два пъти подред се прекратява **Научаване на**

#### **дистанционното управление**.

Натиснете бутона , за да изключите телевизора, а за продуктите с **Винаги готов**, за да влязат в **Винаги готов**.

#### **Насладете се на звук от телевизора заедно**

#### **Общи Достъпност Насладете се на звук от телевизора заедно**

Слухов апарат може да бъде свързан с Bluetooth или **HDMI (eARC/ARC)** за извеждане на звук едновременно с вградения високоговорител на телевизора и слуховия апарат.

#### **Изкл.**

Изключете **Насладете се на звук от телевизора заедно**.

#### **Bluetooth устройство**

**Звуков изход** се променя на **Bluetooth устройство + високоговорителя на телевизора**. След това съществуващата история на Bluetooth връзките ще бъде изтрита.

#### **Устройство, свързано към порт HDMI(ARC)**

**Звуков изход** се променя на **Устройство, свързано към порт HDMI(ARC) + високоговорител на телевизора**.

- За Bluetooth устройство се препоръчва тип слушалки или слушалки с микрофон.
- За инструкции относно начина на свързване и настройка на Bluetooth устройство вижте **Настройки Звук Използване на външни високоговорители заедно с високоговорителя на телевизора** в **Ръководство на потребителя**.

#### **Промяна на менюто на висококонтрастен екран**

### **Общи Достъпност Висок контраст**

Когато тази функция е зададена на **Вкл.**, тя регулира фона на някои менюта на екрана и цветовете на шрифта, за да се подчертае контрастът между светлите и тъмните зони.

## **Сива гама**

## **Общи Достъпност Сива гама**

Сменете цвета на менюто на екрана на черно-бял, за да го виждате по-ясно. Задайте да бъде **Вкл.**.

## **Инвертиране на цветове**

#### **Общи Достъпност Инвертиране на цветове**

За да подобрите видимостта на менютата на екрана, можете да обърнете и калибрирате определени цветове в някои менюта. Задайте да бъде **Вкл.**.

# **За да зададете Субтитри**

#### **Общи Достъпност Субтитри**

Преглед на субтитрите, когато ТВ станцията предоставя програма със субтитри. Сменете **Субтитри** на **Вкл.** и изберете настройки за субтитри.

- Някои модели може да не се поддържат.
- Приложимо за цифрово излъчване.

## **Меню за хора с нарушено зрение**

## **Общи Достъпност Звуково описание**

Съдържанието на екрана ще бъде описано гласово за зрители с увредено зрение. Можете да използвате тази функция, ако компанията за разпространение поддържа **Звуково описание** за хората с нарушено зрение.

Някои модели може да не се поддържат.

## **Тип сигнал**

#### **Общи Достъпност Тип сигнал**

Аудиокоментарите или надписите се предоставят за хората с увреден слух или нарушено зрение.

#### **Нормално**

Избира звука по подразбиране.

#### **Звуково описание**

За хора с увредено зрение избира предпочитания звук по подразбиране в комбинация със звук за хора с увредено зрение.

## **Субтитри с произнасяне**

За хората с увредено зрение да се избере само предпочитаното "Аудио за хора с увредено зрение".

#### **Всеки допълващ звук**

Извежда цялото допълнително аудио.

Някои модели може да не се поддържат.

## **Труден за чуване**

- 01 Натиснете бутона <sup>®</sup> на дистанционното управление.
- 02 Изберете **Общи Достъпност**.
- 03 Задайте **Субтитри** на **Вкл.**.
- Задайте **За хора с увреден слух** на **Вкл.**. 04 Ще бъдат предоставяни надписи за хора с увреден слух.
- Когато **За хора с увреден слух** е превключено на **Вкл.**, то ще има приоритет пред общите надписи.
- Някои модели може да не се поддържат.

# **Поддръжка**

## **Софтуерна актуализация**

## **Поддръжка Софтуерна актуализация**

Използва Актуализация на софтуера за проверка и изтегляне на най-актуалната версия.

#### **Автоматично актуализиране**

Когато е зададено на **Вкл.**, актуализациите се извършват автоматично без допълнителна процедура за потвърждение, с изключение на някои важни

актуализации.

#### **Проверка за актуализации**

При проверка за най-новата версия за актуализация, можете да актуализирате само ако има достъпен файл от по-нова версия. Телевизорът ви автоматично проверява версията на софтуера ви, но, ако е необходимо, можете да направите ръчна проверка.

- Конфигурируемите артикули се различават в зависимост от модела.
- Най-новата версия може да се получи чрез цифров мрежов сигнал или интернет връзка.
- Смяната на канала по време на изтегляне на софтуера чрез цифров мрежов сигнал ще прекъсне процеса на изтегляне. Връщането към първоначалната програма позволява продължаване на изтеглянето.
- Ако софтуерът не е актуализиран, някои функции може да не работят правилно.
- В някои държави **Автоматично актуализиране** не се извежда, ако не сте свързани към интернет.
- Вашето устройство ще трябва периодично да тегли и инсталира актуализации на софтуера, за да поддържа оптимална функционалност. Докато софтуерът се актуализира, екранът на Вашето устройство може да се изключи при липса на намеса от страна на потребителя в рамките на 4 часа, но устройството няма да влезе напълно в режим на готовност, докато инсталирането не приключи. Това може да доведе до по-голяма консумация на енергия по време на актуализацията на софтуера.

## **Самостоятелна диагностика на екрана**

#### **Поддръжка Самостоятелна диагностика на екрана**

След извършване на тест за потвърждаване, че визуалният сигнал се възпроизвежда нормално, можете да изберете дали не е нормален на екрана. Ако няма проблеми при теста, проверете свързаното външно устройство или излъчвания сигнал.

## **Самостоятелна диагностика на звука**

#### **Поддръжка Самостоятелна диагностика на звука**

Стартирайте теста на звука, за да проверите дали звуковият сигнал се извежда правилно и след това изберете дали има грешка.

Ако няма проблеми при теста, проверете свързаното външно устройство или излъчвания сигнал.

## **Защита на личните данни и Условия**

## **Поддръжка Защита на личните данни и Условия**

#### **Потребителски споразумения**

Това са условията, свързани с използването на услугата за Smart TV и защитата на поверителността.

## **Правна бележка**

Това е правна бележка за услуги чрез телевизор.

#### **Забележка за софтуер с отворен код**

Можете да видите инструкциите за всеки елемент.

# **Потвърждение**

# **Извършете проверка с Бърза помощ**

# **Извършете проверка с Бърза помощ**

При повреда на телевизора можете да получите помощ за разрешаване на проблема.

Натиснете бутона <sup>©</sup> на дистанционното управление и изберете <sup>●</sup> → Поддръжка → **Бърза помощ**.

Можете също така да натиснете продължително бутона с цифрата **9** на дистанционното управление, за да стартирате **Бърза помощ**.

#### **Настройки за оптимизиране**

Можете автоматично да проверявате цялостното състояние на вашия телевизор и да преглеждате и променяте препоръчваните стойности на настройките.

#### **Поставете отметка за елементи**

Изберете проблемния елемент и можете да получите помощ за разрешаване на проблема.

- **Самостоятелна диагностика на настройките на телевизора**: Изберете елемента, който отговаря на симптома, за да откриете инструкции, които да ви помогнат да разрешите проблема.
- **Проверете състоянието на телевизора** : Можете да проверите текущото състояние на вашия телевизор за избрания елемент.

## **Дистанционно обслужване от LG**

Можете да получавате помощ за отстраняване на неизправности чрез дистанционното управление.

За **Дистанционно обслужване от LG** трябва да се свържете с Центъра за обслужване на клиенти на LG Electronics.

- Тази функция може да не е налична в някои държави или модели.
- Когато няма свързано съдържание в **Бърза помощ**, моля, вижте **Потвърждение** в **Ръководство на потребителя**.
- Ако все още не можете да разрешите проблема, моля, свържете се с нашия Център за обслужване на клиенти.

# **Отстраняване на неизправности със захранването/дистанционното управление**

# **Отстраняване на неизправности със захранването/дистанционното управление**

Ако имате някои от проблемите по-долу, докато използвате продукта, моля проверете следното: Може да няма проблем с вашия продукт.

# Не мога да включа телевизора.

Проверете дали цветът на Индикатор за готовност на телевизора е червен. Ако Индикатор за готовност е изключена, проверете връзката на захранващия кабел на телевизора, както е показано по-долу.

- Ако използвате разклонител, проверете дали работи както трябва. За да проверите дали даден разклонител работи изправно, включете щепсела на телевизора директно към стенен контакт и наблюдавайте работата му.
- Опитайте да включите от бутона на самия телевизор.

#### Захранването се включва, но екранът светва по-късно.

Това е така, защото има процес на отстраняване на шума за премахване на всякакъв възможен шум, който може да се появи по време на включване. Това не означава, че продуктът е дефектен.

#### $\Omega$  Показалецът на Magic Remote не се показва на екрана.

- Насочете дистанционното управление към телевизора и натиснете едновременно бутоните  $\Omega$  и  $\mathcal{D}$  за повече от 5 секунди, докато указанията се появят. Предишната регистрация на дистанционното управление се отменя, след което се регистрира отново.
- Сменете батериите, когато ви подканят да направите това на екрана на телевизора. (Използвайте алкални батерии.)
- Ако функцията <sup>@</sup> → <sup>●</sup> → Общи → Достъпност → Звукови указания има показател **Вкл.**, насочващата стрелка на Magic Remote Remote няма да се появи. Задайте **Звукови указания** на **Изкл.**. (Някои модели може да не се поддържат.)

#### Не мога да включа телевизора с дистанционното управление.

- Проверете дали щепселът на телевизора е правилно поставен в контакта.
- Сменете батериите в дистанционното управление. (Използвайте алкални батерии.)
- Проверете дали пред приемника за дистанционното управление на телевизора има препятствие, което блокира сигнала. Ако има препятствие, например тонколона пред приемника в долната част на телевизора, е възможно то да попречи на приемането на сигнала от дистанционното управление.
- Когато използвате дистанционно управление на декодер, ако функцията на дистанционното управление на декодера за интегриран контрол на телевизора е изключена, то тогава не може да включите или изключите телевизора с дистанционното управление на декодера. Свържете се с доставчика на декодера.

#### Захранването се изключва внезапно.

Проверете дали **Таймер за изключване** е настроен.

- Телевизорът ще се изключи автоматично, ако не натиснете нито един бутон в продължение на 4 часа, дори след като телевизорът е включен в часа, зададен от **Напомняне** или **Таймер за включване**.
- Има вероятност също вътрешната защитна верига да се е активирала поради необичайно или прекомерно повишаване на вътрешната температура на продукта.
- Ако използвате декодер, телевизорът може да бъде настроен да се изключва, когато декодерът е изключен. За да предотвратите изключването на телевизора, когато изключите декодера, изключете функцията за синхронизиране на захранването на телевизора от декодера.

## Не мога да включа или използвам устройството с дистанционното управление на телевизора дори след настройването на универсалното дистанционно управление.

- Уверете се, че щепселът на устройството е включен в контакта.
- Сменете батериите в дистанционното управление. (Използвайте алкални батерии.)
- Проверете дали пред приемника на дистанционното управление на свързаното устройство няма някакви препятствия, които блокират сигнала.

# **Отстраняване на неизправности с екрана**

# **Отстраняване на неизправности с екрана**

Ако имате някои от проблемите по-долу, докато използвате продукта, моля проверете следното: Може да няма проблем с вашия продукт.

Първо извършете **Поддръжка Самостоятелна диагностика на екрана**, за да проверите телевизора за нередности. Ако използвате декодер, изключете го и след това го включете отново. Уверете се, че декодерът е правилно свързан с телевизора.

## Няма сигнал на екрана.

- Проверете дали антената или кабелът, свързан(а) към външното устройство, е правилно свързан(а) към телевизора.
- $\cdot$  Отидете на  $\bigcirc$ , за да изберете свързания вход.
- Проверете дали вътрешното устройство, като например декодер или Blu-ray

плейър, е включено.

#### Не мога да видя някои програми.

- **Общи Канали Настройка на канал** (**Настройка на канала**) **Автоматична настройка** се стартира.
- Ако използвате декодер, консултирайте се с доставчика му.

# Екранът е отрязан.

- Отворете <sup>®</sup> → <sup>●</sup> → Картина и променете Съотношение.
- Когато използвате външно устройство (декодер, игрова конзола и т.н.), проверете настройките за размер на екрана в менюто "Настройки" на устройството.

### Екранът се поклаща след моментната поява на вертикални/хоризонтални линии и мрежови модел.

Свързвайте безжични слушалки, сешоари, електрически бормашини и т.н. към различен захранващ контакт. Проблемът може да е причинен от високочестотни електронни устройства, като друг телевизор, или силни електромагнитни източници наблизо.

#### Всеки канал има различно качество на изображението.

- В зависимост от типа видео, предоставяно от телевизионните оператори, каналите могат да имат различно качество на изображение.
- Ако използвате декодер, консултирайте се с доставчика му.
- Първо стартирайте **Самостоятелна диагностика на екрана**. Ако той не покаже нищо необичайно, възможно е да има проблем със сигнала на излъчване.

### Има разлика в качеството на изображението спрямо това, показвано в магазина.

- В зависимост от типа видео, предоставяно от телевизионните оператори, възможно е да има разлика в качеството на изображението спрямо това, показвано в магазина.
- Първо стартирайте **Самостоятелна диагностика на екрана**. Ако той не покаже нищо необичайно, възможно е да има проблем със сигнала на излъчване.

#### Цифрово излъчвана програма спира или екранът й е развален.

- Това се случва при слаб сигнал или нестабилно приемане. Регулирайте посоката на антената или проверете свързването на кабела.
- **Общи Канали Настройка на канал** (**Настройка на канала**) **Ръчна настройка**

Ако силата на сигнала е твърде ниска в **Ръчна настройка**, свържете се с излъчващата станция или с офиса на ръководството, за да проверят сигналите.

Ако използвате декодер, консултирайте се с доставчика му.

## Когато се използва HDMI вход, в горния/долния/десния/левия ръб на екрана се появява вертикална плътна линия или размазване на цветовете.

**Картина Съотношение Само сканиране** Задайте **Само сканиране** на **Изкл. Само сканиране** показва оригиналното изображение както е. Ако сигналът е слаб, е възможно горната/долната/лявата/дясната страна да са на снежинки.

### Не виждам нищо или изображението постоянно трепти, когато опитвам да свържа HDMI кабела.

- Проверете дали HDMI<sup>®</sup> кабелът съответства на спецификациите. Може да виждате трептене или празен екран, ако HDMI® кабелът е повреден (прегънат, скъсан).
- Уверете се, че кабелът е правилно свързан с порта. Лош контакт или липса на контакт може да причини проблеми с показваното на екрана.
- Ако използвате UHD декодер, регулирайте <sup>®</sup> → <sup>●</sup> → Общи → Устройства → HDMI **настройки HDMI Deep Color**.

### Екранът изглежда твърде неясен или тъмен.

**Картина Избор на режим** Превключете от **Избор на режим** на желания режим на картина. (**Стандартен**, **Ярък** и т.н.)

Това важи само за текущия входен режим.

**Картина Разширени настройки Яркост Динамична грижа за очите**

Поставете **Динамична грижа за очите** на **Изкл.**. Това важи само за текущия входен режим.

- **Общи Икономия на енергия** Превключване на **Стъпка за икономия на енергия** на **Изкл.** или **Минимална**.
- **Картина Разширени настройки Намаляване на синята светлина**

Поставете **Намаляване на синята светлина** на **Изкл.**.

**(?)** Яркостта на екрана продължава да се променя.

- **Общи Икономия на енергия** Превключване на **Стъпка за икономия на енергия** на **Изкл.** или **Минимална**.
- **Общи AI услуга Картина на AI Про** Поставете **Картина на AI Про** на **Изкл.**.

## **(?)** Екранът е в черно-бяло или показва странни цветове.

- Проверете входния режим или кабелната връзка.
- $\cdot$  Отидете на  $\bigcirc$ , за да изберете свързания вход.
- Когато се свързвате към **AV IN**, се уверете, че всеки кабел съвпада със съответния цвят връзка.
- Портът **AV IN** е наличен само при някои модели.

## ULTRA HD видео не се показва.

- При някои HDMI кабели може да не се получават сигнали.
- Променете настройките на свързаното устройство към поддържания сигнал.

# **Отстраняване на неизправности със звука**

# **Отстраняване на неизправности със звука**

Ако имате някои от проблемите по-долу, докато използвате продукта, моля проверете следното: Може да няма проблем с вашия продукт.

Първо извършете **Поддръжка Самостоятелна диагностика на звука**, за да проверите телевизора за нередности. Ако използвате декодер, изключете го и след това го включете отново. Уверете се, че декодерът е правилно свързан с телевизора.

## Екранът е добре, но не се чува звук.

- Опитайте друга програма.
- Ако използвате декодер, няма да има звук, ако сте задали силата на звука на декодера или телевизора на 0 или сте задействали заглушаването. Настройте силата на звука на подходящо ниво.
- **Звук Звуков изход** Задайте **Звуков изход** на **Устройство, свързано към порт Optical Out + високоговорителя на телевизора** или **Използване на високоговорителя на телевизора** и след това го проверете още веднъж. Ако можете да чуете звука без проблем, проверете връзката с външни високоговорители като тонколоната и настройките на външните високоговорители.

### Няма звук, излизащ от един от високоговорителите.

- **Звук Разширени настройки Баланс** Регулирайте баланса, колкото е необходимо, с бутона Навигация в **Баланс**.
- Когато се свързвате към **AV IN**, проверете дали левият и десният (бял/червен) аудио кабел са правилно свързани. (Портът **AV IN** е наличен само при някои модели.)

## Звукът на телевизора не е синхронизиран с картината или звукът понякога се разпада.

- Ако това се случва само на някои програми, това може да е причинено от сигнала на предаване на излъчващата компания. Моля, помолете вашия доставчик на услуги на излъчване (жичен/кабелен) да провери проблема.
- Ако всички канали са извън синхронизация, отидете на  $@ \rightarrow \mathbf{\textcolor{blue}{\bullet}} \rightarrow 3$ вук → Разширени **настройки Съвпадение на екрана и звука** и регулирайте синхронизацията.
- Ако използвате декодер, консултирайте се с доставчика му.

## Силата на звука се променя, когато сменя програмата.

- Силата на звука на предаване на изхода на различни излъчващи станции може да се различава.
- **Звук Разширени настройки Автоматично регулиране на силата на звука**
- Задайте **Автоматично регулиране на силата на звука** на **Вкл.**
- Ако използвате декодер, консултирайте се с доставчика му.
Силата на звука продължава да се променя.

- **Звук Разширени настройки Автоматично регулиране на силата на звука** Задайте **Автоматично регулиране на силата на звука** на **Вкл.**
- **Общи AI услуга Звук на AI** / **Звук на AI Про** Превключете **Звук на AI** или **Звук на AI Про** на **Изкл.**.

Звукът не работи или се чува само фоновата музика при някои програми. (Програми, произведени от телевизионните компании за износ)

• Задайте предпочитанията си за език в ••• → Език на звука.

## **Отстраняване на неизправности с връзката към компютър**

### **Отстраняване на неизправности с връзката към компютър**

Стартирайте **Табло за дома**, като натиснете бутона на дистанционното управление. Изберете **Редактиране на входовете** в горния десен ъгъл. В режим "Редактиране" задайте иконата на свързания към компютъра HDMI терминал към **Компютър**, за да приложите настройките за видео и съотношение, които съответстват на тези на компютъра.

Ако имате някои от проблемите по-долу, докато използвате продукта, моля проверете следното: Може да няма проблем с вашия продукт.

#### Екранът остава празен, след като е свързан към компютър.

- Проверете дали компютърът е правилно свързан към телевизора.
- Изключете и отново включете телевизора с помощта на дистанционното управление.
- Рестартирайте компютъра при включен телевизор.
- Уверете се, че изходната резолюцията на сигнала, зададена на компютъра, е зададена на HDMI-PC поддържана резолюция на телевизора.
- За да използвате два монитора, проверете дали компютърът или лаптопът поддържат режим за два монитора.
- Включете отново HDMI кабела.
- Ако сте свързали изходния RGB порт на компютъра с **HDMI IN** на телевизора, ви трябва преходник от RGB към HDMI. Няма да видите нищо на екрана, ако ползвате преходник от HDMI към RGB.

#### **[?])** Екранът не се показва напълно или е изкривен при свързване към компютър.

- Задайте разделителната способност на компютъра на такава, която се поддържа от телевизора. За повече информация вижте **Запознаване с информацията Поддържана резолюция : HDMI-PC** в **Ръководство на потребителя**.
- Задайте името на свързаното HDMI устройство на компютъра. Стартирайте **Табло за дома**, като натиснете бутона на дистанционното управление. Изберете **Редактиране на входовете** в горния десен ъгъл. Променете иконата на HDMI порта, свързан към **Входове** на компютъра, и изберете **Запис**.

#### Звукът не се чува, когато компютърът е свързан с HDMIкабел.

- Отворете "Контролен панел"  $\rightarrow$  "Звук" $\rightarrow$  "Възпроизвеждане на"  $\rightarrow$  LGTV, за да зададете устройството по подразбиране от настройките на компютъра.
- Консултирайте се с Вашия производител за това дали видеокартата Ви поддържа HDMI аудиоизход.

## **Отстраняване на неизправности с възпроизвеждането на филми**

### **Отстраняване на неизправности с възпроизвеждането на филми**

Ако имате някои от проблемите по-долу, докато използвате продукта, моля проверете следното: Може да няма проблем с вашия продукт. Повече информация за поддържаните файлове можете да намерите в **Запознаване с информацията Поддържани формати на видео файлове** в **Ръководство на потребителя**.

#### Не мога да намеря файл в **Media Player**.

- Проверете дали файловете, записани на USB устройството за съхранение, могат да се четат от компютъра.
- Проверете дали файловото разширение се поддържа.
- Променете филтъра на **Всички**.

#### Виждам съобщение, което гласи, че файлът не се поддържа.

- Проверете дали файлът се възпроизвежда без проблеми на видео плейъра на компютъра. (Проверете за повреда на файла)
- Проверете дали файловото разширение се поддържа.
- Проверете дали резолюцията се поддържа.
- Проверете дали видеокодекът се поддържа.
- Проверете дали скоростта на кадрите се поддържа.

#### Получавам съобщение "Това аудио не се поддържа" или видеото се възпроизвежда нормално, но аудиото го няма.

- Проверете дали файлът се възпроизвежда без проблеми на видео плейъра на компютъра. (Проверете за повреда на файла)
- Проверете дали файловото разширение се поддържа.
- Проверете дали аудио кодекът се поддържа.
- Проверете дали побитовата скорост се поддържа.
- Проверете дали честотата на модулиране се поддържа.
- Проверете дали броят аудио канали се поддържа.

#### **(?)** Не виждам субтитрите.

- Проверете дали файлът се възпроизвежда без проблеми на видео плейъра на компютъра. (Проверете за повреда на файла)
- Проверете дали файловете с видеото и субтитрите имат едно и също име.
- Проверетe също дали видео файлът и файлът със субтитри са в една и съща папка.
- Проверете дали файловият формат на субтитрите се поддържа.
- Проверете дали езикът се поддържа. (Можете да проверите езика на файла със субтитри като отворите файла в Notepad.)
- Ако кодирането на субтитри е грешно зададено, те може да не се показват

правилно.

Натиснете бутона  $\blacktriangledown$  на дистанционното управление по време на възпроизвеждане на видеоклип. Изберете <sup>[sub</sup> и променете стойността на **Страница с код**.

- Ако възпроизвеждате видеофайл, съхранен на друго устройство, с помощта на функция за споделяне на съдържание, субтитрите може да не са достъпни в зависимост от използваната програма.
- Субтитрите не се поддържат, ако възпроизвеждате видео през NAS устройство. Консултирайте се с производителя на NAS.

#### Моето USB устройство за съхранение не се разпознава, когато го свържа.

Проверете дали е USB устройство за съхранение, което се поддържа от телевизора.

За повече информация вижте **Свързване на външни устройства Свързване на USB** в **Ръководство на потребителя**.

## **Отстраняване на неизправности със записването**

### **Отстраняване на неизправности със записването**

Вижте **Насладете се на телевизия на живо Запис** в **Ръководство на потребителя** за подробности относно записването.

#### Как се започва записването?

Свържете USB устройство за съхранение с най-малко 4 GB общо място за съхранение. Устройството трябва да разполага с поне 1 GB налично пространство за съхранение. (Вижте **Свързване на външни устройства Свързване на USB** в **Ръководство на потребителя** за подробности относно USB устройства за съхранение.)

Натиснете бутона ••• на дистанционното управление и изберете Запис. Ако вашето дистанционно управление няма бутон  $\cdots$ , натиснете и задръжте бутона  $\blacksquare$ . Също така можете да започнете записване, като натиснете продължително бутона **• На Magic Remote.** 

Някои USB устройства за съхранение изискват форматиране на телевизора ви. Форматирането изтрива всички данни, съхранявани на USB устройството за съхранение, и се осъществява с файловата система FAT32, exFAT или NTFS.

Преди да свържете USB устройството за съхранение към телевизора, направете резервно копие на всички данни в него на компютъра ви.

#### Кои сигнали поддържат записване?

- Можете да записвате само предавания, които се приемат директно през терминала за антената на телевизора.
- Каналите от декодера не могат да се записват.
- Защитено съдържание не се записва.

#### Възможно ли е **Запис по график** дори когато телевизорът е изключен?

- **Запис по график** започва и завършва записа на зададеното време дори ако телевизорът е изключен.
- Ако телевизорът е изключен напълно, както следва, **Запис по график** не може да се използва.
	- Когато телевизорът не е включен към контакт
	- с Когато превключвателят на разклонителя, към който телевизорът е свързан, е изключен
	- $\cdot$  Когато превключвателят на прекъсвача за мощност в режим на готовност е включен, така че не се подава захранване към телевизора

## **Отстраняване на неизправности с мрежовата връзка**

### **Отстраняване на неизправности с мрежовата връзка**

Ако имате някои от проблемите по-долу, докато използвате продукта, моля проверете следното: Може да няма проблем с вашия продукт. За да се свържете към безжична мрежа, първо проверете името и паролата на Wi-Fi устройството.

Можете да проверите състоянието на мрежовата връзка, както е показано по-долу.

- **Общи Мрежа Кабелна връзка (Ethernet)** ●
- $\cdot$  © → → Общи → Мрежа → Връзка с Wi-Fi → Други настройки за мрежата → **Разширени настройки за Wi-Fi**
- Възможно е някои модели да поддържат само функцията **Връзка с Wi-Fi**.

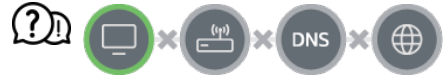

#### Кога X се появява до телевизора

- Проверете телевизора или точката за достъп (маршрутизатора).
- Проверете състоянието на връзката на телевизора, точката за достъп (маршрутизатора) и кабелния модем.
- Изключете и включете отново устройствата в следния ред:
	- 1. Изключете и включете вашия кабелен модем и изчакайте устройството да се нулира.

2. Изключете и включете вашия кабелен/безжичен рутер и изчакайте устройството да се нулира.

3. Изключете и включете телевизора.

- Ако искате да установите кабелна LAN връзка, проверете дали може да бъде получен правилно IP адрес от вашия рутер. Ако настройвате мрежата си ръчно, проверете дали всички настройки са правилни.
- Ако искате да установите безжична връзка, проверете и следните неща.
- ① Задайте SSID (име на мрежата) или безжичния канал на рутера си.
- ② Задайте ключа за защита на рутера си.

Ако не можете да завършите тази настройка, прегледайте ръководството за потребителя на рутера и инструкциите, предоставени от доставчика на интернет. Ако все още не можете да установите конфигурацията си, се консултирате с производителя на рутера ви или с вашия доставчик на интернет услуги.

Ако използвате статичен IP адрес, въведете го директно.

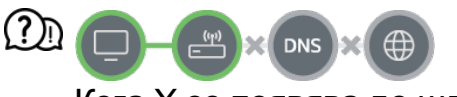

#### Кога X се появява до шлюза

- Проверете AP (маршрутизатора) или се обърнете към вашия интернет доставчик.
- Изключете рутера/кабела на модема от контакта на стената, изчакайте 10 секунди и го включете пак.
- Инициализирайте (нулирайте) точката за достъп (маршрутизатора) или кабелния модем.
- Проверете уеб сайта на производителя на точката за достъп (маршрутизатора), за да се уверите, че на вашия маршрутизатор е инсталирана последната версия на

фърмуера.

Ако не можете да завършите тази настройка, прегледайте ръководството за потребителя на рутера и инструкциите, предоставени от доставчика на интернет. Ако все още не можете да установите конфигурацията си, се консултирате с производителя на рутера ви или с вашия доставчик на интернет услуги.

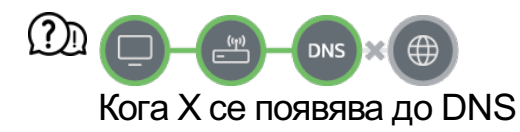

- Проверете AP (маршрутизатора) или се обърнете към вашия интернет доставчик.
- Изключете рутера/кабела на модема от контакта на стената, изчакайте 10 секунди и го включете пак.
- Инициализирайте (нулирайте) точката за достъп (маршрутизатора) или кабелния модем.
- Проверете дали MAC адреса на телевизора/точката за достъп (маршрутизатора) е регистриран при вашия интернет доставчик. (MAC адресът, показан на прозореца за състояние на мрежата, трябва да бъде регистриран при вашия интернет доставчик.)
- Ако не можете да завършите тази настройка, прегледайте ръководството за потребителя на рутера и инструкциите, предоставени от доставчика на интернет. Ако все още не можете да установите конфигурацията си, се консултирате с производителя на рутера ви или с вашия доставчик на интернет услуги.

## **Отстраняване на неизправности с профила в LG**

### **Отстраняване на неизправности с профила в LG**

#### Регистрирах се за членство от телевизора. Трябва ли да се регистрирам отново в уебсайта (www.lgappstv.com)?

Можете да използвате уебсайта с информацията за членство, която сте използвали при регистрирането от телевизора.

#### Забравих паролата си. Какво трябва да направя?

- На екрана за вход на телевизора изберете бутона **Забравена парола?**, за да отидете на страницата за намиране на паролата. Въведете имейл адреса си на страницата за намиране на паролата и ние ще ви изпратим връзка за нулиране на паролата ви.
- $\cdot$  Можете също така да нулирате паролата си в "Профил в LG  $\rightarrow$  Нулиране на паролата" в уебсайта (www.lgappstv.com).

#### Искам да изтрия профила, запазен на телевизора.

Когато влезете в профила си в LG на телевизора, профилът ще бъда запазен на телевизора.

Можете да изтривате профили, запазени на телевизора, по всяко време, както следва.

- **01 Изберете <sup>®</sup> → <sup>●</sup> → Общи → Система → Профил в LG**.
- Изберете **Редактиране на списъка с профили** в горната част на 02 екрана.
- С натискането на **Изтриване** ще изтриете профила. 03

Това няма да изтрие историята на влизанията или да закрие профила.

#### Искам да изтрия историята на използването на телевизора.

- Когато използвате телевизора, след като сте влезли в профила си в LG, историята на използването ще бъде запазена и може да я изтриете по всяко време.
	- 01 Изберете **Общи Система Профил в LG**.
	- 02 Изберете **Управление на профил** за профила, който искате да настроите.
	- 03 Изберете **Управление на данните за използване**.
	- 04 С натискането на **Изтриване** ще изтриете историята на използването.

#### Искам за закрия профила си на телевизора.

- Можете също така да закриете профила си в LG на телевизора, както следва.
	- **01 Изберете <sup>®</sup> → <sup>●</sup> → Общи → Система → Профил в LG**.
	- 02 Изберете **Управление на профил** за профила, който искате да настроите.
	- 03 Изберете **Прекратяване на профила ми**.
	- 04 Въведете вашата парола и натиснете **OK**, за да закриете акаунта си.
- В някои страни достъпът до уебсайта (www.lgappstv.com) може да е ограничен.

## **Отстраняване на неизправности със съдържанието**

### **Отстраняване на неизправности със съдържанието**

Ако имате някои от проблемите по-долу, докато използвате продукта, моля проверете следното: Може да няма проблем с вашия продукт.

#### Не мога да видя никакво съдържание в Home.

- Можете да не виждате съдържание, ако настройката за страна на услугата е била променена. Променете държавата на услугата, от която ще използвате услугата от **Общи Система Местоположение Държава за услугите на LG**. (Някои модели може да не се поддържат.)
- Ако не виждате някои приложения, това може да се дължи на това, че сте ги изтрили. Инсталирайте отново подходящото приложение.
- Ако приложението е изтрито, можете да го изтеглите от **Apps** и отново да го инсталирате. Посетете **∩ → Apps**, за да намерите и да инсталирате желаното от вас приложение.
- Типът на поддържаното съдържание се различава според страната.
- Предлагането на съдържание подлежи на промяна или прекъсване от доставчика на услуги.

## **Отстраняване на неизправности с интернет браузъра**

### **Отстраняване на неизправности с интернет браузъра**

Ако имате някои от проблемите по-долу, докато използвате продукта, моля проверете следното: Може да няма проблем с вашия продукт.

#### Някои части от даден уебсайт не се виждат, когато използвам интернет.

- **Уеб браузър** поддържа само HTML5 мултимедия и не поддържа Flash приставки.
- **Уеб браузър** не поддържа инсталирането на приставки.
- В **Уеб браузър** е възможно да не можете да възпроизвеждате мултимедийни файлове във формати, различни от: JPEG/PNG/GIF
- Не можете да записвате приложения или изображения.
- Ако функцията **Използване на "Блокиране на реклами"** е включена, областта от уебсайта, която изглежда сякаш показва реклама, ще изглежда празна. Ако част от съдържанието на уебсайта е скрито или невидимо, опитайте да зададете **Настройки Използване на "Блокиране на реклами"** на **Изкл.** в **Уеб браузър**. **Спонсорирана реклама** на страницата в новия раздел ще се показва дори ако зададете функцията **Използване на "Блокиране на реклами"** на **Изкл.**.

#### Интернет браузърът автоматично изключва, когато посетя даден уебсайт.

Интернет браузърът може да бъде принуден да изключи, ако наличната памет не е достатъчна, за да побере информацията на съдържанието за уебсайта. Проверете дали можете да влезете в сайта с проблема на компютъра ви.

#### При гледане на видео в **Уеб браузър**, видеото се изключва принудително.

• Можете да поправите това чрез задаване на **Е → Настройки → Адаптивно поточно предаване чрез JavaScript** на **Изкл.** в **Уеб браузър**. Настройката не се прилага за разделите, отворени преди промяната, а се прилага само за разделите, отворени след промяната.

# **Запознаване с информацията**

## **Поддържани формати на файлове със снимки**

### **Поддържани формати на файлове със снимки**

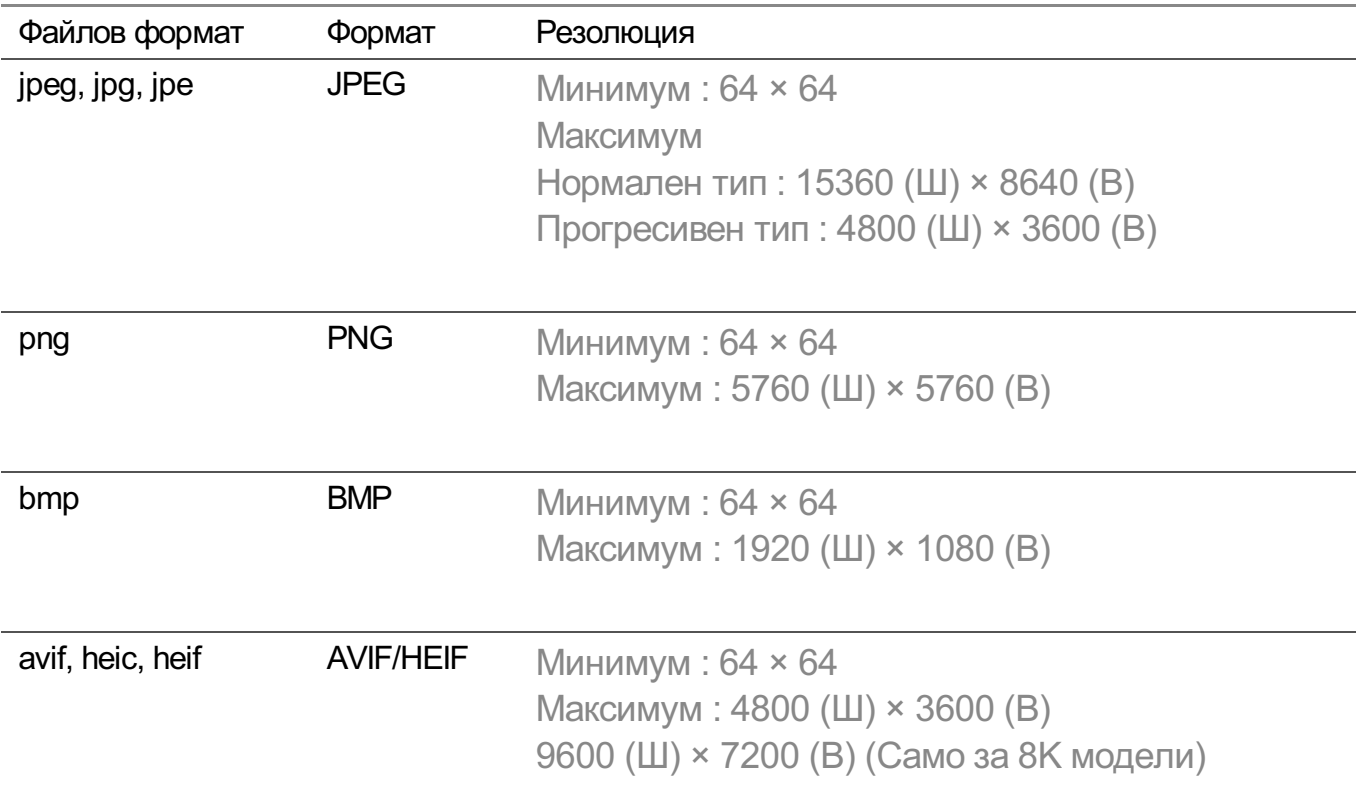

### **Поддържани формати на видео файлове**

### **Поддържани формати на видео файлове**

#### **Максимална скорост за пренос на данни**

- $\cdot$  Видео на Full HD H.264 1920 × 1080@60P BP/MP/HP@L4.2 максимум 40 Mbps HEVC 1920 × 1080@60P Main/Main10@L4.1 максимум 40 Mbps
- $\cdot$  Видео на ULTRA HD (Само за ULTRA HD модели) H.264 3840 × 2160@30P BP/MP/HP@L5.1 максимум 50 Mbps HEVC 3840 × 2160@60P Main/Main10@L5.1 максимум 60 Mbps
- Видео на HFR (Само за модели, поддържащи HFR) HEVC 3840 × 2160@120P Main/Main10@L5.2 максимум 60 Mbps
- $\cdot$  Видео на Dolby Vision (Само за модели, поддържащи Dolby Vision)

HEVC 3840 × 2160@60P Main/Main10@L5.1 максимум 50 Mbps HEVC 7680 × 4320@60P Main/Main10@L6.1 максимум 100 Mbps (Само за 8K модели)

• Видео на 8К (Само за 8К модели) AV1 7680 × 4320@60P максимум 50 Mbps HEVC 7680 × 4320@60P Main/Main10@L6.1 максимум 100 Mbps VVC 7680 × 4320@60P

#### **Поддържани външни субтитри**

smi, srt, sub (MicroDVD, SubViewer 1.0/2.0), ass, ssa, txt (TMPlayer), psb (PowerDivX), dcs (DLP Cinema)

#### **Формат за вградени субтитри**

Matroska (mkv) : Sub Station Alpha (SSA), Advanced Sub Station Alpha (ASS), SRT MP4 : Timed Text

#### **Поддържани видеокодеци**

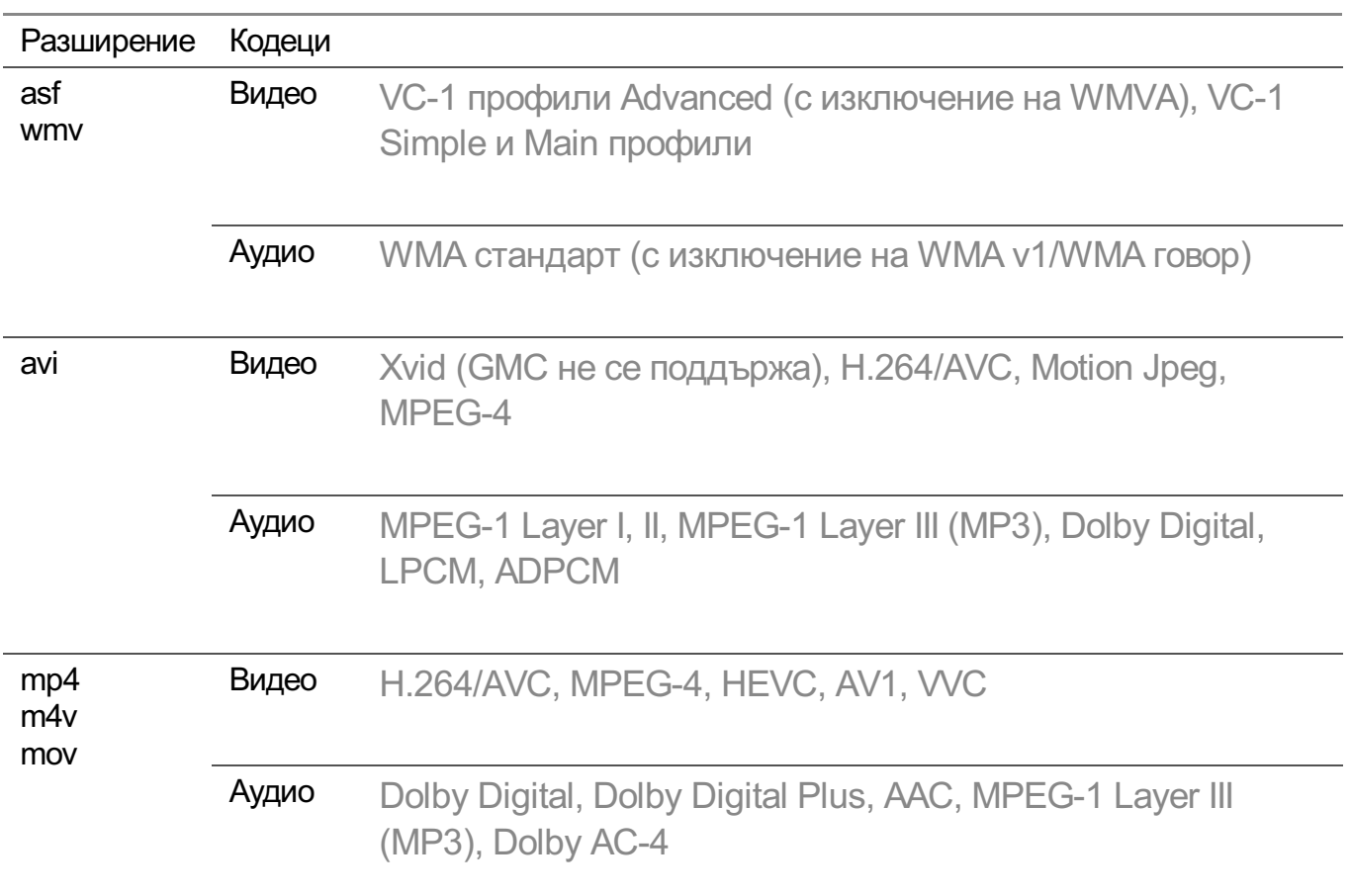

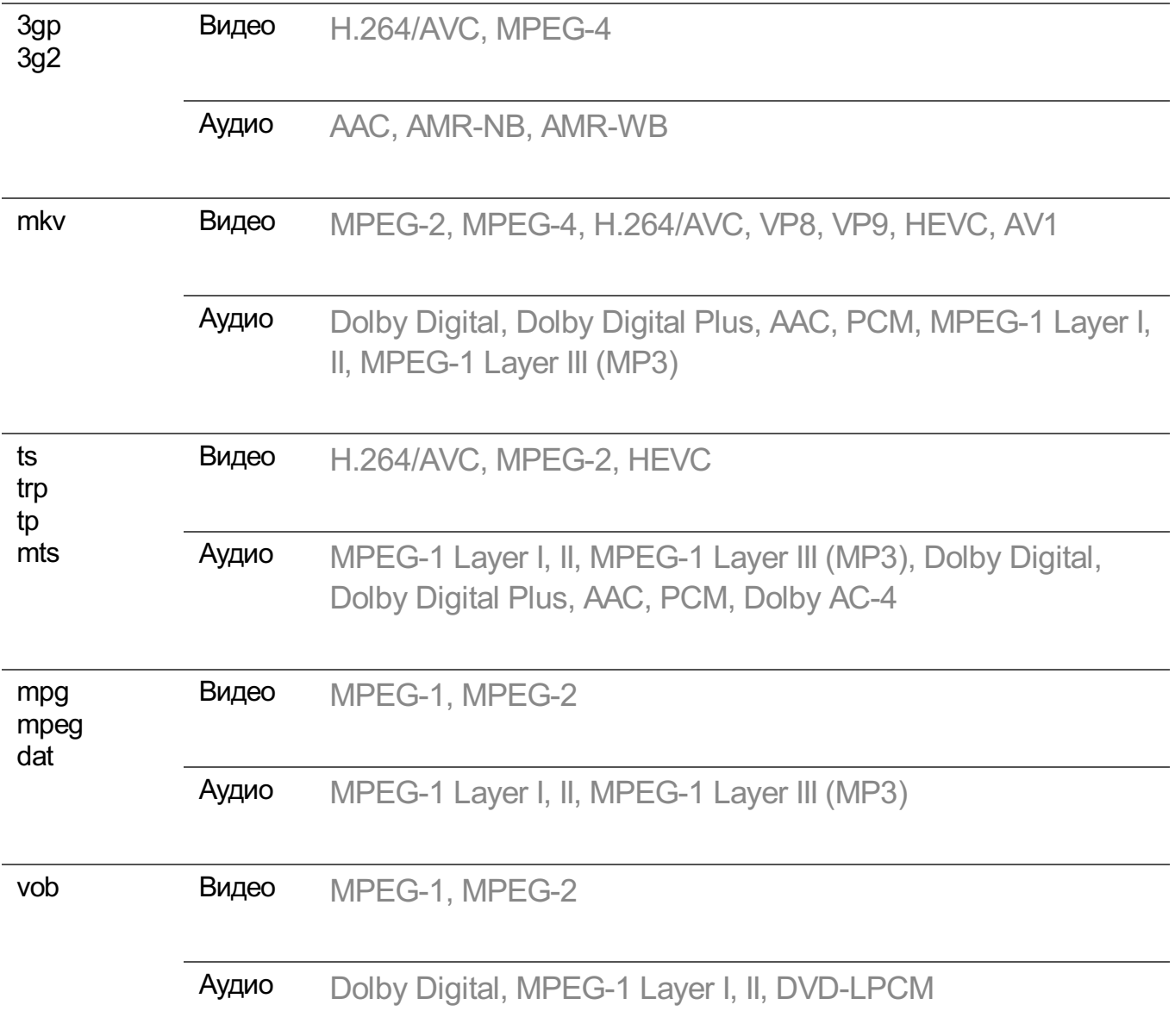

• Dolby AC-4, VVC : Някои модели може да не се поддържат.

### **Предупреждения при възпроизвеждането на видео**

- Възможно е някои субтитри, създадени от потребителя, да не могат да се използват.
- Видеофайлът и файлът на субтитрите трябва да са в една и съща папка. За да се показват правилно субтитрите, видеофайлът и файлът на субтитрите трябва да са с еднакво име.
- Възможно е субтитри на NAS (Съхранение на данни в мрежа) устройство да не се поддържат в зависимост от производителя и модела.
- Потоци, които включват Global Motion Compensation (GMC) и Quarterpel Motion Estimation (Qpel), не се поддържат.
- Видео на ULTRA HD (Само за ULTRA HD модели): 3840  $\times$  2160, 4096  $\times$  2160 Някои ULTRA HD видеоклипове, кодирани с HEVC, различни от официално

предоставеното съдържание от LG Electronics, може да не се възпроизвеждат. Някои кодеци могат да се поддържат след надграждане на софтуера.

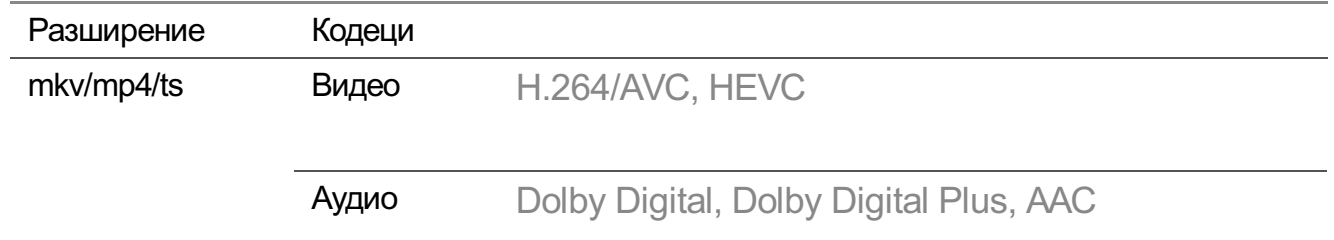

- Поддържа се само Windows Media Audio V7 и по-нови версии.
- Главният профил AAC не се поддържа.
- Възможно е видеофайлове, създадени с някои кодиращи устройства, да не се възпроизвеждат.
- Възможно е видеофайлове във формат, различен от указаните, да не бъдат възпроизведени правилно.
- Възможно е възпроизвеждането на видеофайлове, записани на USB устройство за съхранение, което не поддържа високоскоростния режим, да не функционира нормално.

## **Поддържани формати на музикални файлове**

### **Поддържани формати на музикални файлове**

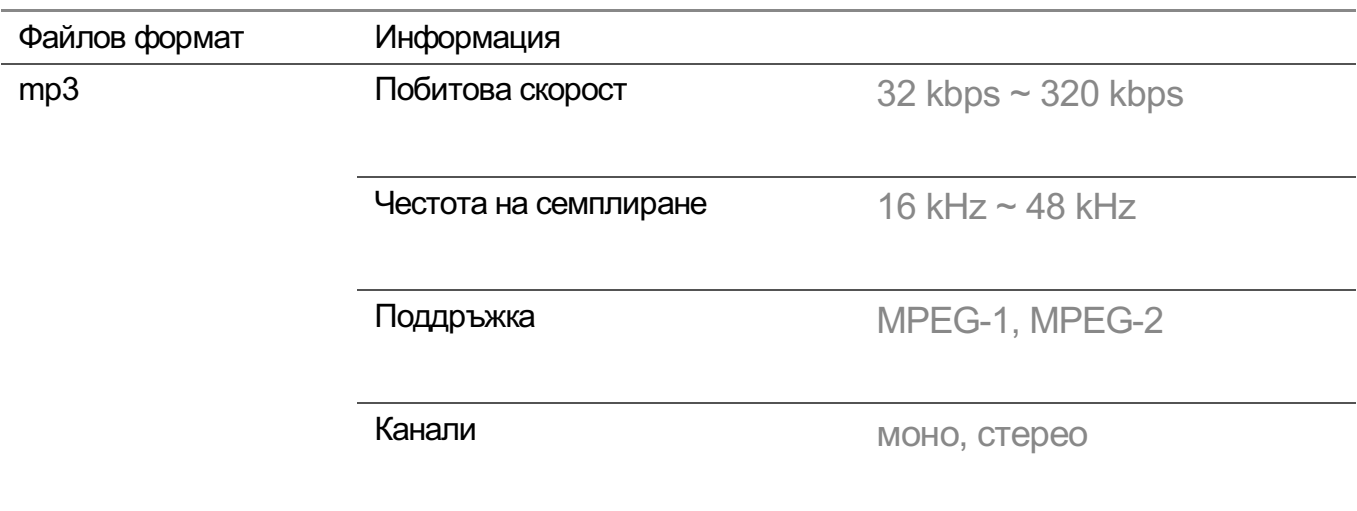

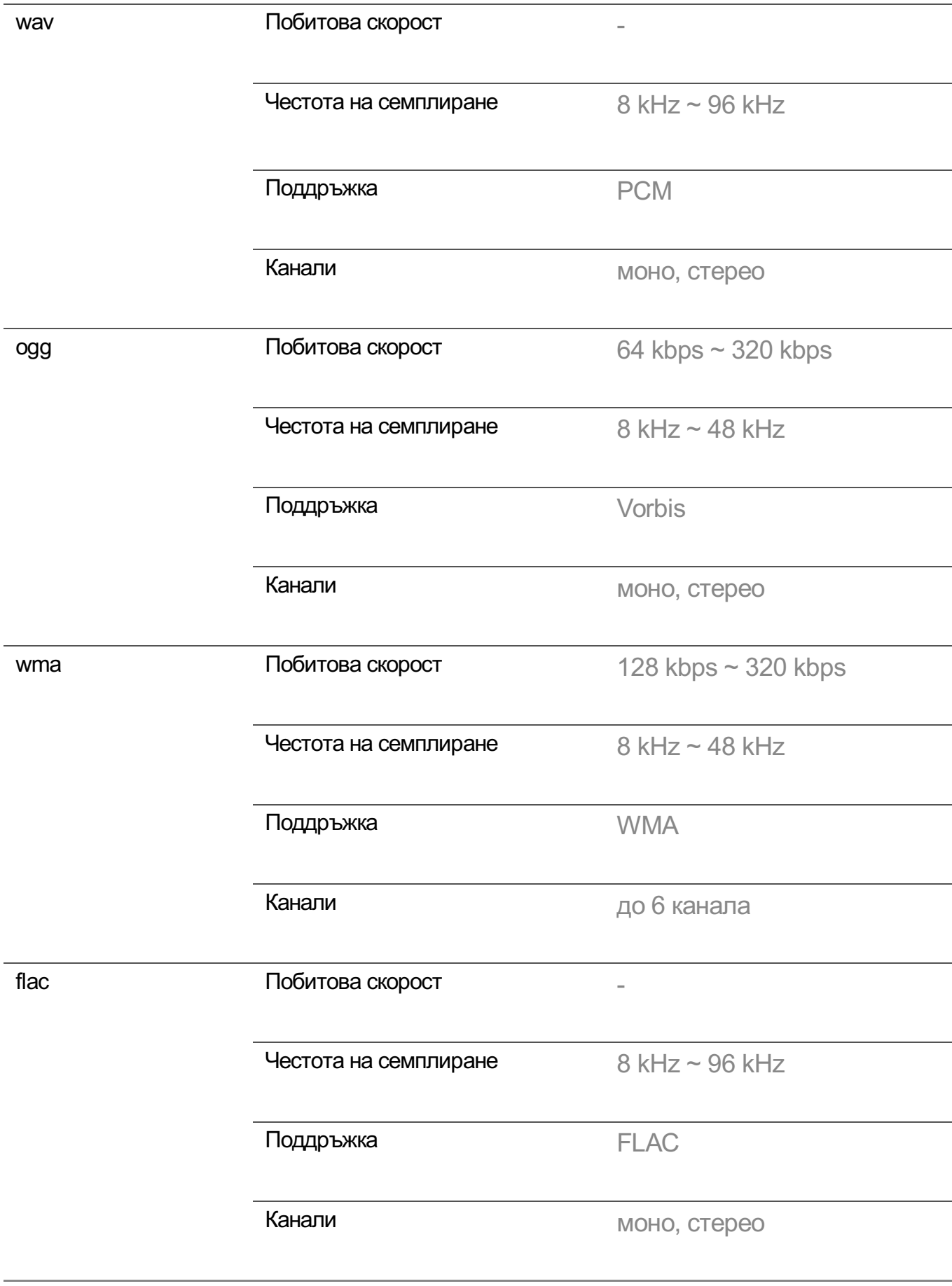

Броят на поддържаните програми може да варира, в зависимост от пробната честота.

## **Поддържана резолюция : HDMI-DTV**

### **Поддържан режим HDMI-DTV**

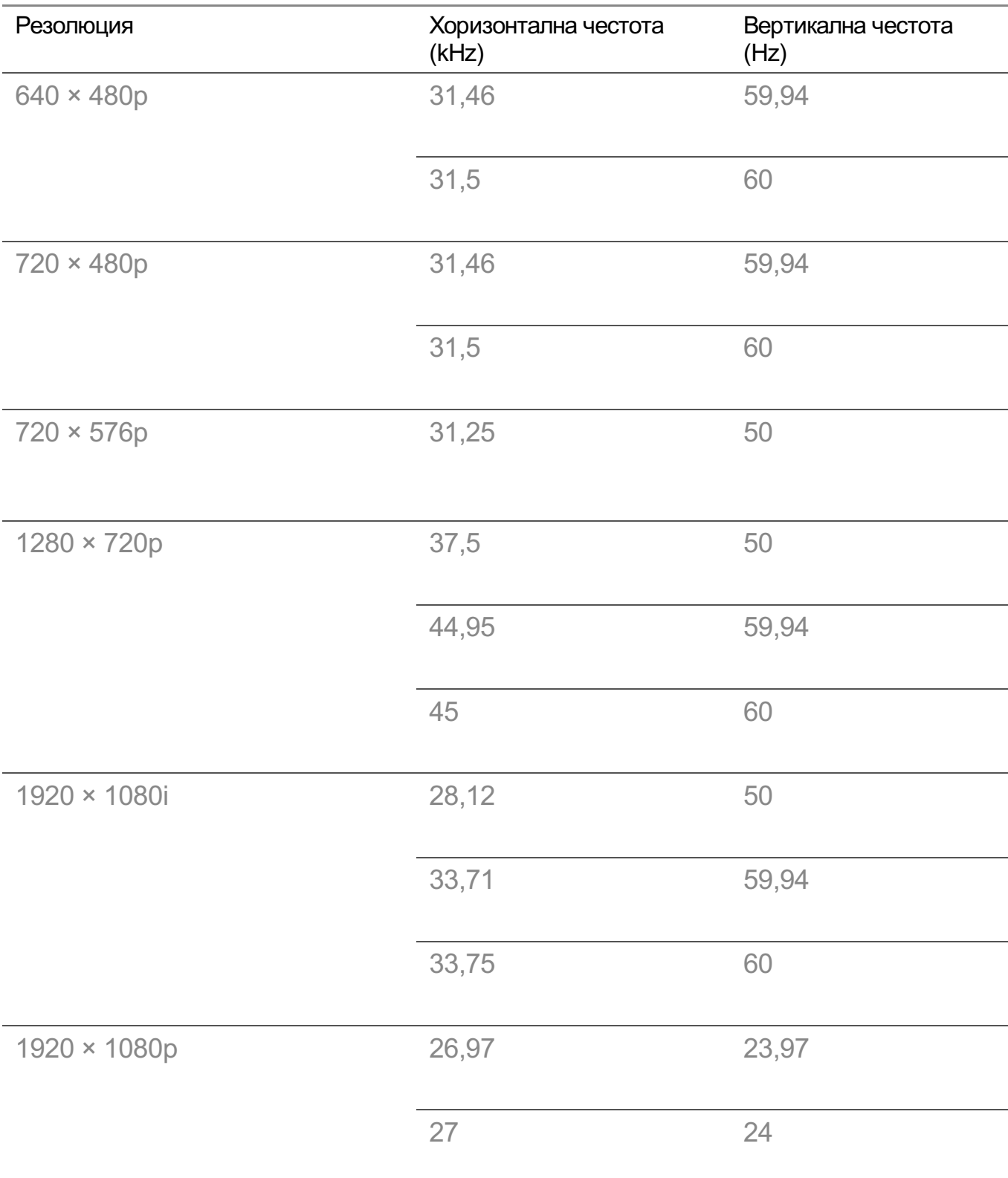

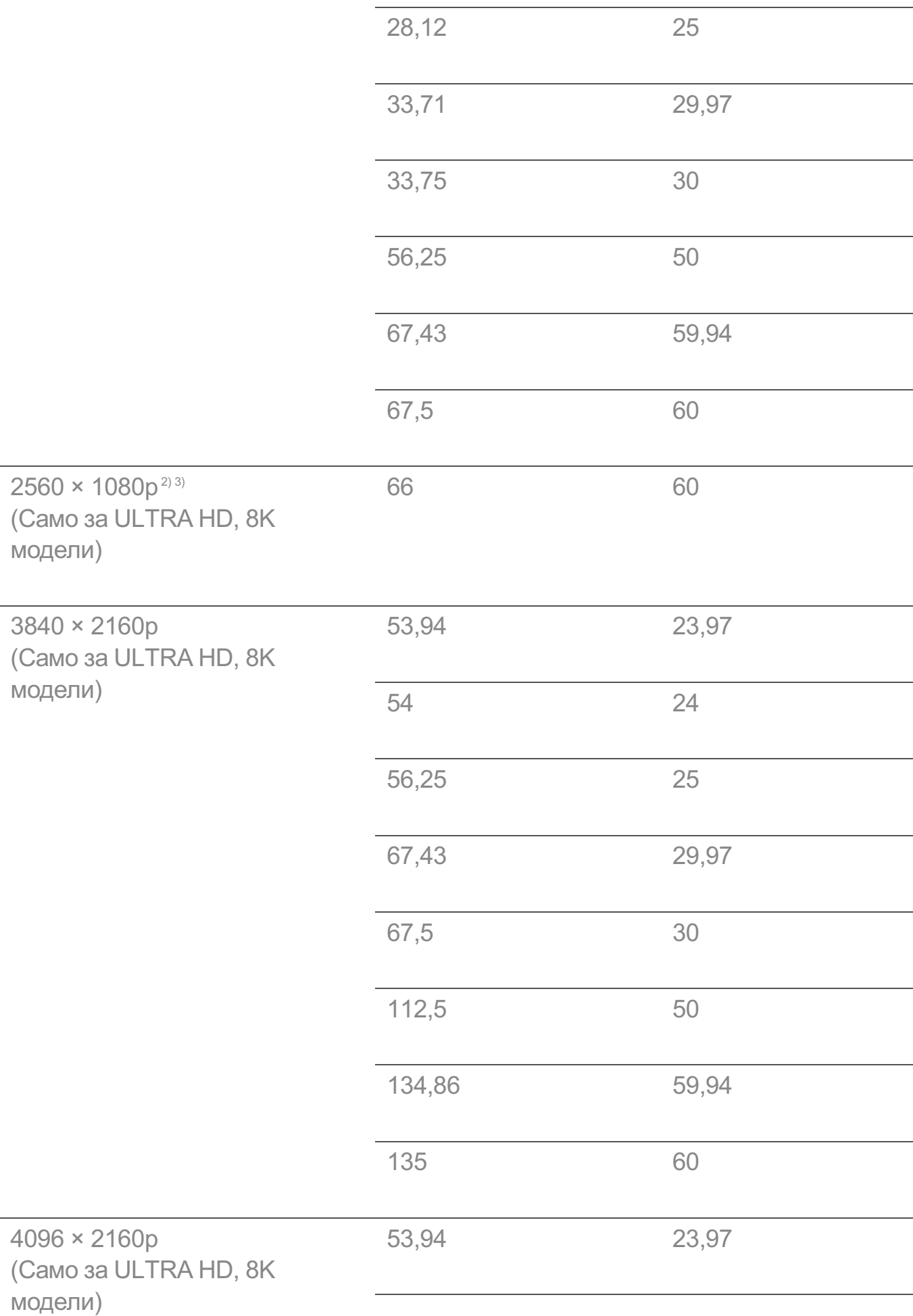

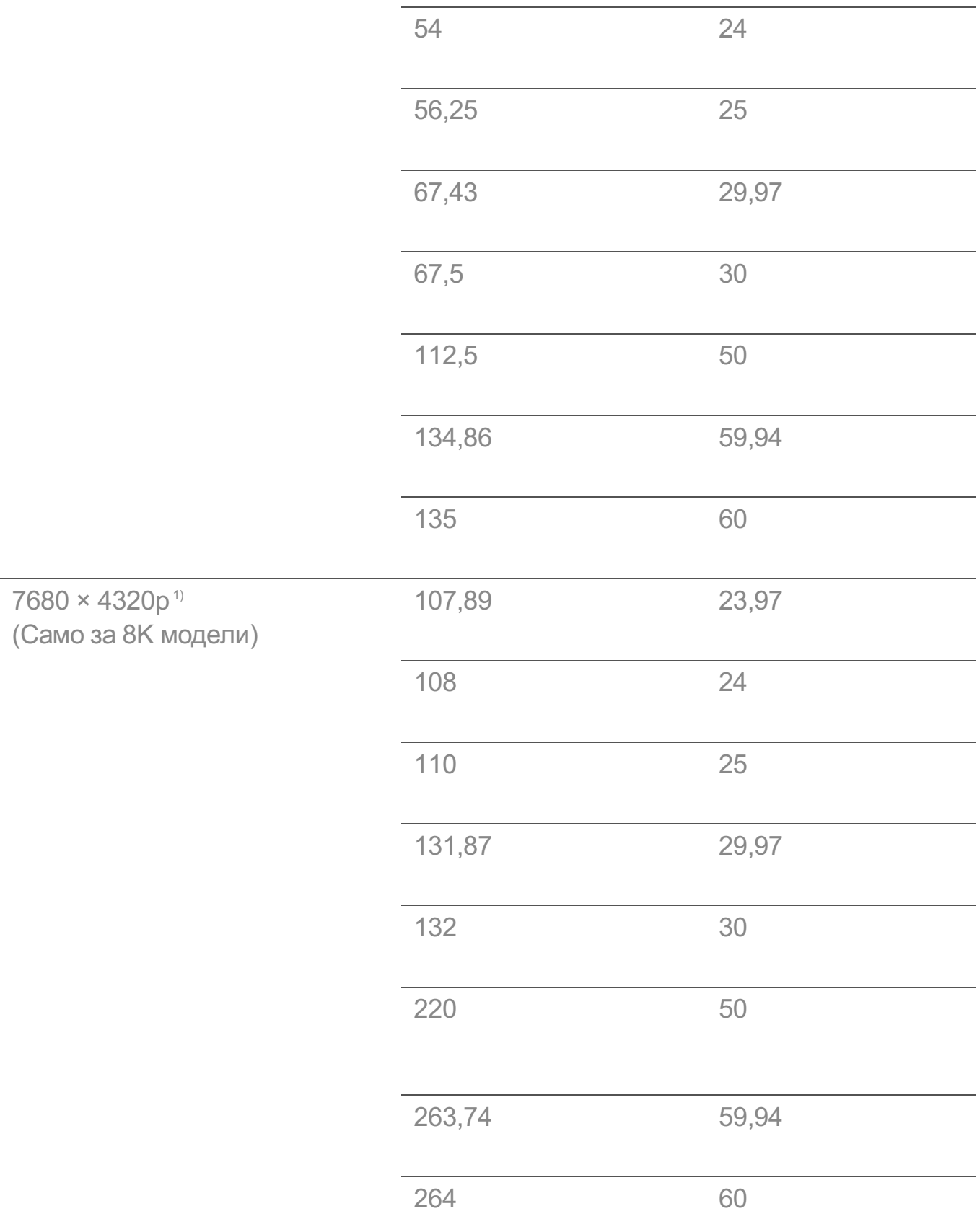

1) Поддържа се, когато **HDMI Deep Color** е зададен на **4K**.

2) Поддържа се, когато **Широко съотношение** е зададен на **21:9**.

3) Поддържа се, когато **Широко съотношение** е зададен на **32:9**.

## **Поддържана резолюция : HDMI-PC**

### **Поддържан режим HDMI-PC**

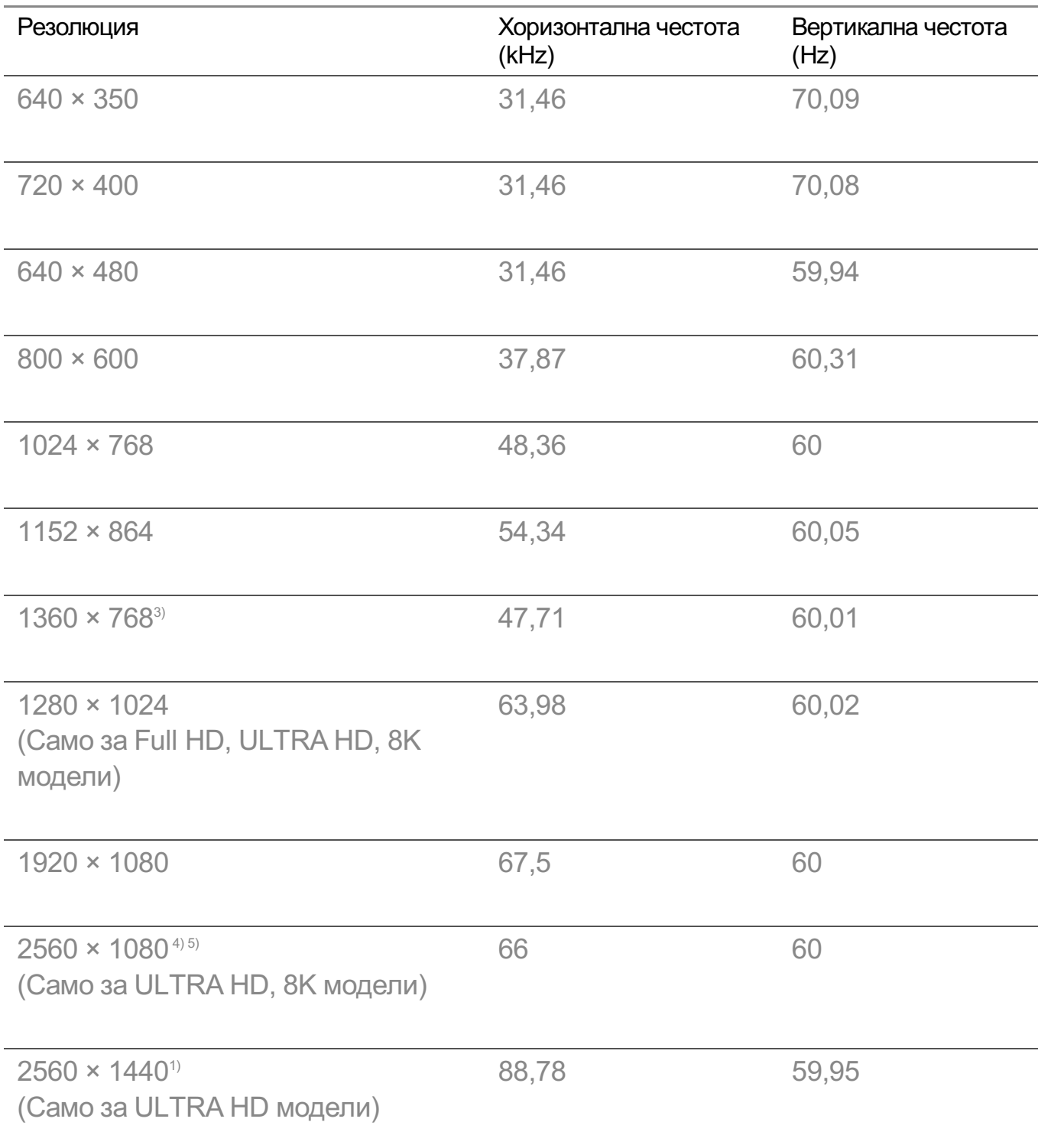

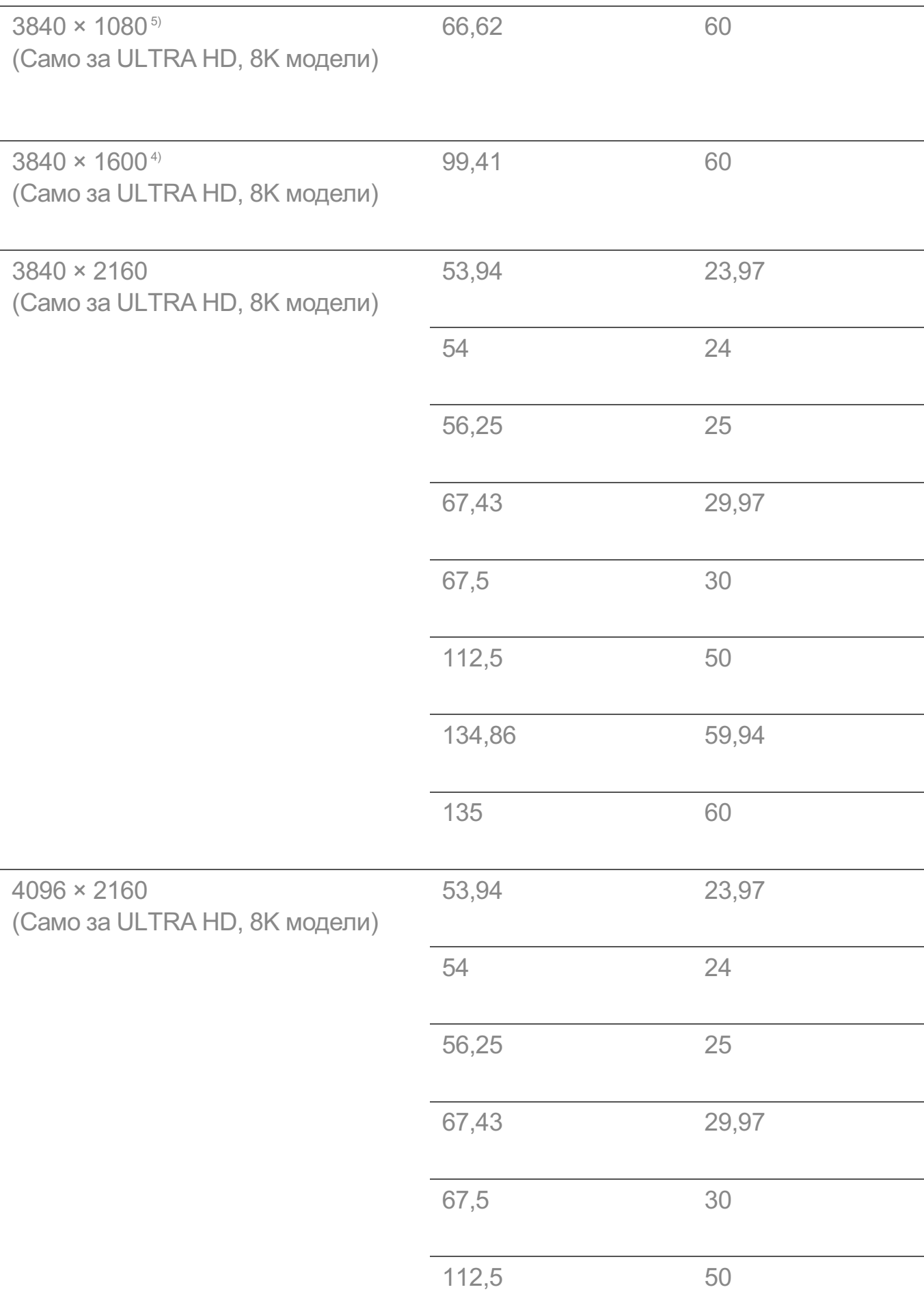

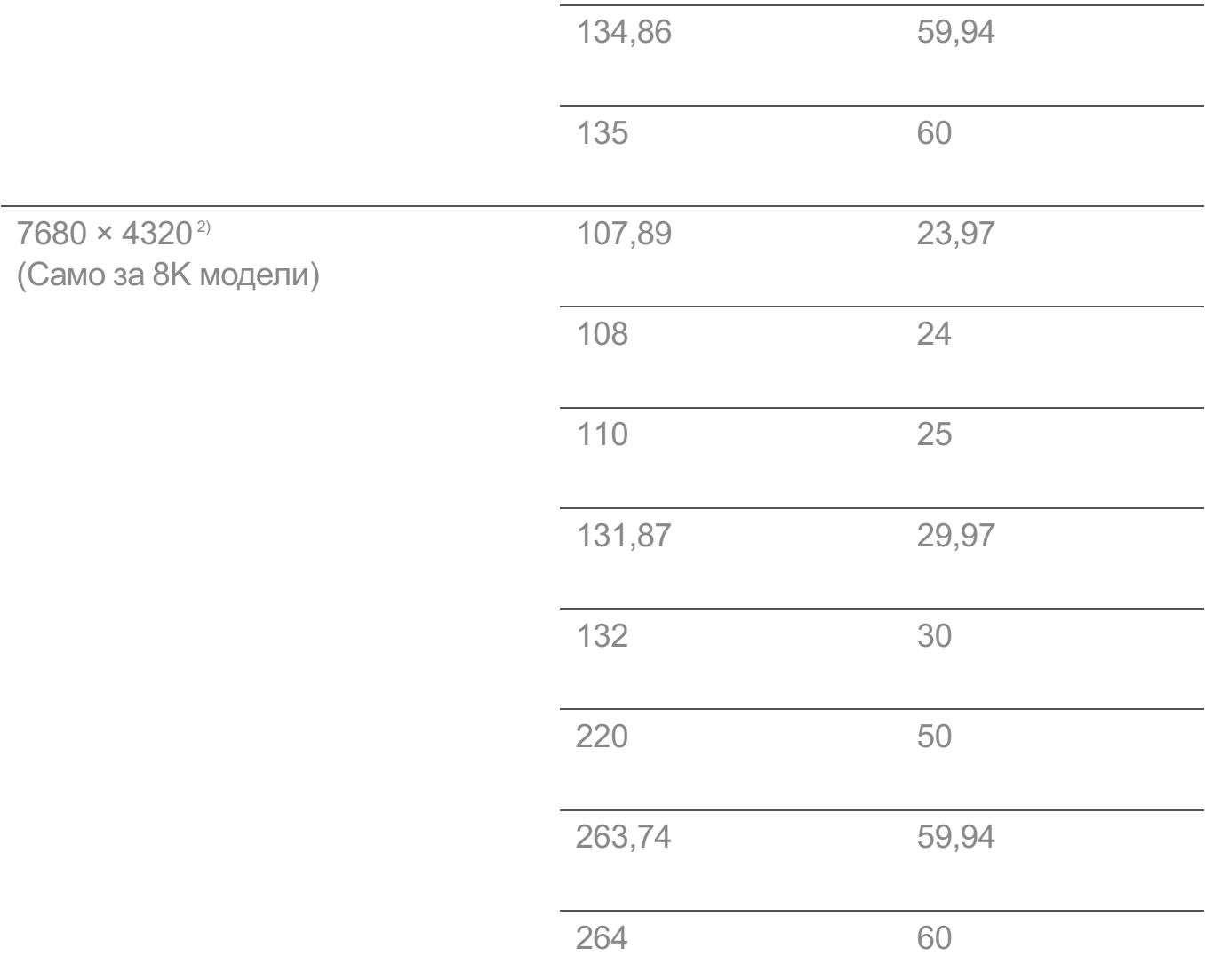

1) Поддържа се, когато **HDMI Deep Color** е зададен на **4K**.

2) Поддържа се, когато **HDMI Deep Color** е зададен на **8K**.

3) Поддържа се, когато **HDMI Deep Color** е зададен на **Изкл.**.

4) Поддържа се, когато **Широко съотношение** е зададен на **21:9**.

5) Поддържа се, когато **Широко съотношение** е зададен на **32:9**.

Поддържаният HDMI порт на компютъра се различава според модела. Вижте ръководството, предоставено с продукта.

### **Информация за лиценз**

### **Информация за лиценз**

Поддържаните лицензи може да са различни в зависимост от модела.

**Dolby** 

Произведено по лиценз на Dolby Laboratories. Dolby, Dolby Vision, Dolby Vision IQ, Dolby Audio, Dolby Atmos, и символът двойно "D" са регистрирани търговски марки на Dolby Laboratories Licensing Corporation.

HDMI

Термините HDMI, Интерфейс за мултимедия с висока разделителна способност, Търговски облик HDMI и логотипите на HDMI са търговски или регистрирани марки на HDMI Licensing Administrator, Inc.

#### Bluetooth

The Bluetooth<sup>®</sup> word mark and logos are registered trademarks owned by the Bluetooth SIG, Inc. and any use of such marks by LG Electronics Inc. is under license. Other trademarks and trade names are those of their respective owners.

Quickset

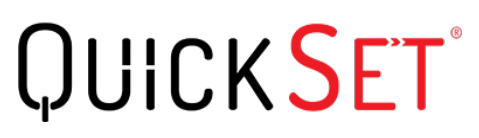

**HEVC** 

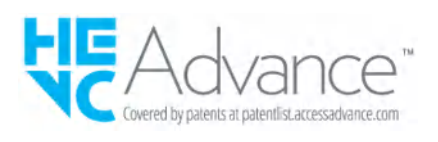

# **LG TV Content Policy**

### **LG TV Content Policy**

Политиката за съдържание може да бъде променена според политиката за предоставяне на услугата. За най-новата информация, вижте уеб страницата http://www.lg.com/tv-contents-policy.

#### **Home**

- $\cdot$  Apps on launcher bar are arranged in accordance with the yearly app usage (no. of app access) among LG Smart TV users by country. The arrangement can be customized as the way user wants.
- Once cursor is focused on a certain app, recommended content list of the service appears above the launcher. Since the recommendation logic related the app is made by each content provider, LG neither knows the detailed logic nor has control of it.

#### **Channel List**

 $\cdot$  The order of display in the channel list of Live Menu is displayed according to the broadcasting standard without any arbitrarily modified or changed part by LG Electronics.

#### **Search and Recommendation**

- $\cdot$  Content search results are provided based on an algorithm that optimizes to the user's intention and finds the most accurate matching information. (Remote control, voice search, etc.)
- $\cdot$  LG provides a few more derivative recommended content list with content information such as genre, cast, director, etc. based on most watched by all Smart TV users by country and recently released content list in last 30 days.
- · Recommended content list is updated every day.

#### **Live Menu**

- $\cdot$  Recommendations on the Live Menu Recommended page are provided 'you may like' category and 'popular programs' category.
- $\cdot$  'you may like' category based on viewing history recommends programs that is similar to the information (title, genre, description, cast, director and etc.) of the programs that the user watched before.
- $\cdot$  'popular programs' category recommends the programs that all LG Smart TV users per country watch the most at that time in order of viewing ratings. Information for viewing history and ratings is collected only by agreed users.

#### **LG Content Store**

- At the entry page of LG Content Store, LG provides three kinds of app category.
	- 'Newly updated apps' is composed of newly launched and recently updated apps. The list is updated every day.
	- 'Most Popular apps' is composed of most downloaded and best rated apps in 30 days by LG Smart TV users by country. Apps on launcher and Premium area are not

included in this list. The order is randomly changed within Top 50 for each entry. Top 50 app list is also updated every day.

- Apps on Premium area are arranged in accordance with the yearly app usage (no. of app access) among LG Smart TV users by country. No. of apps may vary from 7 to 20 by each year's platform and the arrangement cannot be customized.
- At the All Apps page, apps are arranged by alphabetical order in each category. (except Newly updated and Most popular)

#### **Magic Link**

 $\cdot$  Recommendations on the Magic Link page recommends content such as YouTube, channels and additional information that is similar to the information (title, genre, description, cast, director and etc.) of the programs that the user is watching currently.